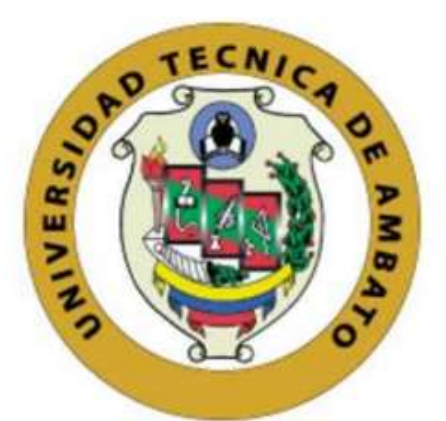

# **UNIVERSIDAD TÉCNICA DE AMBATO FACULTAD DE INGENIERÍA EN SISTEMAS ELECTRÓNICA E INDUSTRIAL CARRERA DE INGENIERÍA EN ELECTRÓNICA Y COMUNICACIONES**

**Tema**

## **BALANCEO DE CARGA PARA MEJORAR LA EFICIENCIA EN REDES DE COMUNICACIONES ENTRANTES DE LA EMPRESA CLICKNET S.A.**

**Trabajo de Titulación Modalidad:** Proyecto de Investigación, presentado previo a la obtención del título de Ingeniero en Electrónica y Comunicaciones

**AREA:** Física y Comunicaciones

**LÍNEA DE INVESTIGACIÓN:** Tecnología de Información y Sistemas de control

**AUTOR:** Bryan Eduardo Ruano Altamirano

**TUTOR:** Ing. Geovanni Danilo Brito Moncayo, Mg.

**AMBATO – ECUADOR**

**febrero - 2024**

#### **APROBACIÓN DEL TUTOR**

<span id="page-1-0"></span>En calidad de tutor del Trabajo de Titulación con el tema: BALANCEO DE CARGA PARA MEJORAR LA EFICIENCIA EN REDES DE COMUNICACIONES ENTRANTES DE LA EMPRESA CLICKNET S.A., desarrollado bajo la modalidad Proyecto de Investigación por el señor Bryan Eduardo Ruano Altamirano, estudiante de la Carrera de Ingeniería en Electrónica y Comunicaciones, de la Facultad de Ingeniería en Sistemas, Electrónica e Industrial, de la Universidad Técnica de Ambato, me permito indicar que el estudiante ha sido tutorado durante todo el desarrollo del trabajo hasta su conclusión, de acuerdo a lo dispuesto en el Artículo 15 del Reglamento para obtener el Título de Tercer Nivel, de Grado de la Universidad Técnica de Ambato, y el numeral 7.4 del respectivo instructivo.

Ambato, febrero 2024.

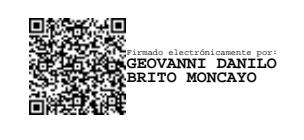

Ing. Geovanni Danilo Brito Moncayo, Mg.

------------------------------------------

TUTOR

### <span id="page-2-0"></span>**AUTORÍA**

El presente Proyecto de Investigación titulado: BALANCEO DE CARGA PARA MEJORAR LA EFICIENCIA EN REDES DE COMUNICACIONES ENTRANTES DE LA EMPRESA CLICKNET S.A. es absolutamente original, auténtico y personal. En tal virtud, el contenido, efectos legales y académicos que se desprenden del mismo son de exclusiva responsabilidad del autor.

V.

Ambato, febrero 2024.

Bryan Eduardo Ruano Altamirano

C.C 180434925-4

**AUTOR** 

#### **DERECHOS DE AUTOR**

Autorizo a la Universidad Técnica de Ambato, para que haga uso de este Trabajo de Titulación como un documento disponible para la lectura, consulta y procesos de investigación.

Cedo los derechos de mi Trabajo de Titulación en favor de la Universidad Técnica de Ambato, con fines de difusión pública. Además, autorizo su reproducción total o parcial dentro de las regulaciones de la institución.

Ambato, febrero 2024.

<span id="page-3-0"></span>Bryan Eduardo Ruano Altamirano C.C. 1804349254 **AUTOR** 

#### **APROBACIÓN DEL TRIBUNAL DE GRADO**

<span id="page-4-0"></span>En calidad de par calificador del Informe Final del Trabajo de Titulación presentado por el señor Bryan Eduardo Ruano Altamirano, estudiante de la Carrera de Ingeniería en Electrónica y Comunicaciones, de la Facultad de Ingeniería en Sistemas, Electrónica e Industrial, bajo la Modalidad Proyecto de Investigación, titulado BALANCEO DE CARGA PARA MEJORAR LA EFICIENCIA EN REDES DE COMUNICACIONES ENTRANTES DE LA EMPRESA CLICKNET S.A., nos permitimos informar que el trabajo ha sido revisado y calificado de acuerdo al Artículo 17 del Reglamento para obtener el Título de Tercer Nivel, de Grado de la Universidad Técnica de Ambato, y al numeral 7.6 del respectivo instructivo. Para cuya constancia suscribimos, conjuntamente con la señora Presidente del Tribunal.

Ambato, febrero 2024.

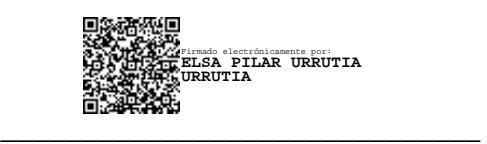

Ing. Elsa Pilar Urrutia Urrutia, Mg.

PRESIDENTE DEL TRIBUNAL

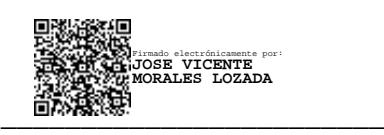

Ing. Vicente Morales, Mg

PROFESOR CALIFICADOR

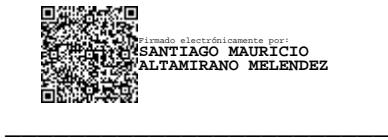

Ing. Santiago Altamirano, Mg

PROFESOR CALIFICADOR

#### **DEDICATORIA**

<span id="page-5-0"></span>*Esta tesis la dedico principalmente a mi familia que me acompaño en todo este trayecto, a mi madre Mónica Del Rocío Altamirano Vargas la cual nunca dudo de que este proyecto fuera a realizarse y me acompaño a lo largo de este camino, a mi padre Freddy Ruano quien me guio en los momentos difíciles y me supo aconsejar para continuar, a mi hermano quien me apoyo y en especial a Dios que me dio la sabiduría para completar este trabajo a pesar de las adversidades.*

*A mis amigos, colegas y compañeros de trabajo los cuales me brindaron una mano en este proceso, al Doctor Franklin Campaña quien a más de brindarme su apoyo me supo guiar en el camino laboral.*

#### **AGRADECIMIENTO**

<span id="page-6-0"></span>*Agradezco primeramente a Dios por darme la vida y la sabiduría para progresar todos los días y siempre darme el valor de afrontar cualquier reto. A mi familia por acompañarme siempre.*

*Especial agradecimiento a mi madre que no permitió que me rindiera ante ningún problema que se me presente, a mi padre quien formo mi carácter y siempre me ha ayudado con sus consejos.*

*A mis docentes de la Facultad de Ingeniería en Sistemas Electrónica e Industrial les agradezco el compartir su sabiduría en todo este proceso.*

*Expreso mi gratitud al Ingeniero Geovanni Brito mi tutor de tesis, el cual me guio y ayudo en mi proceso de titulación, gracias a sus consejos pude mejorar tanto a nivel académico como a nivel personal.*

*A la empresa CLICKNET S.A. compañero de trabajo a los cuales puedo considerar amigos, les agradezco la confianza que me brindaron al momento de realizar este proyecto.*

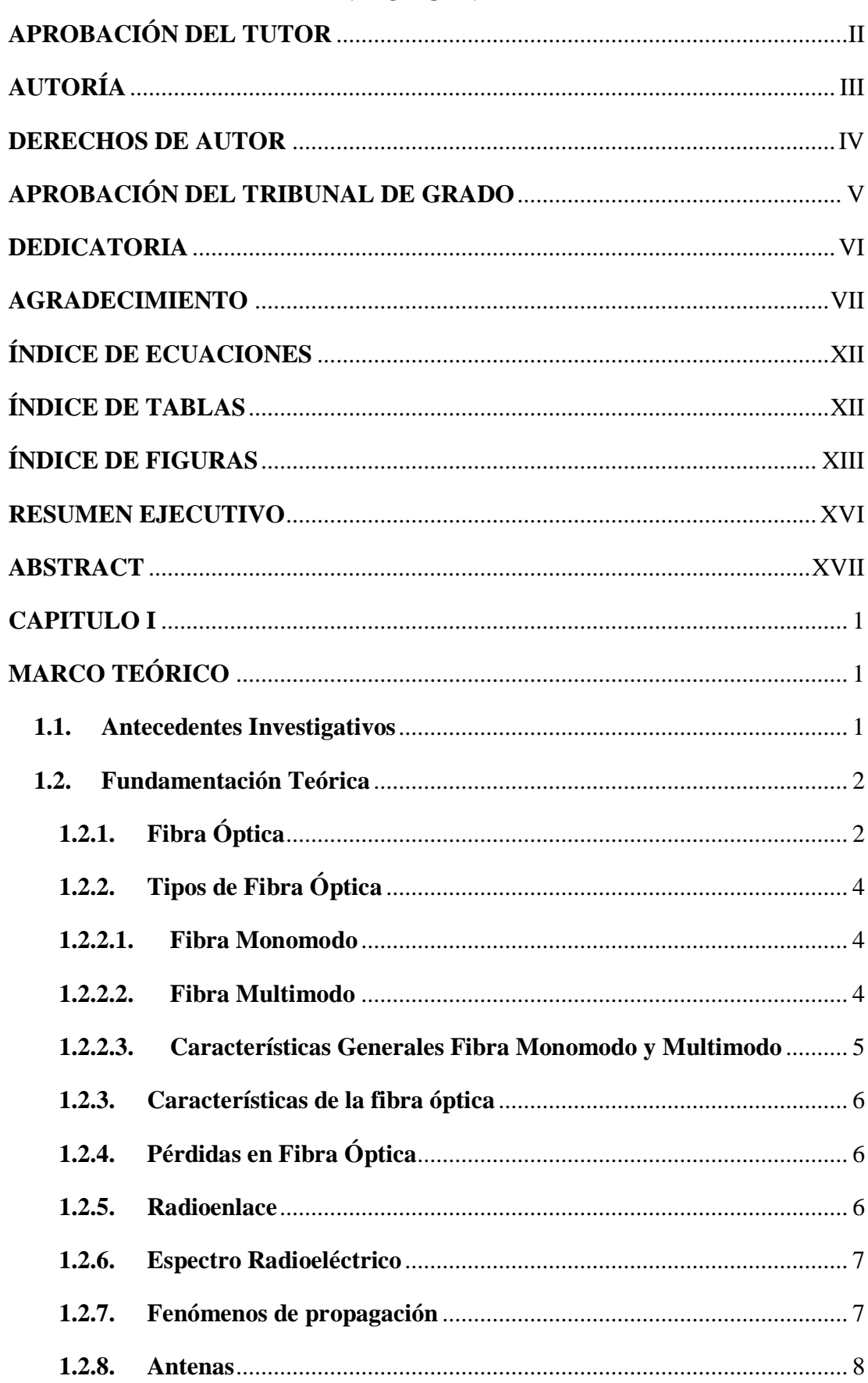

## ÍNDICE GENERAL

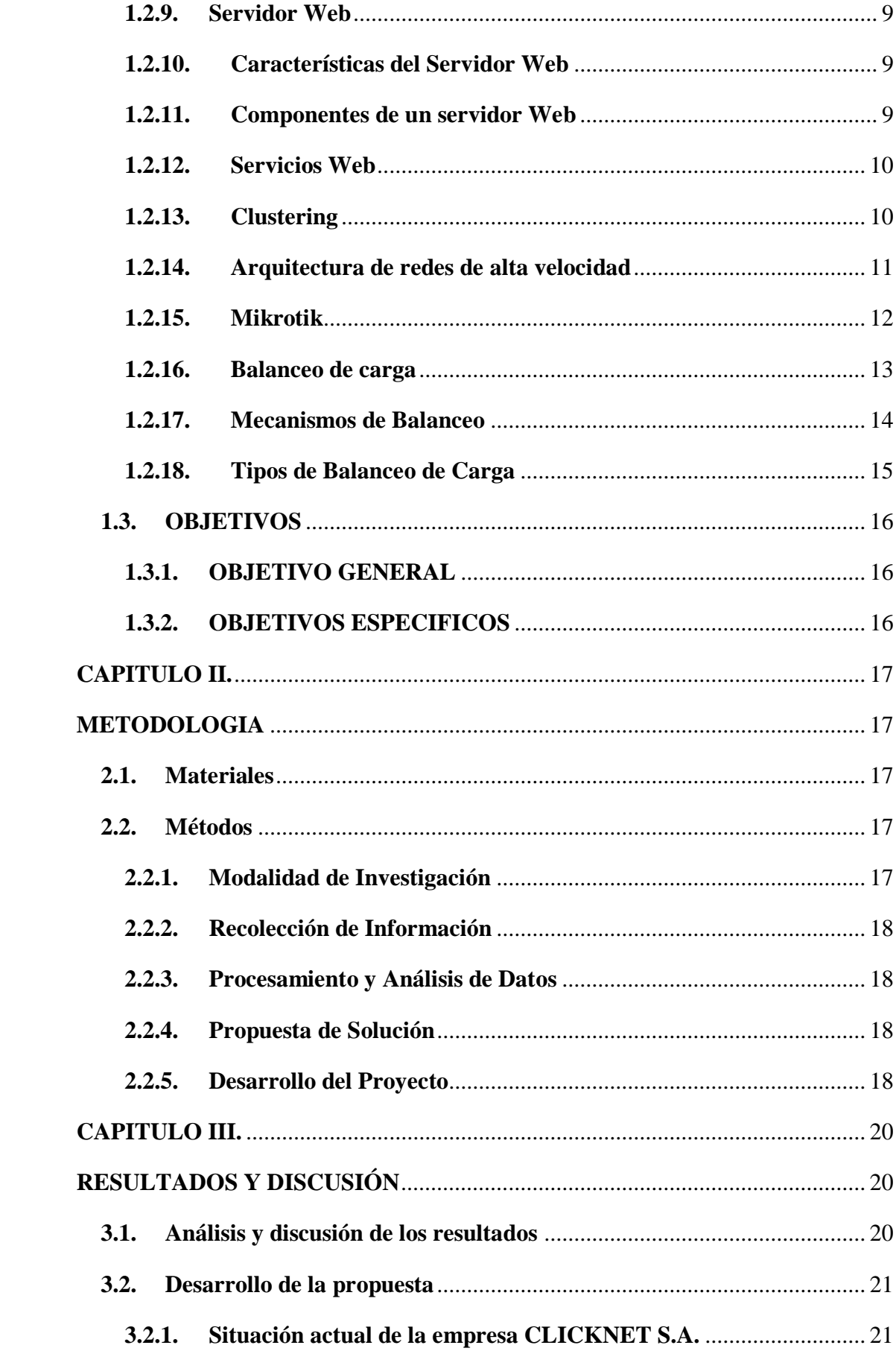

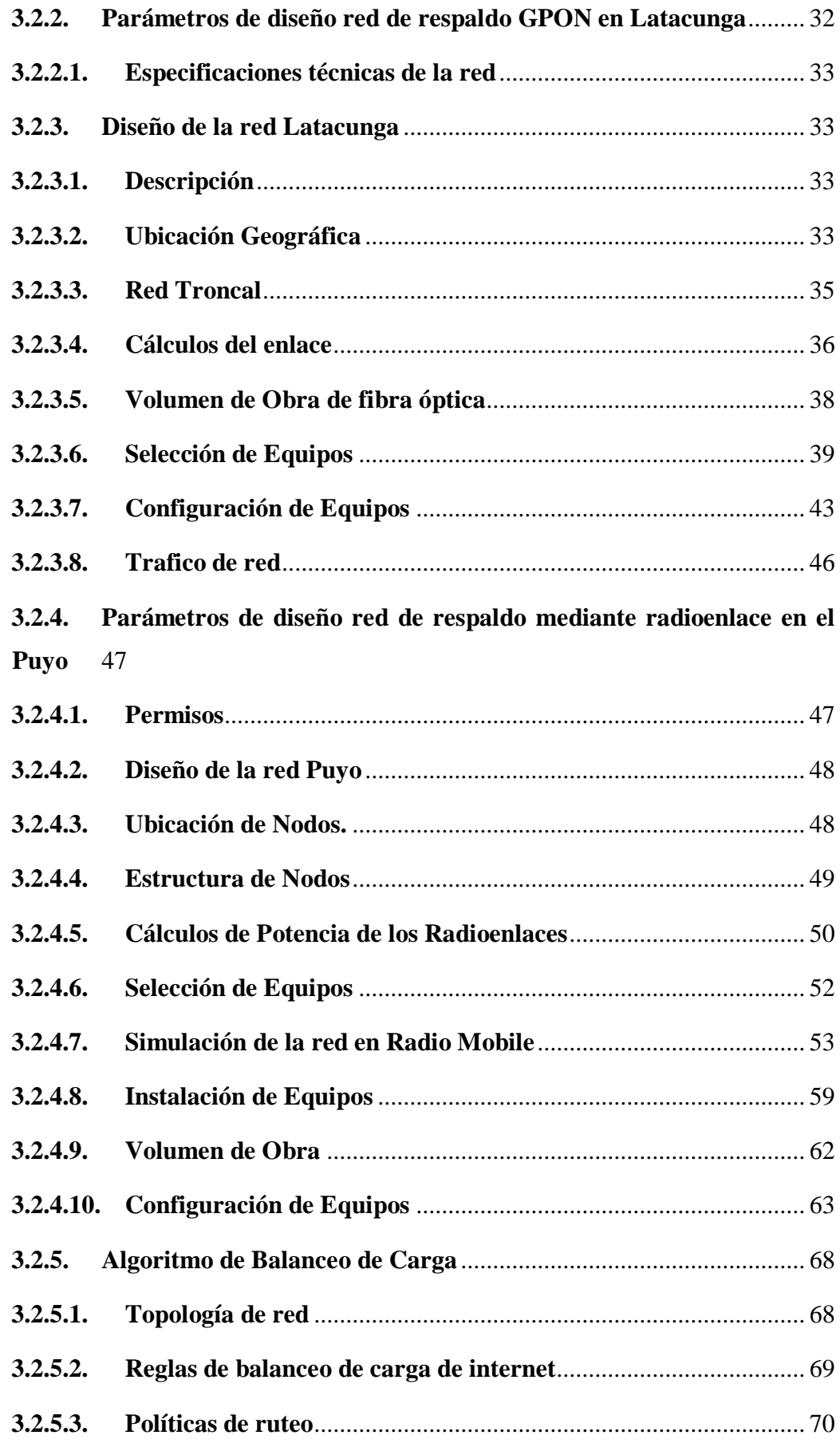

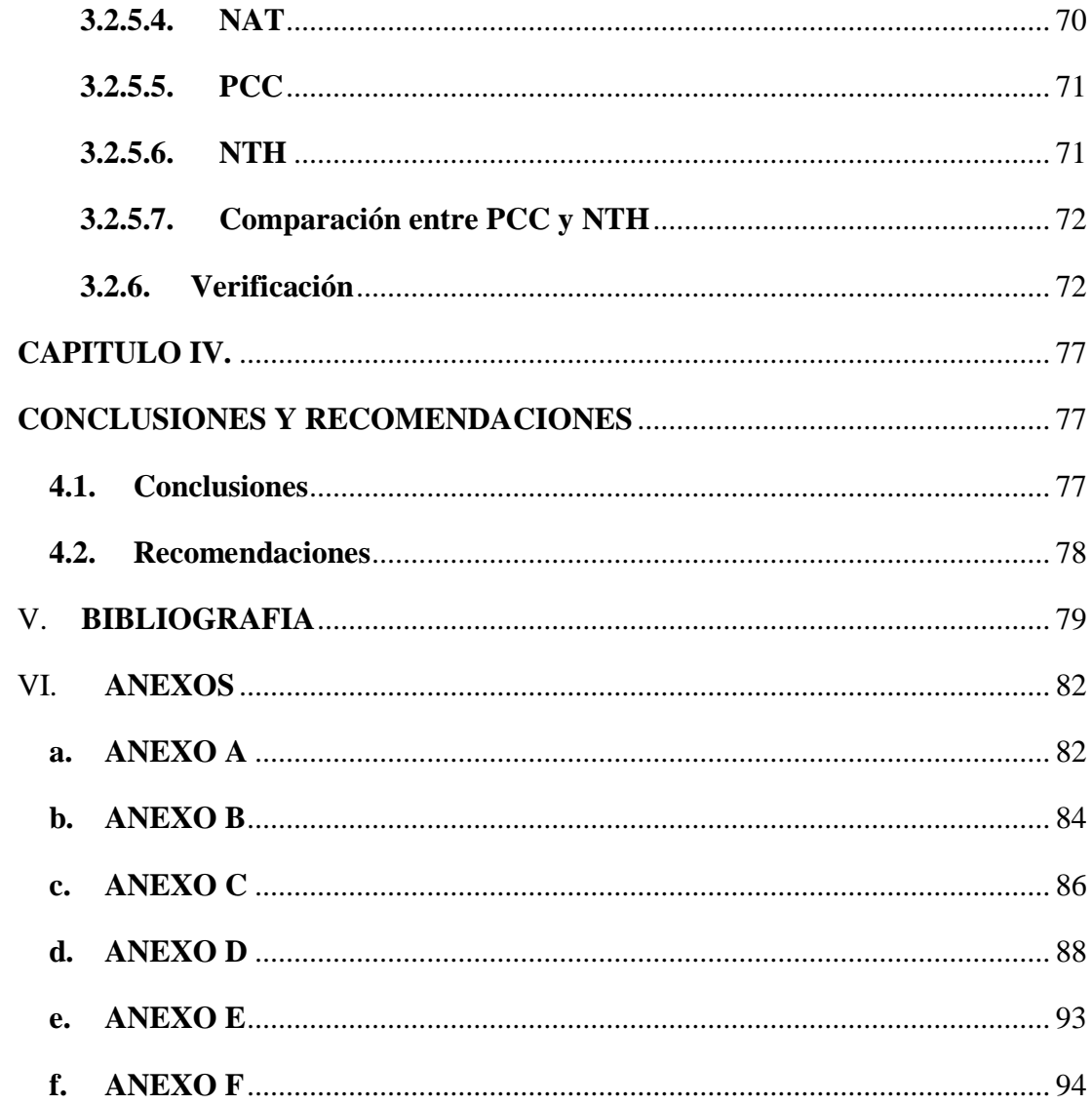

## **ÍNDICE DE ECUACIONES**

<span id="page-11-0"></span>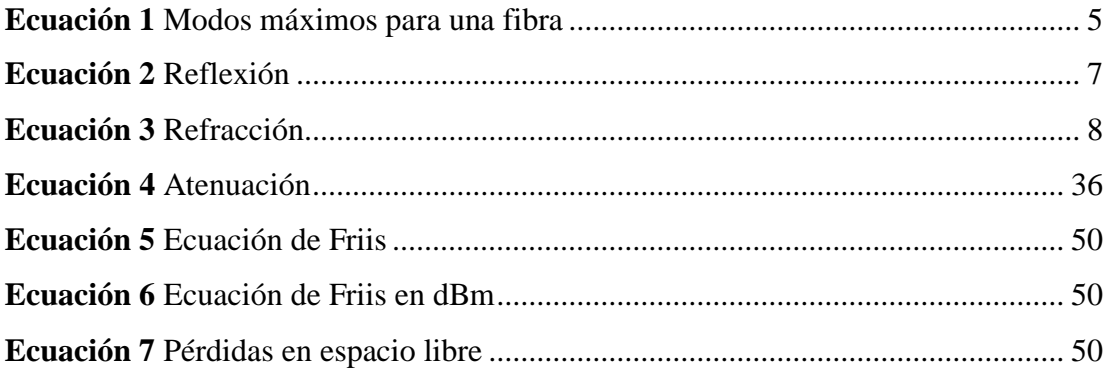

## **ÍNDICE DE TABLAS**

<span id="page-11-1"></span>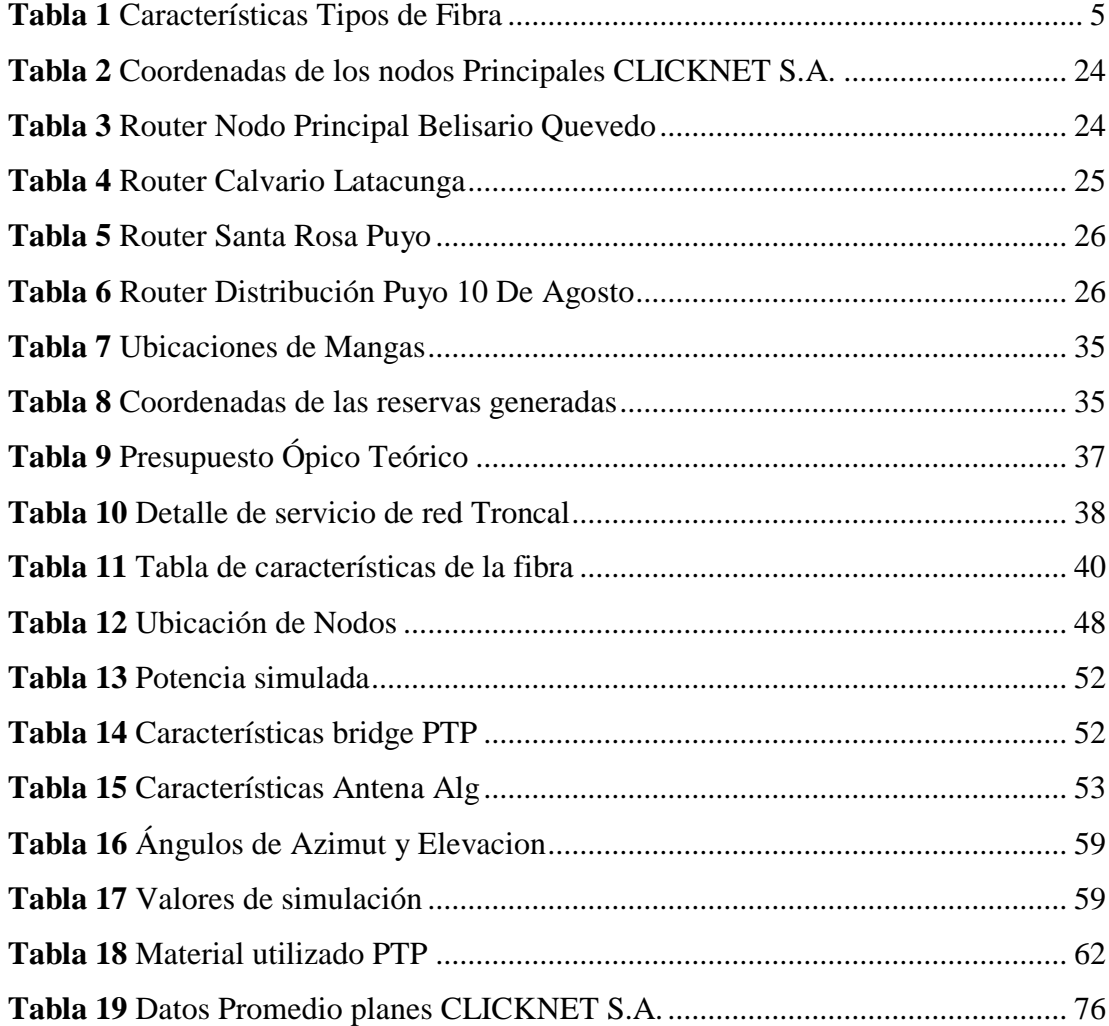

## **ÍNDICE DE FIGURAS**

<span id="page-12-0"></span>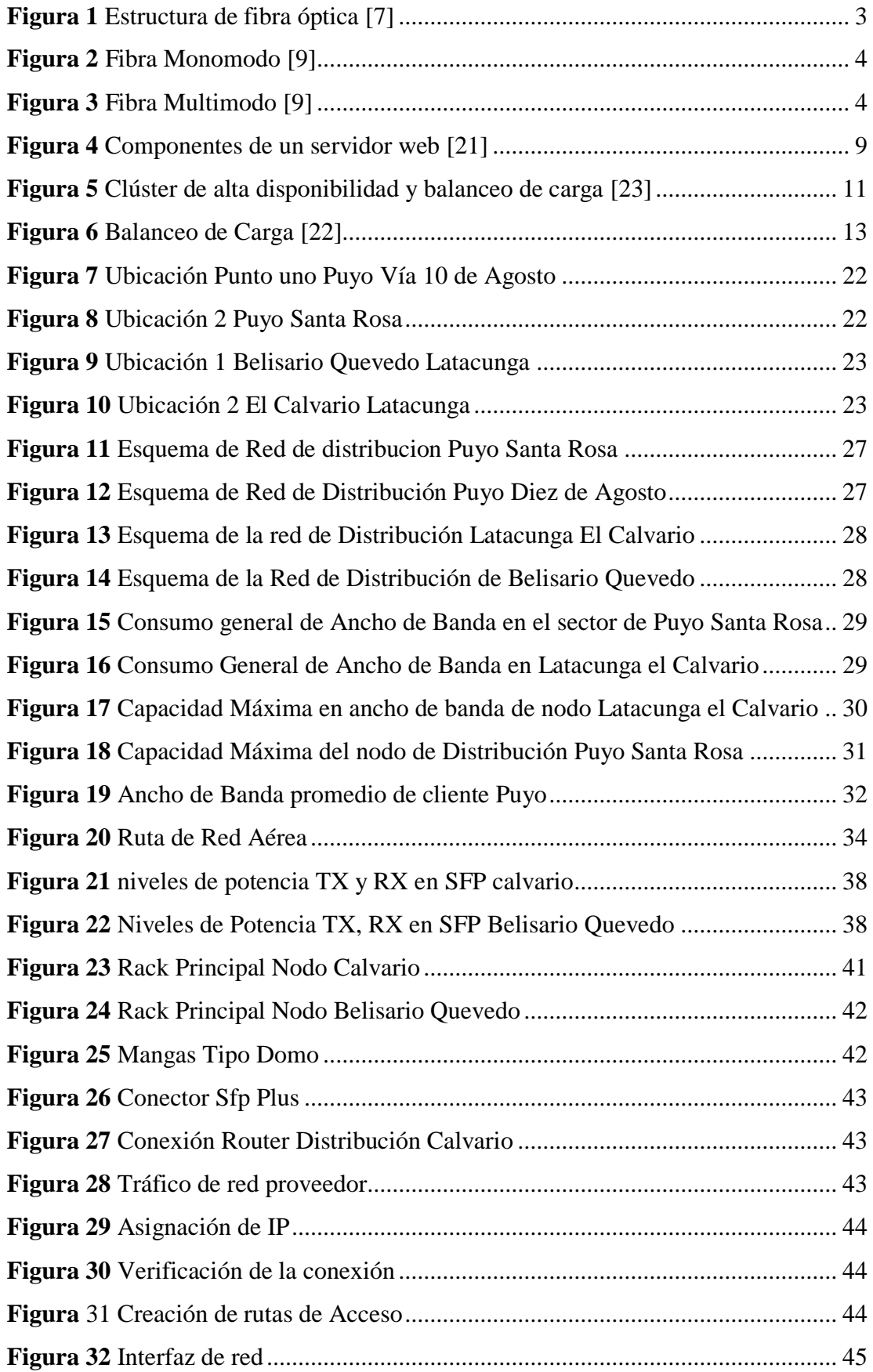

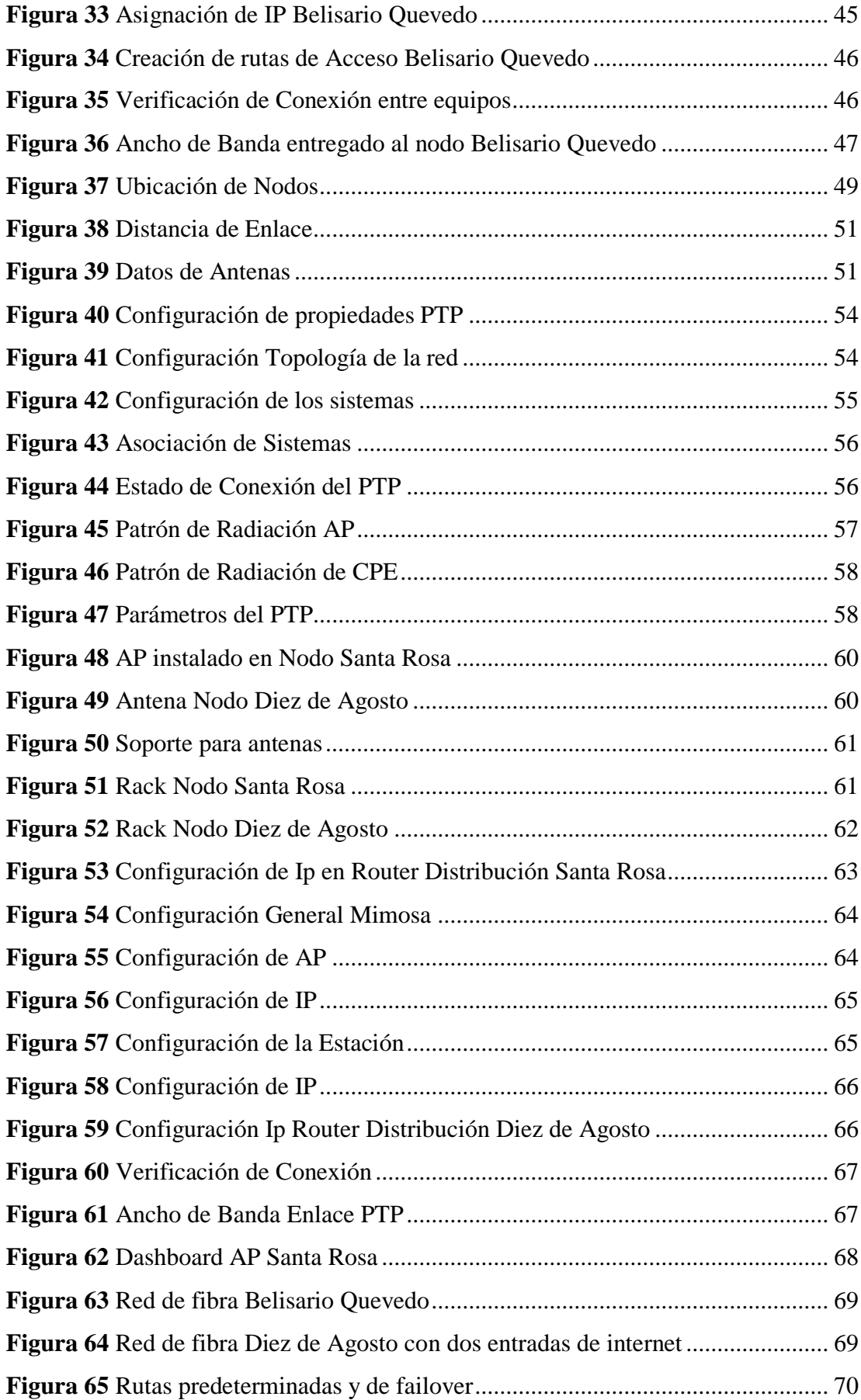

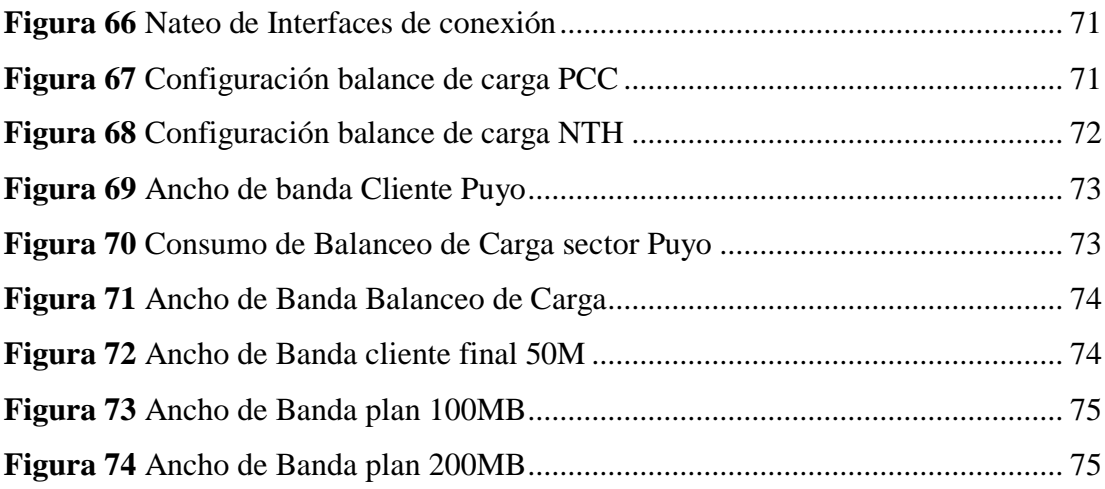

#### **RESUMEN EJECUTIVO**

<span id="page-15-0"></span>Hoy en día, el internet se ha vuelto esencial en nuestras vidas, proporcionando acceso a una amplia gama de herramientas y servicios que han impulsado el avance tecnológico. La fibra óptica es un medio de transmisión de información especialmente eficiente en el campo de las telecomunicaciones, y se ha convertido en un elemento indispensable para llevar a cabo cualquier actividad.

En este proyecto de planificación, diseño e implementación, se analiza la red implementada por la empresa CLICKNET S.A. con el objetivo de evaluar su capacidad actual para proporcionar servicios de banda ancha. A través de este análisis se puede determinar la capacidad máxima de tráfico que proporciona la empresa a partir de su red principal hacia la red de distribución hacia los clientes.

Actualmente la demanda de los clientes para obtener servicios de banda ancha de alta capacidad sigue en aumento, con el avance de la tecnología, la necesidad de mejorar la velocidad de navegación se presenta a mayor nivel en sectores que no tienen acceso a dichas tecnologías.

El principal objetivo del presente proyecto es generar un tráfico continuo tanto en las redes principales como en la red de última milla y disminuir posibles problemas de conexión que pueden presentar los abonados, generando un sistema capaz de controlar el tráfico ofertado por diversos proveedores.

Mediante el uso de diversos procesos destinados a dispositivos ruteadores y de control de tráfico de datos, poder establecer un monitoreo constante y aumentar la eficacia de la red ante posibles problemas como cortes de proveedores o daños en la infraestructura.

**Palabras clave:** Fibra óptica. GPON, red de acceso, atenuación, potencia, ancho de banda, Balanceo de carga.

#### **ABSTRACT**

<span id="page-16-0"></span>Today, the Internet has become essential in our lives, providing access to a wide range of tools and services that have driven technological advancement. Fiber optics are a particularly efficient means of transmitting information in the field of telecommunications and have become an essential element to carry out any activity.

In this planning, design and implementation project, the network implemented by the company CLICKNET S.A. is analyzed with the aim of evaluating its current capacity to provide broadband services. Through this analysis, the maximum traffic capacity that the company provides from its main network to the distribution network to customers can be determined.

Currently, customer demand for high-capacity broadband services continues to increase. With the advancement of technology, the need to improve browsing speed occurs at a higher level in sectors that do not have access to such technologies.

The main objective of this project is to generate continuous traffic in both the main networks and the last mile network and reduce possible connection problems that subscribers may present, generating a system capable of controlling the traffic offered by various providers.

Through the use of various processes intended for router and data traffic control devices, we can establish constant monitoring and increase the effectiveness of the network in the event of possible problems such as supplier outages or damage to the infrastructure.

**Keywords:** Fiber optics. GPON, access network, attenuation, power, bandwidth, load balancing.

#### **INTRODUCCION**

En el presente proyecto de investigación titulado "Balanceo de carga para mejorar la eficiencia en Redes de Comunicaciones entrantes de la empresa Clicknet S.A.", el objetivo principal como el tema lo indica fue Implementar un Algoritmo de balanceo de carga para mejorar la eficiencia de tráfico en redes de comunicaciones de la empresa CLICKNET S.A. el cual se desarrolló con los siguientes capítulos:

**Capítulo I.** Se explican los antecedentes investigativos, dando inicio al desarrollo de la presente investigación, dando a conocer la problemática y el estado actual de la red desarrollada, se describe la teoría tanto de fibra óptica como de radio enlace y detalles actuales sobre balanceo de carga y sus derivados, se detallarán los problemas que afectan a las redes de datos actualmente y los diversos equipos que proporcionan una ayuda para el desarrollo de un sistema de transmisión eficaz.

**Capítulo II.** Se define la población y el muestreo para la recolección de datos en el sector al cual se verá afectado, esto con el procesamiento de datos respectivo, mediante esto verificar como se encuentra el mercado en el cual se realizara la mejora de servicio mediante este balanceo de carga.

**Capítulo III.** En este capítulo se define de manera secuencial el proceso que se planteó para el desarrollo e implementación del balanceo de carga en el sector designado, el método de respaldo generado, la fibra troncal con su recorrido, antenas utilizadas, el presupuesto general tanto teórico como practico.

**Capítulo IV.** Capítulo final del presente proyecto en el cual se describen las conclusiones de la implementación del balanceo de carga y las recomendaciones a las que se llegó, en este capítulo se describirán las experiencias obtenidas en término de configuración del algoritmo en los equipos que se utilicen y los diversos métodos existentes de configuración

#### **CAPITULO I**

#### **MARCO TEÓRICO**

#### <span id="page-18-2"></span><span id="page-18-1"></span><span id="page-18-0"></span>**1.1. Antecedentes Investigativos**

En el 2019 los autores Figueroa Moran Grace Liliana y Pibaque Villacreses Mayra Jessica en su investigación denominada Red de Datos con Qos y balanceo de carga mediante la tecnología Mikrotik que comunique las dependencias fuera del GAD del Cantón Jipijapa se presentan métodos de control de datos utilizando algoritmos de balanceo de carga en varios equipos terminales los cuales mejoraron la distribución de datos en dicha institución estos algoritmos se emplearon en dispositivos menos actualizados y para un sector más pequeño, por lo cual se tomara como base para esta investigación. [1]

En el año 2017 en el tema investigativo Implementación de Balanceo de carga de Internet con Mikrotik en la Dirección de Red de Salud Conchucos Sur – Huari, se presenta la implementación de un balanceo de carga con el objetivo de mejorar la administración de los recursos de la Dirección de Red de salud Conchucos Sur, para esta implementación se utilizaron dispositivos ruteadores dentro de una arquitectura Cliente-Servidor, este proyecto estuvo determinado para un numero especifico de ordenadores conectados a la red interna de la institución, con esto obteniendo un uso adecuado del servicio de internet, proporcionando una solución óptima para la institución. [2]

En el año 2016 el autor Ricardo Aguilar en su trabajo titulado Estudio Comparativo de Soluciones de Balanceo de carga a nivel Software y Hardware para el Sistema Academico Espoch se realizó un estudio del comportamiento de la red del Departamento de Tecnologías de Información y Comunicación, dando como resultado la implementación de balanceo de carga tanto a nivel de software como de hardware como posible método de solución a los inconvenientes que existían en dicho departamento, este estudio demostró que la implementación de un balanceo de carga en hardware es más eficiente en un 30% en comparación con el balanceo de software debido a que se implementa un sistema más robusto. [3]

En el año 2015 en el trabajo de Darwin Salguero titulado Administración y distribución efectiva del internet a través de Mikrotik se analiza un sistema que permita la mejora del consumo de datos tanto en infraestructura como en los aspectos fundamentales del servicio de internet, se analiza todos los inconvenientes existentes en una red de distribución y el cómo dar solución de manera efectiva a los mismos, se realizó una distribución de ancho de banda como un servicio de calidad para los usuarios terminales con el fin de que cada usuario tenga un servicio justo y equitativo. [4]

En el año 2012 en el proyecto de investigación Diseño e Implementación de un Sistema de Control y Balanceo de Carga, En Routers Mikrotik con Calidad de Servicio (Qos), Para la Red Wlan (Wireless Local Area Network) De los Sistemas de Comunicación Latacunga de los autores Chancusig Maisincho Omar Estuardo y Martínez Chiliquinga Luis Salomón se plantea mejorar los sistemas de comunicación mediante la utilización de balanceo de carga limitando con esto el consumo de internet de manera equilibrada a través de creación de colas simples en los equipos de distribución, este proyecto presenta una implementación detallada de un sistema de control de tráfico y un monitoreo mediante la aplicación del software Ping Box que permite reconectar los equipos Mikrotik en caso de que se detecte algún cambio en el sistema. [5]

En el año 2012 en el artículo Clúster de balanceo de carga y alta disponibilidad para servicios web y mail de los autores María Siniestra, Tania Díaz y Erik Ruiz se detallan varias ideas de implementación de sistemas de balanceo de carga para distintos servicios de internet, de manera rápida, integra y constante, en este artículo se nos muestran los componentes necesarios para la creación de un clúster de balanceo, sus ventajas, desventajas y los resultados que se obtendrían en caso de su implementación. [6]

#### <span id="page-19-0"></span>**1.2. Fundamentación Teórica**

#### <span id="page-19-1"></span>**1.2.1. Fibra Óptica**

La fibra óptica es un medio de transmisión de información que utiliza pulsos de luz para enviar datos a través de cables compuestos por filamentos delgados de vidrio o plástico. La transmisión de datos a través de la fibra óptica se basa en el principio de

la reflexión total interna, donde la luz se refleja completamente dentro del núcleo de la fibra, permitiendo la transmisión de datos a largas distancias con mínima pérdida de señal. [7]

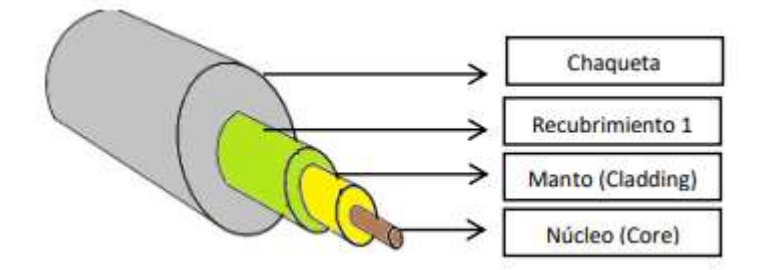

*Figura 1 Estructura de fibra óptica [7]*

<span id="page-20-0"></span>Algunas características clave de la fibra óptica son

**Velocidad y Ancho de Banda**: La fibra óptica ofrece velocidades de transmisión de datos extremadamente altas y un ancho de banda considerable. Puede transmitir grandes cantidades de datos a velocidades muy rápidas en comparación con otros medios de transmisión, como el cobre. [7]

**Inmunidad a Interferencias Electromagnéticas**: A diferencia de los cables de cobre, la fibra óptica no es susceptible a interferencias electromagnéticas, lo que la hace ideal en entornos con equipos electrónicos cercanos o en áreas propensas a interferencias. [8]

**Menor Atenuación de la Señal**: La atenuación, o pérdida de señal, es significativamente menor en la fibra óptica en comparación con otros medios de transmisión, lo que permite la transmisión de señales a distancias muchos mayores sin amplificación de la señal. [8]

**Seguridad:** La fibra óptica es más segura en términos de seguridad de la información, ya que es difícil interceptar la señal lumínica sin interrumpir físicamente el cable, lo cual es más fácil de detectar. [8]

**Aplicaciones Diversas:** La fibra óptica se utiliza en una amplia variedad de aplicaciones, incluyendo redes de telecomunicaciones, transmisión de datos a larga distancia, conexiones de Internet de alta velocidad, comunicaciones por cable submarino, sistemas de transmisión de televisión y más. [8]

#### <span id="page-21-0"></span>**1.2.2. Tipos de Fibra Óptica**

Existen varios tipos de fibras ópticas, y su elección depende de la aplicación específica y los requisitos de transmisión de datos.

#### <span id="page-21-1"></span>**1.2.2.1. Fibra Monomodo**

Diseñada para permitir la transmisión de un solo modo de luz, lo que significa que solo se permite la propagación de un único rayo de luz a través del núcleo de la fibra.

Utilizada en enlaces de larga distancia y redes de alta velocidad, como las redes de área extensa (WAN) y conexiones de fibra hasta el hogar (FTTH).

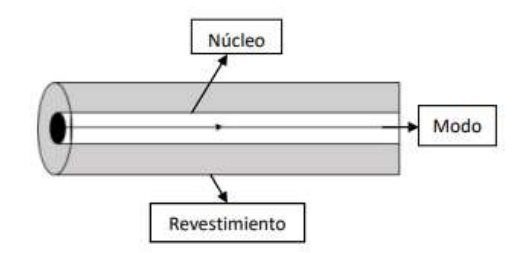

*Figura 2 Fibra Monomodo [9]*

#### <span id="page-21-3"></span><span id="page-21-2"></span>**1.2.2.2. Fibra Multimodo**

Permite la transmisión de múltiples modos de luz, lo que significa que varios rayos de luz pueden propagarse simultáneamente a través del núcleo de la fibra.

Comúnmente utilizada en distancias más cortas y redes locales, como enlaces de área local (LAN) y sistemas de comunicación en edificios.

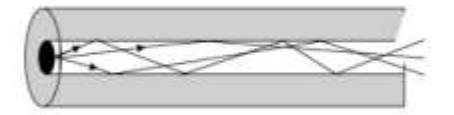

*Figura 3 Fibra Multimodo [9]*

<span id="page-21-4"></span>Un modo de calcular el máximo de modos que puede tener una fibra está dada por la ecuación:

*Ecuación 1 Modos máximos para una fibra*

$$
M = 0.5 \left(\frac{\pi d_n A N}{\lambda}\right)^2
$$

<span id="page-22-1"></span>Donde,

M= Numero de modos

 $d_n$ =Diámetro del núcleo

 $\lambda$ = Longitud de onda

#### <span id="page-22-0"></span>**1.2.2.3. Características Generales Fibra Monomodo y Multimodo**

La fibra óptica presenta diversas propiedades, y la elaboración de la Tabla 1 tiene como finalidad establecer distinciones entre la fibra multimodo y la fibra monomodo. Esta tabla actúa como una guía de ondas para facilitar la transmisión

<span id="page-22-2"></span>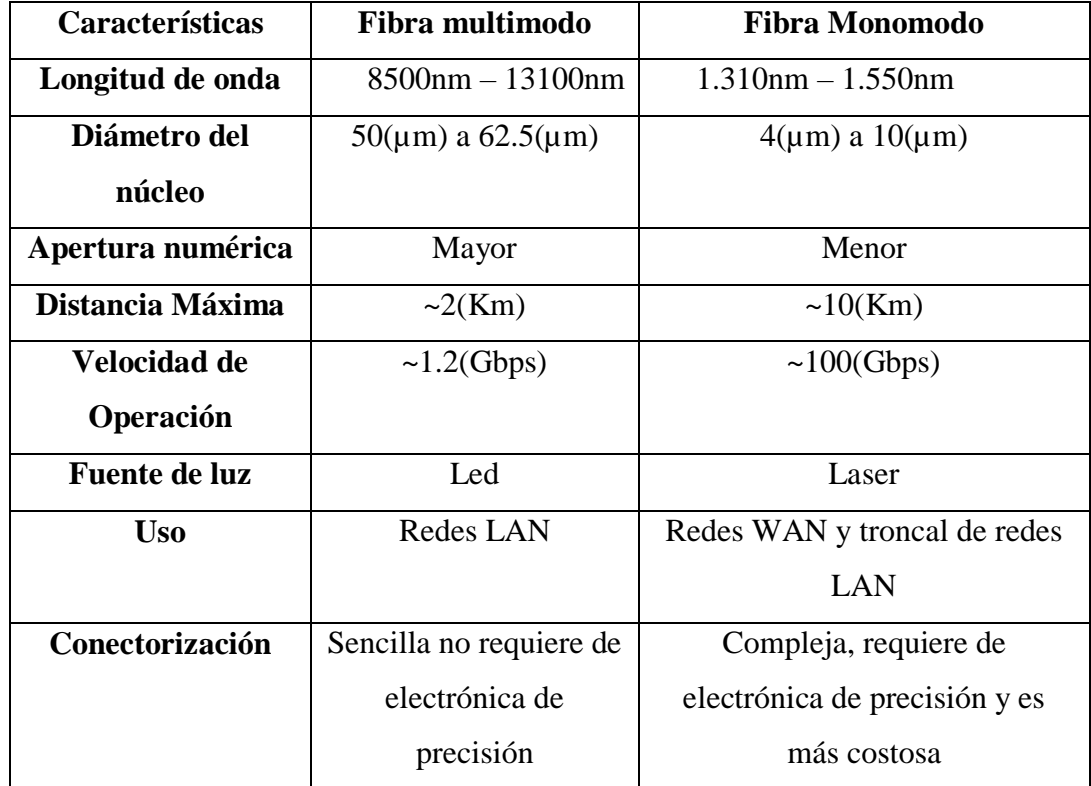

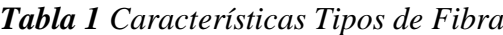

**Elaborado por:** El Investigador

#### <span id="page-23-0"></span>**1.2.3. Características de la fibra óptica**

La fibra óptica presenta diversas características, incluyendo aspectos mecánicos que establecen varios parámetros: [10]

**Tensión:** Se refiere a una fuerza externa capaz de contraer o estirar la fibra más allá de su punto de elasticidad, lo cual puede ocasionar la fractura del cable o la formación de micro curvaturas, generando pérdidas en la transmisión. [11]

**Compresión:** La compresión implica una fuerza externa aplicada perpendicularmente a la fibra. [11]

**Impacto:** El revestimiento de la fibra desempeña un papel crucial para prevenir impactos. [11]

**Curvatura:** El radio de curvatura debe ser al menos diez veces mayor que el diámetro de la fibra óptica, y el recubrimiento actúa para evitar que el ángulo de curvatura sobrepase su límite. [12]

**Torsión:** La torsión puede ocasionar deformaciones en la fibra, especialmente durante la instalación o a lo largo de su vida útil, pudiendo alterar las propiedades del recubrimiento. [12]

**Condiciones Térmicas**: La temperatura es un factor clave, ya que la capacidad de la fibra para soportarla depende del material con el que esté fabricada. [12]

#### <span id="page-23-1"></span>**1.2.4. Pérdidas en Fibra Óptica**

Hay diversos factores que contribuyen a las pérdidas de la fibra óptica desde su fabricación hasta su aplicación. La transmisión de la fibra no alcanza el 100% debido a estos factores de pérdida. En el mercado, se demandan fibras con mínimas pérdidas, y en caso necesario, se recurre al uso de amplificadores ópticos. Estos amplificadores tienen la capacidad de respaldar la transmisión a distancias significativas, compensando las pérdidas que se producen en el trayecto. [7]

#### <span id="page-23-2"></span>**1.2.5. Radioenlace**

Un radioenlace es una conexión de comunicación inalámbrica que establece una conexión entre dos puntos utilizando ondas de radiofrecuencia. En lugar de depender de cables físicos, el radioenlace utiliza la transmisión de señales electromagnéticas para la transferencia de datos entre dispositivos, permitiendo la comunicación sin la necesidad de una conexión física directa. [13]

#### <span id="page-24-0"></span>**1.2.6. Espectro Radioeléctrico**

El espectro radioeléctrico se refiere al rango completo de frecuencias de ondas electromagnéticas, desde las ondas de radio de baja frecuencia hasta las microondas, los infrarrojos, la luz visible, los ultravioletas, los rayos X y los rayos gamma de alta frecuencia. Este espectro es utilizado para diversas aplicaciones de comunicación, transmisión de datos y otras tecnologías inalámbricas. [14]

#### <span id="page-24-1"></span>**1.2.7. Fenómenos de propagación**

La propagación de ondas electromagnéticas, incluyendo aquellas en el espectro radioeléctrico, está influenciada por varios fenómenos. Aquí se describen algunos de los fenómenos de propagación más comunes: [15]

#### **Reflexión:**

Ocurre cuando las ondas electromagnéticas chocan con una superficie y se desvían en otra dirección. La ley de reflexión establece que el ángulo de incidencia es igual al ángulo de reflexión. Este fenómeno es esencial en la propagación de señales en entornos urbanos y suburbanos.

#### *Ecuación 2 Reflexión*

$$
\Gamma = \frac{E_r e^{j\theta_r}}{E_i e^{j\theta_i}} = \frac{E_r}{E_t} [16]
$$

<span id="page-24-2"></span>Donde,

 $\Gamma$  = Coeficiente de reflexion (adimensional)  $E_i$  = Intensidad de voltaje incidente (voltios)  $E_r$  = Intensidad de voltaje reflejado (voltios)

#### **Refracción:**

Se produce cuando las ondas cambian de velocidad al pasar de un medio a otro con diferente densidad. Esto puede causar que las ondas se curven, afectando su <span id="page-25-1"></span>trayectoria. La refracción es común en la propagación de señales a través de la atmósfera.

#### *Ecuación 3 Refracción*

$$
n = \frac{c}{v} [17]
$$

n = Indice de refraccion(Adimensional)

c = Velocidad de la luz en el espacio libre

v = Velocidad de la luz en determinado material

#### **Difracción:**

Es la capacidad de las ondas para rodear obstáculos y propagarse en áreas de sombra detrás de ellos. Este fenómeno es particularmente relevante en la transmisión de señales alrededor de edificios y terrenos.

#### **Atenuación**:

Refiere a la disminución de la intensidad de la señal a medida que se propaga. Puede ser causada por diversos factores, como la absorción, dispersión y la distancia recorrida. La atenuación puede afectar la calidad y alcance de las transmisiones. [16]

#### **Multipropagación:**

Ocurre cuando las señales se transmiten a través de múltiples trayectorias, como resultado de reflexiones y refracciones, llegando al receptor desde diferentes direcciones. Puede dar lugar a interferencias constructivas o destructivas. [17]

#### <span id="page-25-0"></span>**1.2.8. Antenas**

Una antena es un dispositivo conductor diseñado para emitir, recibir o propagar ondas electromagnéticas, generalmente en el rango de frecuencias de radiofrecuencia. Las antenas son esenciales en sistemas de comunicación inalámbrica, ya que permiten la transferencia eficiente de señales electromagnéticas entre equipos electrónicos, como transmisores y receptores.

Las propiedades y características de una antena, como su ganancia, directividad y patrón de radiación, son fundamentales para determinar su rendimiento en un sistema de comunicación inalámbrica. [18]

#### <span id="page-26-0"></span>**1.2.9. Servidor Web**

Un servidor Web se basa en permitir la comunicación entre computadoras, donde el servidor escucha peticiones de los usuarios y responde con hipertexto. Este proceso se realiza mediante el uso del protocolo HTTP (Hypertext Transfer Protocol). La computadora que ejecuta el programa de hipertexto suele llamarse servidor. [19]

#### <span id="page-26-1"></span>**1.2.10. Características del Servidor Web**

Algunas de las principales características de un servidor web son:

- Se encuentra a la espera del arribo de peticiones
- Envío de archivos de acuerdo a la solicitud tomada
- Establece conexión o conexiones a bases de datos
- Permite cumplir tareas de Gateway para distintos servicios tales como ftp, correos, etc [20]

#### <span id="page-26-2"></span>**1.2.11. Componentes de un servidor Web**

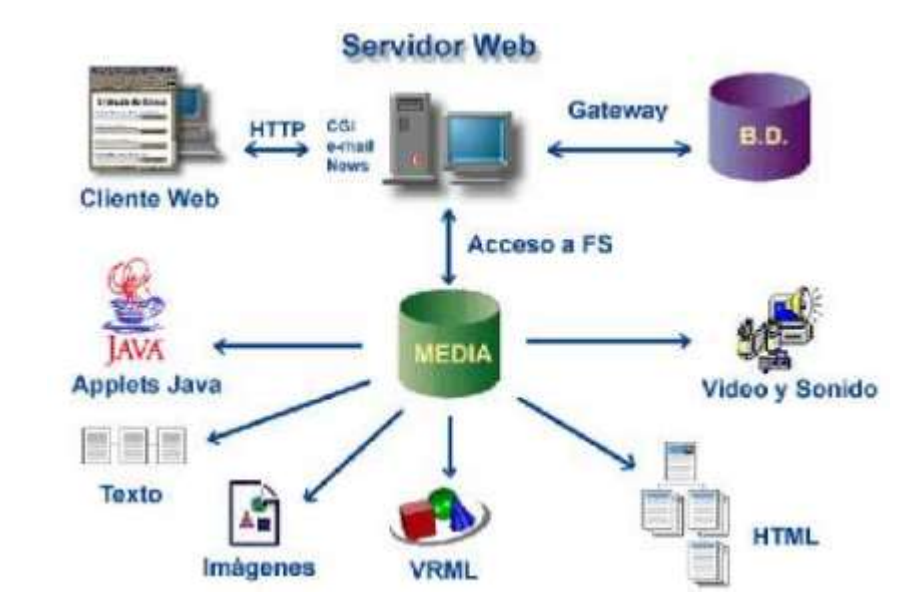

<span id="page-26-3"></span>*Figura* **4** Componentes de un servidor web *[21]*

En la imagen se aprecia al servidor web interactuando directamente y en doble vía con tres elementos importantes; el principal que es el cliente, quien realiza las peticiones y recibe respuestas para ser interpretadas y mostrarse como una página web, entre otros, el servidor utiliza el acceso a la multimedia de donde toma en base a lo solicitado un archivo que puede ser HTML, de video, de sonido, imágenes, y más, para reenviarlas al cliente y finalmente se observa un sistema de base de datos que a través de la pasarela de conexión puede el servidor web tener acceso a la información organizada en estos grandes almacenes. [21]

#### <span id="page-27-0"></span>**1.2.12. Servicios Web**

Los servicios web no son otra cosa más que el conjunto o agrupación de varios estándares y protocolos cuya finalidad es la de intercambiar datos entre distintas aplicaciones utilizando como su medio de interacción al internet, la comunicación es establecida entre diferentes plataformas, diferentes aplicaciones programadas en diferentes motores de programación. Podemos decir que un servidor web es una herramienta o función de uso global y sin discriminación. Dentro de las principales características que pueden ser nombradas tenemos:

- Facilitan el acceso a su contenido ya que utilizan tanto estándares como protocolos en formato de texto.
- Pueden utilizar el mismo sistema de firewall configurado para HTTP, ya que los servicios web se encuentran afirmados en este protocolo.
- Permiten interoperabilidad entre; aplicaciones de software independientemente de sus plataformas o propiedades, entre plataformas de distintos fabricantes a través de la utilización de estándares y protocolos abiertos. [22]

#### <span id="page-27-1"></span>**1.2.13. Clustering**

Clúster es un grupo de equipos de cómputo que se encuentran interconectados entre sí por una red de datos de alta velocidad, estos equipos funcionan en paralelo y trabajan en conjunto comportándose como un sólo "supercomputador". Cada equipo independiente que forma parte del clúster recibe el nombre de nodo

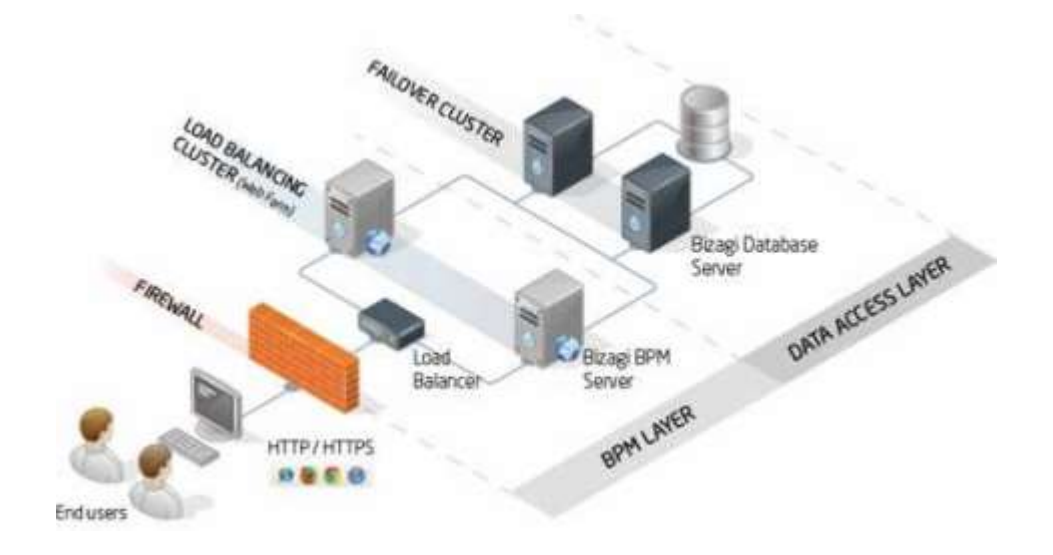

*Figura* **5** Clúster de alta disponibilidad y balanceo de carga *[23]*

<span id="page-28-1"></span>La tecnología de Clustering se ha ido perfeccionando con el tiempo para satisfacer actividades que requieran poder de cómputo, servicios web que posean alta carga de tráfico, actividades de misión crítica entre las más notables. No obstante, su utilización se encuentra cada vez más generalizada y permite garantizar la confiabilidad, escalabilidad y disponibilidad de la información. [23]

#### <span id="page-28-0"></span>**1.2.14. Arquitectura de redes de alta velocidad**

Los clústeres disponen de características muy variadas lo cual facilita su escalabilidad y adaptación según el servicio que se requiera implementar. Sin embargo, para un funcionamiento adecuado y apropiado se requiere que el clúster esté conformado por los siguientes componentes:

- Nodos: equipos o servidores interconectados en redes LAN o SAN, pueden ser de cualquier tipo.
- Sistemas Operativos: deben tener características de multiusuario, preferentemente se utilizan SO. Homogéneos, pero también pueden integrase varios tipos con particularidades propias. (Unix, Linux, Windows Server, incluso Mac OS X)
- Redes de datos de alta velocidad: indispensable para la interconexión de los nodos, usualmente son de tipo: Gigabit Ethernet, Infiniband o Myrinet, entre otras.
- Middleware: conocido como Single System Image (SSI), se encarga de la comunicación entre los sistemas y el usuario, dando a este la impresión de ser un único equipo con características de supercomputador.
- Servicios y Aplicaciones: utilizados por los sistemas según sus requerimientos. [24]

#### <span id="page-29-0"></span>**1.2.15. Mikrotik**

MikroTik es una empresa que se especializa en el desarrollo de software y hardware para redes y comunicaciones. Fundada en Letonia en 1996, MikroTik se ha destacado por ofrecer soluciones de red versátiles y asequibles para diversos entornos, desde pequeñas redes locales (LAN) hasta implementaciones a nivel de proveedores de servicios de Internet (ISP). [25]

El producto más conocido de MikroTik es el sistema operativo RouterOS, que es un sistema operativo de enrutamiento independiente basado en el kernel de Linux. RouterOS se utiliza en combinación con el hardware de MikroTik para crear routers y dispositivos de red avanzados. Estos dispositivos se utilizan para una variedad de propósitos, como enrutadores para redes domésticas y empresariales, puntos de acceso inalámbricos, sistemas de gestión de ancho de banda, entre otros. [25]

Algunas características destacadas de los productos MikroTik incluyen:

- **Interfaz Gráfica y de Línea de Comandos:** Ofrece una interfaz gráfica de usuario (GUI) intuitiva junto con la opción de configuración a través de comandos en la línea de comandos (CLI).
- **Enrutamiento Avanzado:** Permite configuraciones avanzadas de enrutamiento, incluyendo rutas estáticas, enrutamiento dinámico (OSPF, BGP), y filtrado de paquetes.
- **Firewall y Seguridad:** Incorpora funciones de firewall y seguridad para proteger las redes contra amenazas externas.
- **Wireless Networking:** Ofrece capacidades avanzadas para implementar redes inalámbricas, como puntos de acceso, estaciones base y funciones de administración de ancho de banda.
- **Calidad de Servicio (QoS):** Permite la configuración de políticas de calidad de servicio para priorizar ciertos tipos de tráfico en la red.
- **Redes Virtuales Privadas (VPN):** Admite la implementación de VPN para conexiones seguras a través de redes públicas. [25]

#### <span id="page-30-0"></span>**1.2.16. Balanceo de carga**

El balanceo de carga es el proceso a través del cual el tráfico saliente es distribuido por múltiples enlaces, cuando se emplea algún mecanismo de balanceo, lo que realmente se balancea son el número total de conexiones entre la cantidad de enlaces disponibles. No se balancea el consumo de tráfico ni se "suma" literalmente.

Cabe agregar que el balanceo de carga es una concepción usada en informática la cual describe a la técnica usada para participar en el trabajo a realizar entre diferentes procesos, ordenadores, discos y otros recursos. El balanceo de carga se conserva gracias a ciertos algoritmos que se fraccionan de la manera más equilibrada posible en el trabajo, para impedir así los nombrados cuellos de botella.

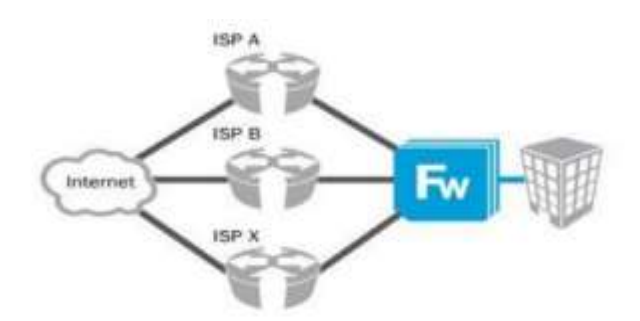

*Figura* **6** Balanceo de Carga *[22]*

<span id="page-30-1"></span>Por otro lado, el balanceo de carga es una función del software Cisco IOS para los routers, el routers se activa automáticamente si es que se encuentra la tabla de ruteo ya que esta posee múltiples trayectos hacia un solo destino. Este también nos permite que el router maneje múltiples trayectos a un destino y pueda reenviar los paquetes. [26]

#### <span id="page-31-0"></span>**1.2.17. Mecanismos de Balanceo**

El balanceo de carga es un concepto usado en informática que se refiere a la técnica utilizada para compartir el trabajo entre varios procesos y así evitar lo denominado cuello de botella.

Por otra parte, un balanceador de carga se encarga del manejo del ancho de banda esto es algo importante para los usuarios comerciales y domésticos. Así que para obtener un mayor control en cuanto al manejo del ancho de banda trata de disminuir los potenciales problemas existentes dentro de una red.

#### **ECMP**

Equal Cost Multi-Path, este mecanismo emplea una agregación de todas las puertas de enlace en una misma ruta, realiza un balanceo persistente por conexión y es sencillo de implementar, pero resulta impráctico debido a que no se puede controlar la forma en la que se realiza el balanceo, no funciona con puertas de enlace iguales.

#### **PCC**

Peer Connection Classifier, en este procedimiento la dificultad al momento de su implementación ya es mayor en comparación al anterior, utiliza algoritmos de combinación y clasificación de campos tomados de las cabeceras IP de origen y destino y de los puertos de origen y destino. La desventaja que presenta el mecanismo la hallamos en la distribución de la cantidad de conexiones que no es realizada de forma equitativa.

#### **NTH**

Permite una distribución de conexiones equitativa y adiciona un contador, el cual es incrementado cuando una de las reglas recibe un paquete, cuando el contador llega al máximo se reinicia automáticamente. [27]

#### <span id="page-32-0"></span>**1.2.18. Tipos de Balanceo de Carga**

#### **Balanceo de Carga Estático**

Es conocido también como planificación del problema o mapeado del problema, antes de realizar cualquier proceso de balanceo es el primero en ser tomado en cuenta, pero presenta gran desventaja cuando algunos sistemas presentan retardos en sus comunicaciones motivados por cualquier circunstancia y que son variables, en este punto la incorporación de una variable de retardo de comunicación es casi una misión imposible.

#### **Balanceo de carga dinámico**

A diferencia del anterior éste tipo de balanceo se trata durante la ejecución de los procesos. La división de la carga computacional dependerá de las tareas que se ejecutan en ese momento y no de una estimación de tiempo que pueden tardarse en ser ejecutadas, a pesar de que en algoritmo de funcionamiento del balanceo de carga dinámico desarrolla una sobrecarga consigo, resulta mucho más eficiente que el estático. Existen dos modos definidos dentro del balanceo dinámico, el primero conocido como centralizado, se refiere a un nodo principal en el que se configura el comportamiento general del sistema, lo cual facilita su administración. El segundo modo se denomina descentralizado, aquí la gestión se la realiza en cada nodo, los ficheros de configuración se encuentran localmente, esto brinda al sistema una mayor tolerancia a fallos, pero dificulta su administración.

#### **Centralizado**

Su arquitectura consta de un nodo maestro, a él llegan todas las tareas solicitadas y éste a su vez las envía a cada uno de los nodos esclavos, estos últimos se encargan de realizar las tareas y cuando las terminan solicitan nuevamente al maestro se le asigne una nueva. Esta técnica es empleada también con problemas que poseen tareas de diferentes tamaños y se la denomina bolsa de trabajo o programación por demanda, puede ser utilizada cuando el número de tareas varía durante la ejecución. Será utilizada para tareas que tengan poca carga computacional y se tengan pocos servidores esclavos.

#### **Distribuido**

Al contrario del centralizado en esta técnica ya no se cuenta con un solo nodo maestro, ahora se tiene varios, eliminando así la monopolización de la distribución de las tareas, se asigna a cada maestro un conjunto de tareas que serán enviadas de manera organizada a su propio conjunto de nodos esclavos, de esta manera no se permite que se generen colisiones de peticiones realizadas simultáneamente por parte de los esclavos a sus maestros una vez que estos terminan sus tareas. Aplicaremos el balanceo de carga dinámico distribuido cuando el número de servidores esclavos que posee la red sea alto. [27]

#### <span id="page-33-0"></span>**1.3. OBJETIVOS**

#### <span id="page-33-1"></span>**1.3.1. OBJETIVO GENERAL**

Implementar un Algoritmo de balanceo de carga para mejorar la eficiencia de tráfico en redes de comunicaciones de la empresa CLICKNET S.A.

#### <span id="page-33-2"></span>**1.3.2. OBJETIVOS ESPECIFICOS**

- Determinar la situación actual de la empresa CLICKNET S.A. en servicios de banda ancha mediante fibra óptica.
- Analizar las técnicas y los procesos de control de tráfico en la red de transporte de la empresa CLICKNET S.A.
- Implementar redes de respaldo a partir de tecnología GPON y PTP que permitirá un consumo de tráfico alterno hacia los Routers de distribución.
- Diseñar un algoritmo que permita el balanceo de carga en dispositivos ruteadores de frontera.
- Verificar el funcionamiento del balanceo de carga a partir de la red principal de la empresa CLICKNET S.A.

#### **CAPITULO II.**

#### **METODOLOGIA**

#### <span id="page-34-2"></span><span id="page-34-1"></span><span id="page-34-0"></span>**2.1. Materiales**

En el presente proyecto de investigación se requirió material tal como, libros, tesis revistas de investigación en relación al tema que se desea conocer, probabilidades y datos estadísticos poblacionales de los sectores propuestos, información importante que se debe acotar serán las normas que proporciona el ARCOTEL, y todas las instituciones reguladoras de frecuencia necesarias, para el diseño de la red de respaldo es necesario la planimetría de postes de la ELEPCO, como adicional se requiere datasheet de los equipos de la empresa CLICKNET S.A. que se utilizaran en la implementación del presente proyecto.

#### <span id="page-34-3"></span>**2.2. Métodos**

#### <span id="page-34-4"></span>**2.2.1. Modalidad de Investigación**

Se aplican los diversos conocimientos adquiridos en la carrera para el desarrollo del presente proyecto de investigación, por lo cual se realiza una investigación aplicada, esta investigación nos permitió implementar un algoritmo de balance de carga eficiente.

La investigación bibliográfica fue una de las partes fundamentales para esta investigación ya que nos permitió obtener la mayor cantidad de información relevante acerca de las variables que nos permitieron solucionar de manera óptima nuestra problemática.

Se aplicó una investigación de campo por que el algoritmo que se realizó debe colocarse en el Router de distribución principal ubicado en el departamento técnico de las oficinas principales en la empresa CLICKNET S.A.

Se realizaron varias pruebas de desarrollo por lo cual fue necesario aplicar una investigación experimental, para diagnosticar posibles errores y determinar los datos necesarios para optimizar de mejor manera el tráfico de datos en la red de distribución principal.

#### <span id="page-35-0"></span>**2.2.2. Recolección de Información**

Para la recolección de información se analizaron artículos científicos, papers, proyectos de investigación en base al tema, los cuales tienen relación a la implementación y configuración de sistemas de redes.

#### <span id="page-35-1"></span>**2.2.3. Procesamiento y Análisis de Datos**

Para el procesamiento y análisis de datos se tomaron en cuenta la información recopilada de distintos servidores, analizando y organizando la misma, la información debe estar enfoca en sistemas de redes GPON y en el balanceo de carga para el control de tráfico en redes, ya sea en hardware o software, generando una mejora en la transmisión y en el parámetro QoS que maneja la empresa, con el algoritmo implementado se analizaron los datos obtenidos en los equipos configurados para observar el correcto funcionamiento de la red.

#### <span id="page-35-2"></span>**2.2.4. Propuesta de Solución**

La implementación del algoritmo de balance de carga para datos entrantes en la empresa CLICKNET S.A., permitió tener un control constante y equitativo tanto a la red principal de la empresa como a los clientes de la misma, tomando en cuenta que se desarrolla en la red principal, se controla el tráfico a nivel base evitando problemas de conectividad y mejorando el QoS de toda la red.

#### <span id="page-35-3"></span>**2.2.5. Desarrollo del Proyecto**

Con el respectivo análisis de los objetivos se han determinado diversas actividades que permitieron al investigador el desarrollo de los mismos con mayor eficacia, los cuales son:

- Análisis y evaluación de la red actual implementada en la empresa Clicknet S.A.
- Determinación de los diferentes métodos de control de tráfico establecidos en la red actual
- Análisis del consumo total actual de abonados
- Preparación de los equipos necesarios para la implementación
- Implementación una red de respaldo mediante tecnología GPON hacia el Router de Distribución Principal y una red Backup mediante radioenlace
- Análisis de tráfico de las redes de respaldo por fibra y backup por antena.
- Desarrollo del algoritmo de balance de carga en el Router de distribución principal a partir de la red de respaldo y la red del proveedor
- Implementar el algoritmo desarrollado en la red principal.
- Ejecución de pruebas de funcionamiento del algoritmo de balanceo de carga en la red principal de distribución.

#### **CAPITULO III.**

#### **RESULTADOS Y DISCUSIÓN**

#### **3.1. Análisis y discusión de los resultados**

Actualmente el internet es de uso fundamental tanto a nivel residencial como comercial, en los últimos años se generó un crecimiento exponencial de empresas destinadas a la distribución del servicio de internet, así como, de clientes potenciales que requieren de dicho servicio, a partir del año 2020, personas entre 15 a 60 años se encuentran navegando 8 horas diarias como promedio, ya sea de manera laboral o personal.

En Latinoamérica se ha generado un incremento exponencial en redes de fibra óptica en los últimos años, eliminando la necesidad de transmisiones inalámbricas y otras tecnologías, pero a su vez se genera una mayor necesidad de control y gestión en dichas redes debido a la gran demanda generada.

A pesar de las mejoras en redes GPON aún existen varios sectores que no poseen acceso de internet, en momentos en los que la comunicación global se vuelve más una necesidad que un privilegio se calcula que más de 3 millones de personas no cuentan con acceso a este servicio.

Debido al incremento de ISP en la región se vio necesario la implementación de un sistema de gestión que permita mejorar la calidad de transmisión de datos a nivel local, por lo tanto este proyecto de titulación tiene como objetivo diseñar un algoritmo que permita mejorar la calidad del servicio en la red troncal de la empresa CLICKNET S.A., para lo cual se plantea realizar una red alterna para mejorar la eficiencia de la red de distribución o última milla, con esto se tendrá una mejora para los clientes que posee la empresa y se puede permitir adquirir clientes nuevos ofreciendo planes de mayor ancho de banda que los que posee la empresa actualmente con esto generando un crecimiento importante para la empresa y con esto para las redes de telecomunicaciones en el país.

#### **3.2. Desarrollo de la propuesta**

La propuesta que se realizó a los dirigentes de Clicknet fue de mejorar la calidad del servicio que ya ofrecen en varios sectores, esto es posible debido a la cantidad de clientes que posee la empresa actualmente y a la demanda comercial que obtendrá en el futuro, esta propuesta nos permite analizar la red actual, mediante esta información poder proceder a verificar niveles de ancho de banda y velocidades tanto de transmisión como de recepción en redes troncales y en redes de última milla, al finalizar se mostrara el cambio generado en la red de última milla con el cliente al realizar un incremento de ancho de banda general, para esto se facilitara el diseño de la red secundaria tanto por fibra como por radio enlace, el presupuesto generado y la implementación de las redes para generar un servicio de plan mínimo de 100Mbps.

Para desarrollar dicha propuesta de balanceo de carga en las redes troncales de la empresa se generaron varios niveles de desarrollo, los cuales son:

- Análisis de la situación actual de la empresa Clicknet S.A.
- Parámetros de diseño para la red GPON de respaldo.
- Parámetros de diseño para el radio enlace de respaldo.
- Especificaciones Técnicas
- Diseño de las redes.

#### **3.2.1. Situación actual de la empresa CLICKNET S.A.**

Al realizar una revisión de la capacidad actual manejada en la empresa Clicknet S.A., la cual brinda servicio a sectores principalmente de la Zona 3 del Ecuador, tanto por redes GPON de fibra óptica, como por radio enlaces, los nodos principales se encuentran situados en las ciudades de Píllaro, Patate, Ambato, Latacunga y Puyo, actualmente se ven alimentados por diversos puntos otorgados por el proveedor Nedetel/Ufinet los cuales brindan el ancho de banda para cada nodo de distribución, se pretende mejorar la eficiencia en las redes de Puyo y Latacunga debido a expansiones generadas a dichos sectores.

**Ubicaciones** 

**Puyo**

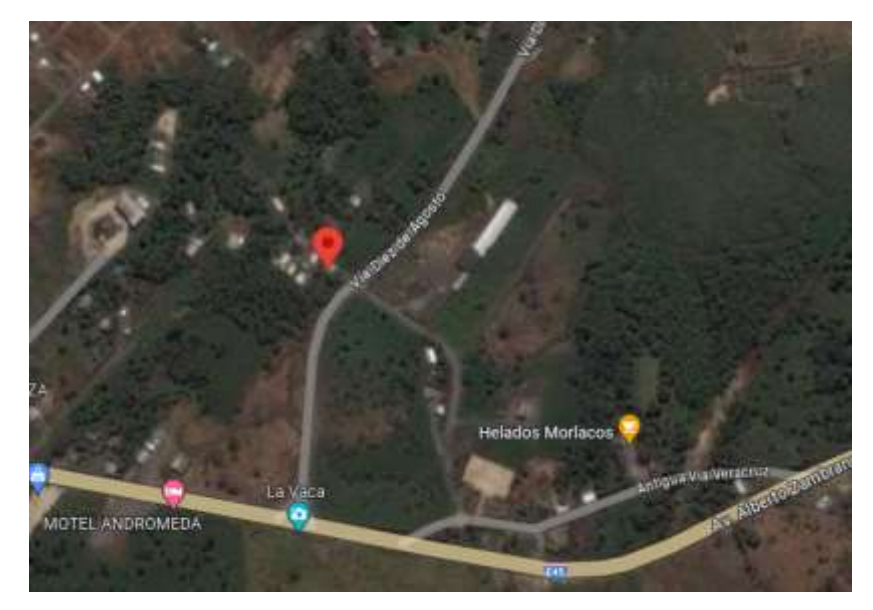

*Figura 7 Ubicación Punto uno Puyo Vía 10 de Agosto*

**Elaborado por:** El Investigador

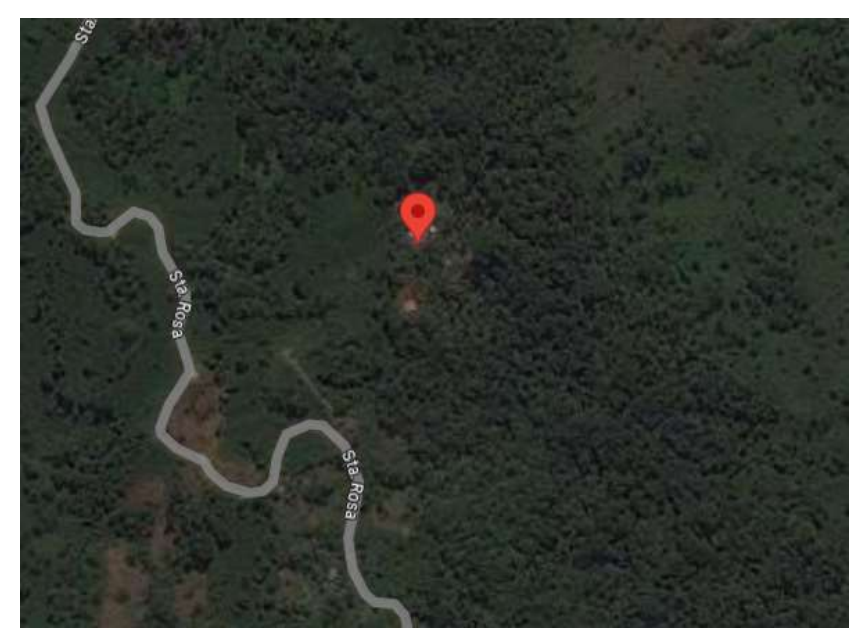

*Figura 8 Ubicación 2 Puyo Santa Rosa*

# **Latacunga**

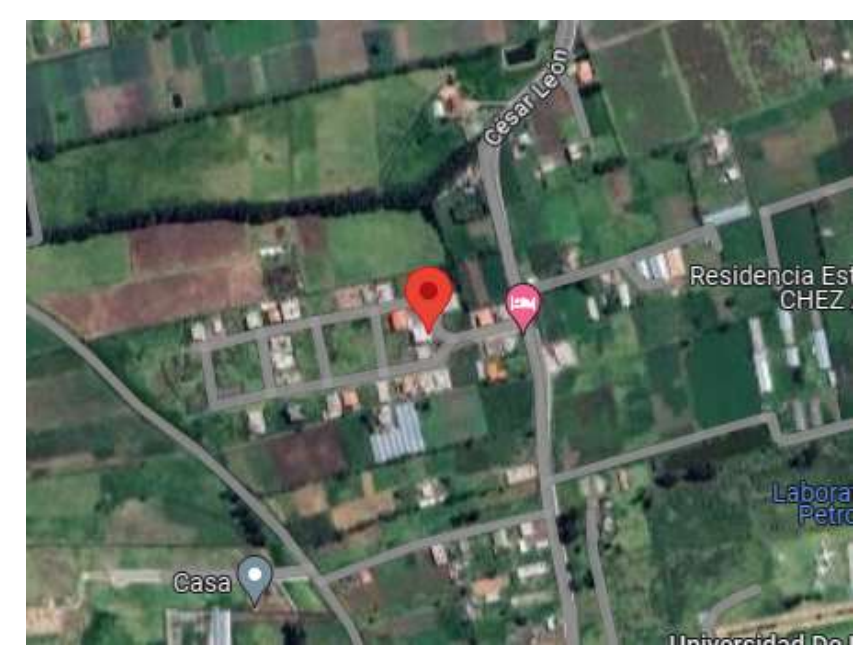

*Figura 9 Ubicación 1 Belisario Quevedo Latacunga*

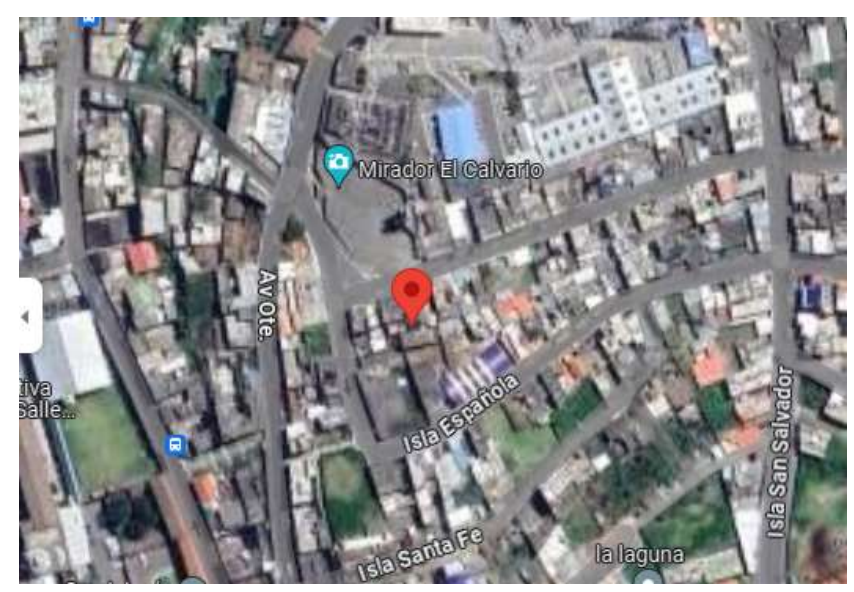

**Elaborado por:** El Investigador

*Figura 10 Ubicación 2 El Calvario Latacunga*

Se presenta una tabla con las coordenadas geográficas de cada punto de los nodos principales de la empresa CLICKNET en los cuales se trabajara, se utilizara los mismos puntos para realizar las redes secundarias y con eso evitar contratar un segundo punto a un proveedor diferente.

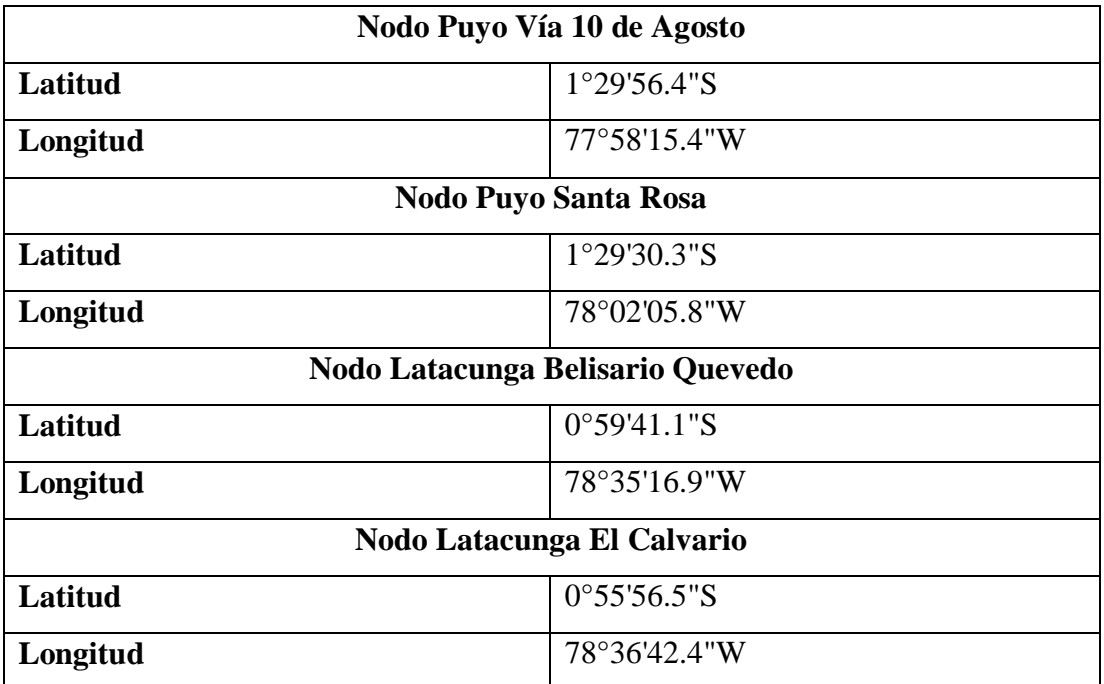

*Tabla 2 Coordenadas de los nodos Principales CLICKNET S.A.*

**Elaborado por:** El Investigador

#### **Parámetros técnicos de la red actual Latacunga**

En la tabla 3 se colocan los parámetros del equipo, Router Mikrotik colocado en el nodo de Belisario Quevedo.

| <b>Nodo Belisario Quevedo</b> |                   |  |  |
|-------------------------------|-------------------|--|--|
| <b>Marca</b>                  | Mikrotik          |  |  |
| <b>Modelo</b>                 | $CCR2004-16G-2S+$ |  |  |
| <b>RAM</b>                    | 4032 MiB          |  |  |
| <b>Memoria Interna</b>        | 129 MiB           |  |  |
| <b>Puertos</b>                | 16 Giga Ethernet  |  |  |
|                               | 2 Sfp-plus        |  |  |

*Tabla 3 Router Nodo Principal Belisario Quevedo*

En la Tabla 4 se detalla el quipo Ruteador colocado en el nodo principal de El Calvario en Latacunga.

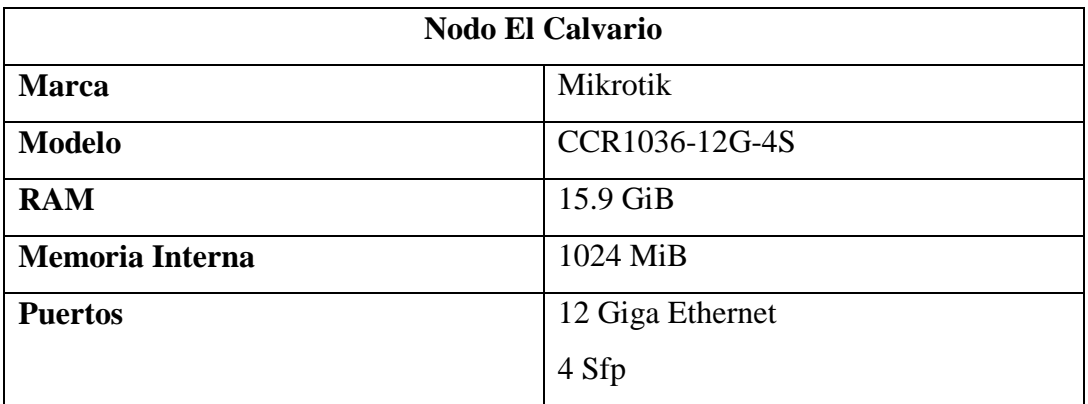

#### *Tabla 4 Router Calvario Latacunga*

#### **Elaborado por:** El Investigador

En estos equipos se realizan las configuraciones para redes independientes en distintas zonas de Latacunga.

La red del Calvario se alimenta por fibra directamente del proveedor y mediante el equipo detallado en la tabla 3 se genera la red de Backbone para los sectores de Latacunga centro, Alpamala, Salcedo y San Ignacio

La red de Belisario Quevedo se alimenta del proveedor y mediante el equipo detallado en la tabla 2 se genera la red de Backbone para el sector de Belisario Quevedo mediante Fibra Óptica.

La red de respaldo se realizara mediante enlace de fibra óptica tomado directamente del nodo de El Calvario hacia el nodo de Belisario Quevedo.

#### **Parámetros técnicos red actual de Puyo**

Para el diseño del radio enlace de respaldo se tomara en cuenta los equipos colocados en los nodos principales del Puyo tanto en Santa Rosa como en la Vía diez de agosto, debido a la densidad geográfica que se tiene en el sector es más factible realizar la red mediante un radio enlace.

En la tabla 4 se coloca los detalles del Router de Distribución principal colocado en el sector de Santa Rosa en el Puyo.

| Nodo Puyo Santa Rosa Puyo |                   |  |  |  |
|---------------------------|-------------------|--|--|--|
| <b>Marca</b>              | Mikrotik          |  |  |  |
| <b>Modelo</b>             | CCR1009-7G-1C-1S+ |  |  |  |
| <b>RAM</b>                | 1984 MiB          |  |  |  |
| <b>Memoria Interna</b>    | 128 MiB           |  |  |  |
| <b>Puertos</b>            | 7 Giga Ethernet   |  |  |  |
|                           | 1 Sfp-plus        |  |  |  |
|                           | Puerto consola    |  |  |  |

*Tabla 5 Router Santa Rosa Puyo*

## **Elaborado por:** El Investigador

El equipo detallado en la tabla 4 se alimenta directamente del proveedor y se encarga de las configuraciones para entregar el servicio de internet a los sectores de puyo centro, Shell, Tarqui, Fátima y Putuimi, en este nodo debido a la geografía del sector se maneja principalmente por radioenlaces y se ha colocado una torre para disposición de las antenas.

En la tabla 5 se detallan los parámetros principales del Router de distribución del nodo de la Diez de Agosto.

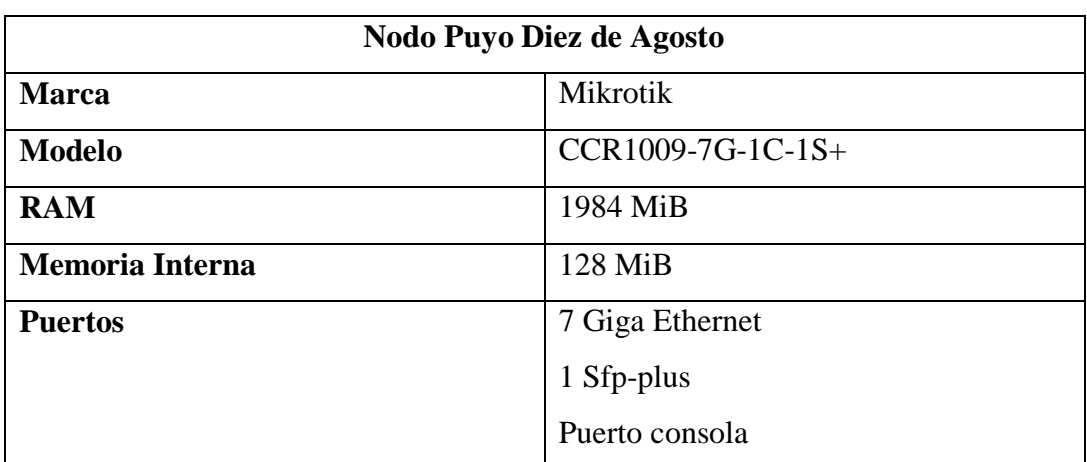

*Tabla 6 Router Distribución Puyo 10 De Agosto*

Mediante el dispositivo detallado en la tabla 5 de la misma manera se alimenta directamente del proveedor, este equipo se encarga de la configuración de internet para el sector de la diez de Agosto, red completamente elaborada mediante Fibra Óptica.

A continuación mediante la herramienta The dude para monitoreo de equipos Mikrotik se presenta el diseño de las redes actuales para los sectores detallados.

Nodo Puyo

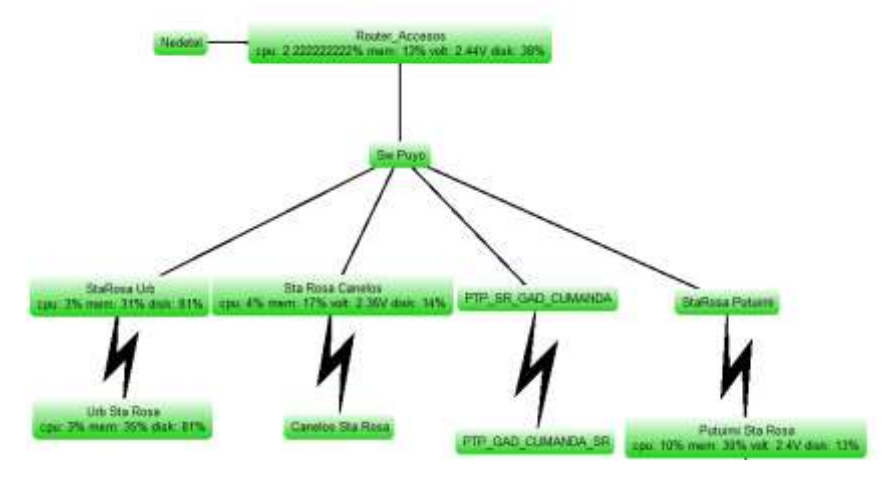

*Figura 11 Esquema de Red de distribucion Puyo Santa Rosa*

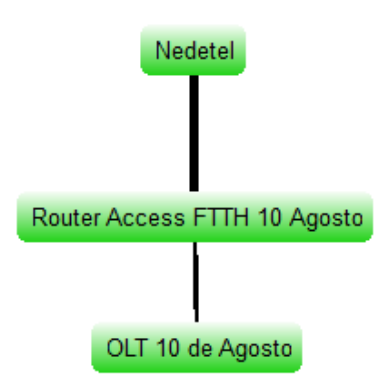

*Figura 12 Esquema de Red de Distribución Puyo Diez de Agosto*

**Elaborado por:** El Investigador

Nodo Latacunga

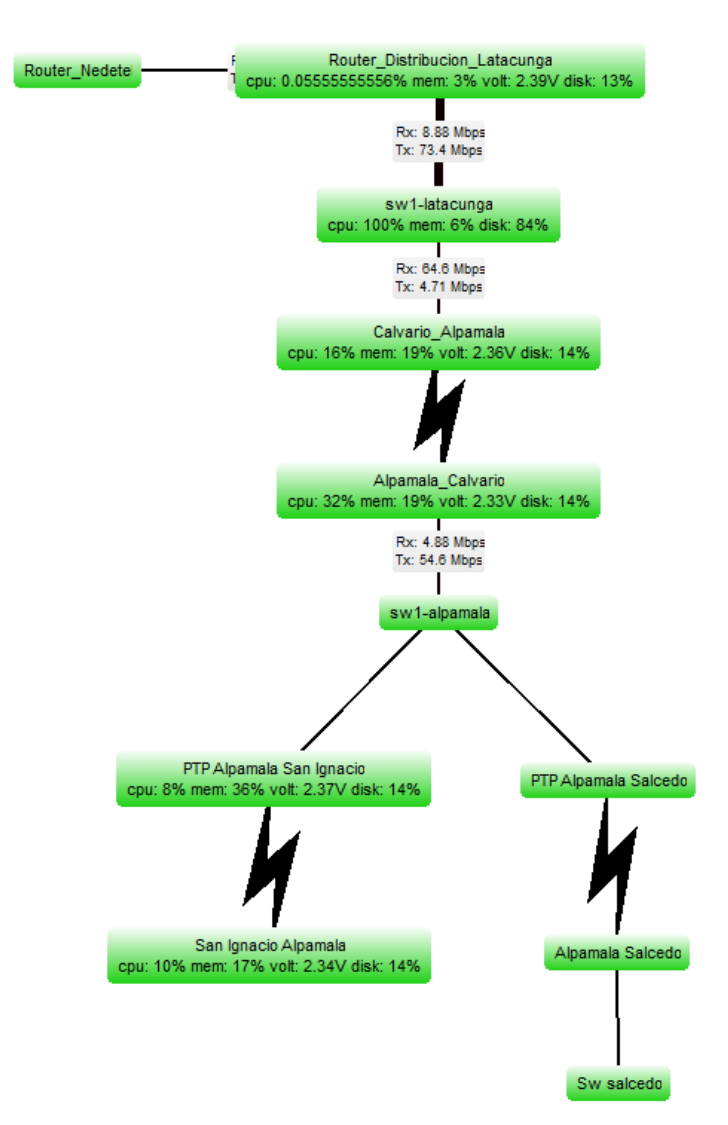

*Figura 13 Esquema de la red de Distribución Latacunga El Calvario*

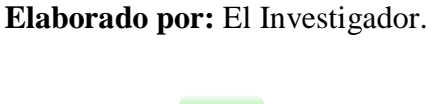

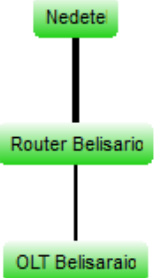

*Figura 14 Esquema de la Red de Distribución de Belisario Quevedo*

Analizando las redes se comprueba que cada nodo esta alimentado independientemente por el proveedor, por lo cual podemos utilizar un nodo como soporte para el siguiente, debido a que las conexiones mediante radioenlace no consumen el total del ancho de banda que se obtiene del proveedor, se optó por utilizar los nodos que alimentan los equipos de radio enlace como el nodo que brindara un ancho de banda alterno para los nodos que se alimentan por fibra óptica.

Para realizar esto solo son necesarios los Routers de distribución principales que se alimentan por fibra.

En las figuras se presenta los datos de consumo actual en los nodos de distribución de los equipos que alimentan dispositivos de radio enlace.

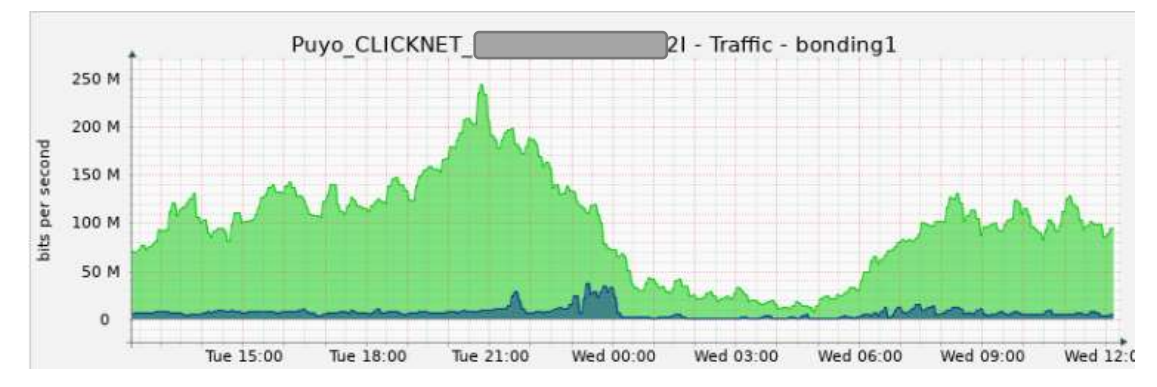

*Figura 15 Consumo general de Ancho de Banda en el sector de Puyo Santa Rosa*

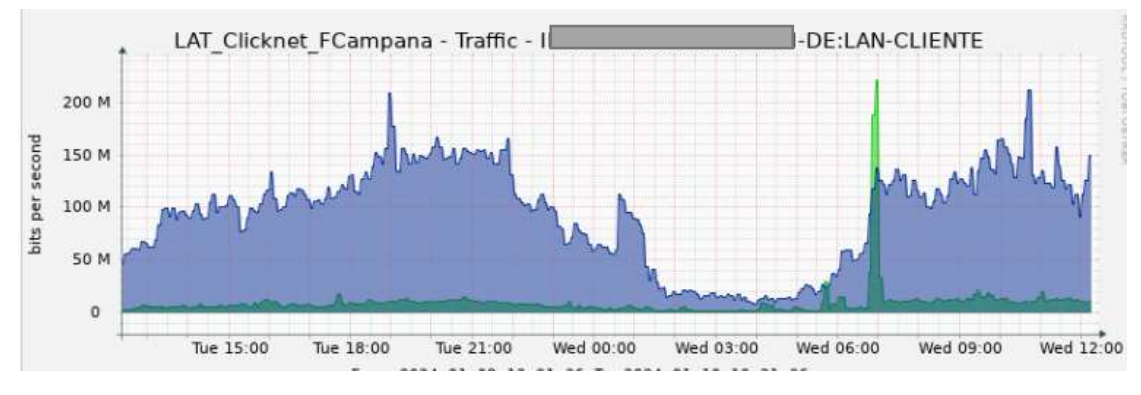

*Figura 16 Consumo General de Ancho de Banda en Latacunga el Calvario*

**Elaborado por:** El Investigador

Mediante la herramienta Winbox y con permisos necesarios se permite ver el máximo de ancho de banda que se tiene en los equipos de distribución principal.

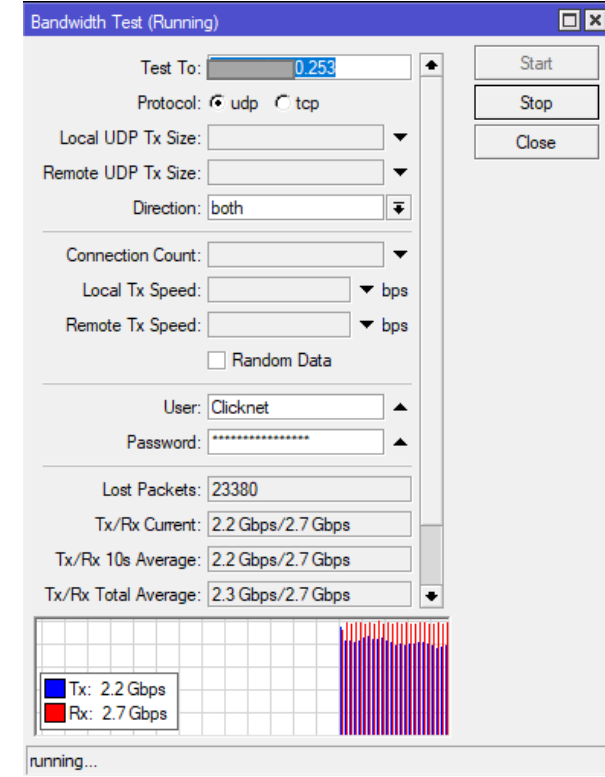

*Figura 17 Capacidad Máxima en ancho de banda de nodo Latacunga el Calvario*

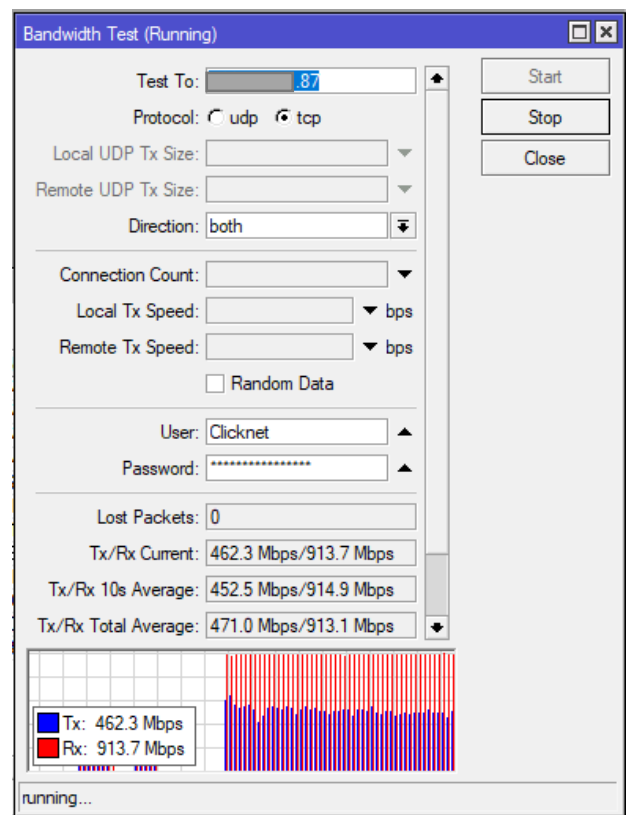

*Figura 18 Capacidad Máxima del nodo de Distribución Puyo Santa Rosa*

Se determinó la calidad actual del servicio mediante una medición de ancho de banda en un cliente de puyo generando algunos inconvenientes con la medición, en promedio de 5 clientes por domicilio se genera una medición de entre 17M y 22M, en un plan domiciliario de 30M, actualmente se están generando planes de hasta 200M por lo cual es necesario realizar el ajuste de estas conexiones para mantener una estabilidad en el cliente y evitar pérdidas tanto de paquetería como de clientes de la empresa.

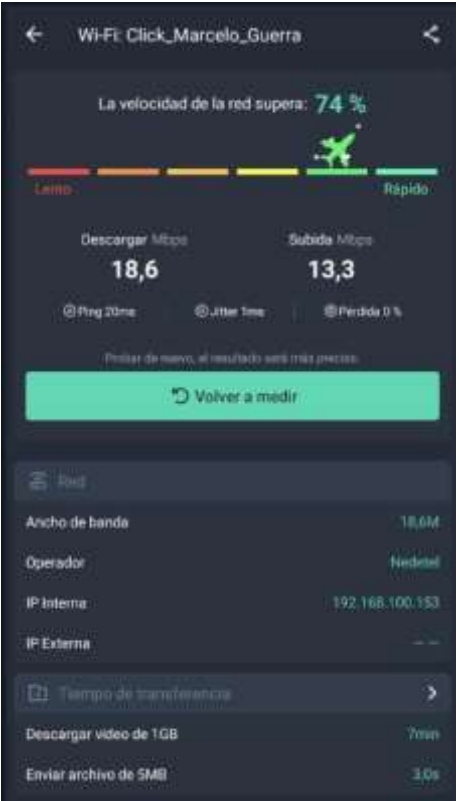

*Figura 19 Ancho de Banda promedio de cliente Puyo*

#### **3.2.2. Parámetros de diseño red de respaldo GPON en Latacunga**

Para el diseño de la red de respaldo Gpon se debe realizar un análisis actual de los clientes, tanto a nivel comercial como residencial, denotando el descontento de algunos clientes con la calidad del servicio pese a poseer fibra óptica en el sector, al hablar con algunos clientes presentaron el deseo de cambiarse de proveedor si el servicio no mejoraba, por tal situación la empresa CLICKNET desea tomar acciones y mejorar la calidad del servicio para sus clientes finales, incrementando el ancho de banda para sus clientes y mantener estabilidad en su servicio, para lo cual se pretende realizar un balanceo de carga en los equipos principales y con eso mantener una estabilidad ante desconexiones de proveedor, para realizar esto se generará una red de respaldo que ayudara a evitar posibles caídas del servicio, la red GPON de respaldo utilizara los siguientes criterios:

La red Gpon basada en el estándar ITU-T G 984.x

- La red debe soportar niveles de 622Mbps hasta 2,5 Gbps para soportar la carga que se generara para alimentar el nodo.
- Escalabilidad para futuros proyectos en el sector
- Mejorar la calidad de servicio en abonados actuales y futuros
- Gestión de la red de respaldo para evitar cortes.

#### **3.2.2.1.Especificaciones técnicas de la red**

Para este proyecto se presentan los siguientes parámetros solicitados por la empresa CLICKNET S.A., los cuales son;

- Dimensionamiento de la red
- Diseño de la ruta de la red
- Selección de materiales para la red de fibra
- Presupuesto óptico

#### **3.2.3. Diseño de la red Latacunga**

#### **3.2.3.1.Descripción**

Al tener un amplio ancho de banda en los nodos actuales la empresa CLICKNET S.A. tiene un desbalance en la cantidad que brinda a sus clientes por lo cual es factible generar una red alterna que permita aprovechar este ancho de banda para mejorar las conexiones en otra red que consume el doble o hasta el triple de ancho de banda, sin tener la necesidad de contratar un segundo proveedor del internet, además de disponer de los equipos, materiales y personal técnico especializado para el presente proyecto, garantizando con esto el correcto cumplimiento de las normas requeridas con el fin de obtener un excelente resultado final, que satisfaga las necesidades tanto de los clientes como de las autoridades de la empresa CLCIKNET S.A.

El presente respaldo es económicamente factible ya que la empresa CLICKNET S.A. financio la investigación en un 90% del valor total, además de que varios de los equipos que se utilizaran ya se encuentran en posesión de la empresa.

#### **3.2.3.2.Ubicación Geográfica**

Las ubicaciones exactas de los equipos ya se presentaron en las figuras 9 y 10 respectivamente, se utilizara las mismas ubicaciones debido a la estabilidad ya generada, en dichas ubicaciones ya se encuentra realizada la distribución de la red general por lo cual es innecesario realizar algún cambio.

Debido a la distancia existente entre dichas ubicaciones y con las posibilidades de escalamiento de la red, se generara una ruta directa entre el nodo del Calvario hacia el nodo de Belisario Quevedo.

La ruta generada se daría de la siguiente manera:

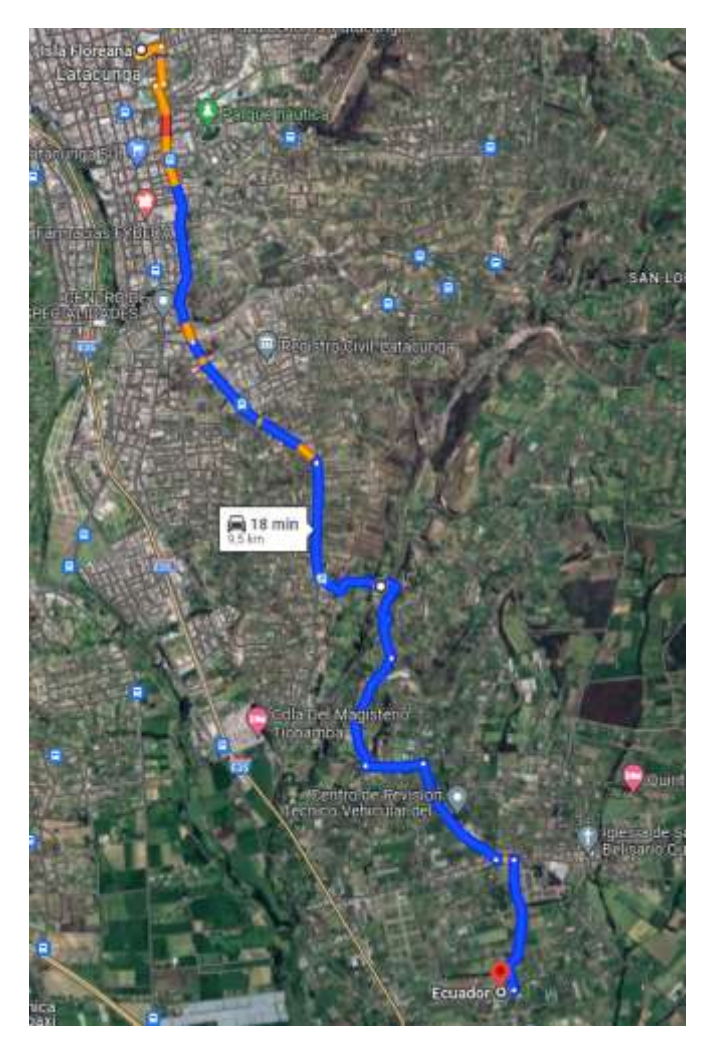

*Figura 20 Ruta de Red Aérea*

# **Elaborado por:** El Investigador

El enlace que se generara será mediante fibra óptica de 48 hilos ADSS, con conectores APC a los puertos Sfp-plus de los respectivos Routers Mikrotik.

#### **3.2.3.3.Red Troncal**

La red troncal se diseñó en función de la red principal dispuesta por parte de la empresa Clicknet S.A., la fibra troncal parte desde la ubicación uno definida en la Figura 10 ubicada en isla Floreana e isla Fernandina, se dirigirá por Av. Roosevelt, siguiendo por Av. San Pablo, Ingresando a Belisario Quevedo, llegando a nuestro destino en el conjunto residencial ESPEL en la calle Cesar Leon definido en la Figura 9.

Debido a la escalabilidad de la red se colocaron tres mangas como reserva en tres puntos, los cuales se denotan en la siguiente tabla:

|          | Manga 1     | Manga 2     | Manga 3   |
|----------|-------------|-------------|-----------|
| Latitud  | $-0.95171$  | $-0.95852$  | $-0.9640$ |
| Longitud | $-78.60852$ | $-78.60149$ | -79.59884 |

*Tabla 7 Ubicaciones de Mangas*

**Elaborado por:** El Investigador

Se colocaron 9 reservas de cable debido a la distancia existente entre los nodos para evitar futuros cortes de fibra en la siguiente tabla se presentan las coordenadas de cada reserva generada

| Definición                               | <b>Coordenadas</b>   |
|------------------------------------------|----------------------|
| Reserva 01 de cable de fibra de 48 hilos | -0.932123177560817,  |
| de 100 metros                            | -78.61057384373571   |
| Reserva 02 de cable de fibra de 48 hilos | -0.9533850930798157, |
| de 50 metros                             | -78.60751819883015   |
| Reserva 03 de cable de fibra de 48 hilos | -0.9569183410386325, |
| de 30 metros                             | -78.6042546871212    |
| Reserva 04 de cable de fibra de 48 hilos | -0.9585869406102677, |
| de 30 metros                             | -78.60165098327894   |
| Reserva 05 de cable de fibra de 48 hilos | -0.9673040380535856, |
| de 100 metros                            | -78.60017746300778   |
| Reserva 06 de cable de fibra de 48 hilos | -0.9678258354316709, |
| de 30 metros                             | -78.59483595202485   |

*Tabla 8 Coordenadas de las reservas generadas*

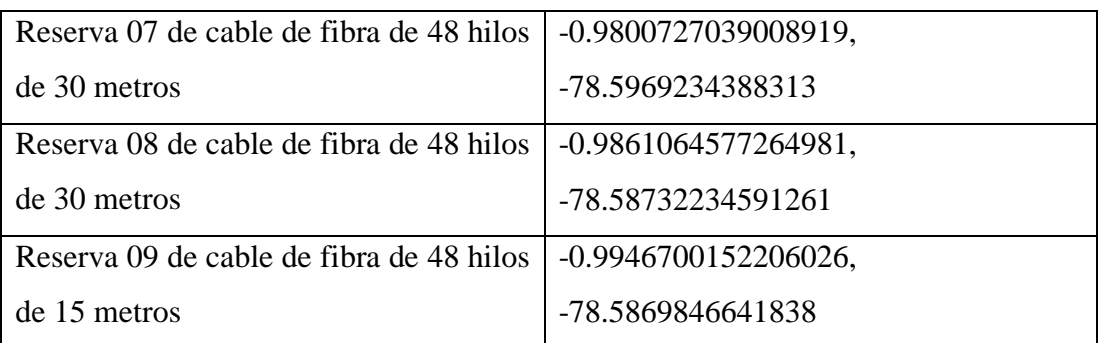

Se prevé generar un buffer de 12 hilos para generar servicio en los sectores por los cuales se templó la fibra troncal.

#### **3.2.3.4.Cálculos del enlace**

Se debe realizar un balance de potencias para determinar los niveles a los cuales trabajara la red que se pretende instalar, desde el nodo de El Calvario hacia el nodo de Belisario Quevedo, todo esto basándonos en la norma UIT-T G 652 a la cual se rige la fibra que se utilizara para la implementación de la red.

Se debe tener en cuenta los niveles de potencia tanto de transmisión como de recepción con los cuales se trabajara para no tener problemas tanto en conexión entre nodos como en niveles de ancho de banda deseados.

Para determinar los niveles de atenuación que se tendrá en la red se debe tomar en cuenta que los niveles de potencia disminuyen de manera exponencial respecto a la distancia.

#### **Elaborado por:** El Investigador

Para determinar estas pérdidas se utiliza el presupuesto óptico teórico de la red

*Ecuación 4 Atenuación*

$$
A=\propto L+\propto_s+\propto_c
$$

En donde,

 $\propto$  = 0,35dB/Km  $L = 10.40Km$  $\propto$ <sub>s</sub> = 0,1*dB*/*Km*  $\propto$ <sub>c</sub> = 0,5*dB*/*Km* 

 $A = (0.35 * 9.8) + (0.1 * 3)(0.5 * 2)$  $A = 3,53 + 0,3 + 1$  $A = 4.73$ 

El presupuesto óptico teórico se presenta en la siguiente tabla:

*Tabla 9 Presupuesto Ópico Teórico*

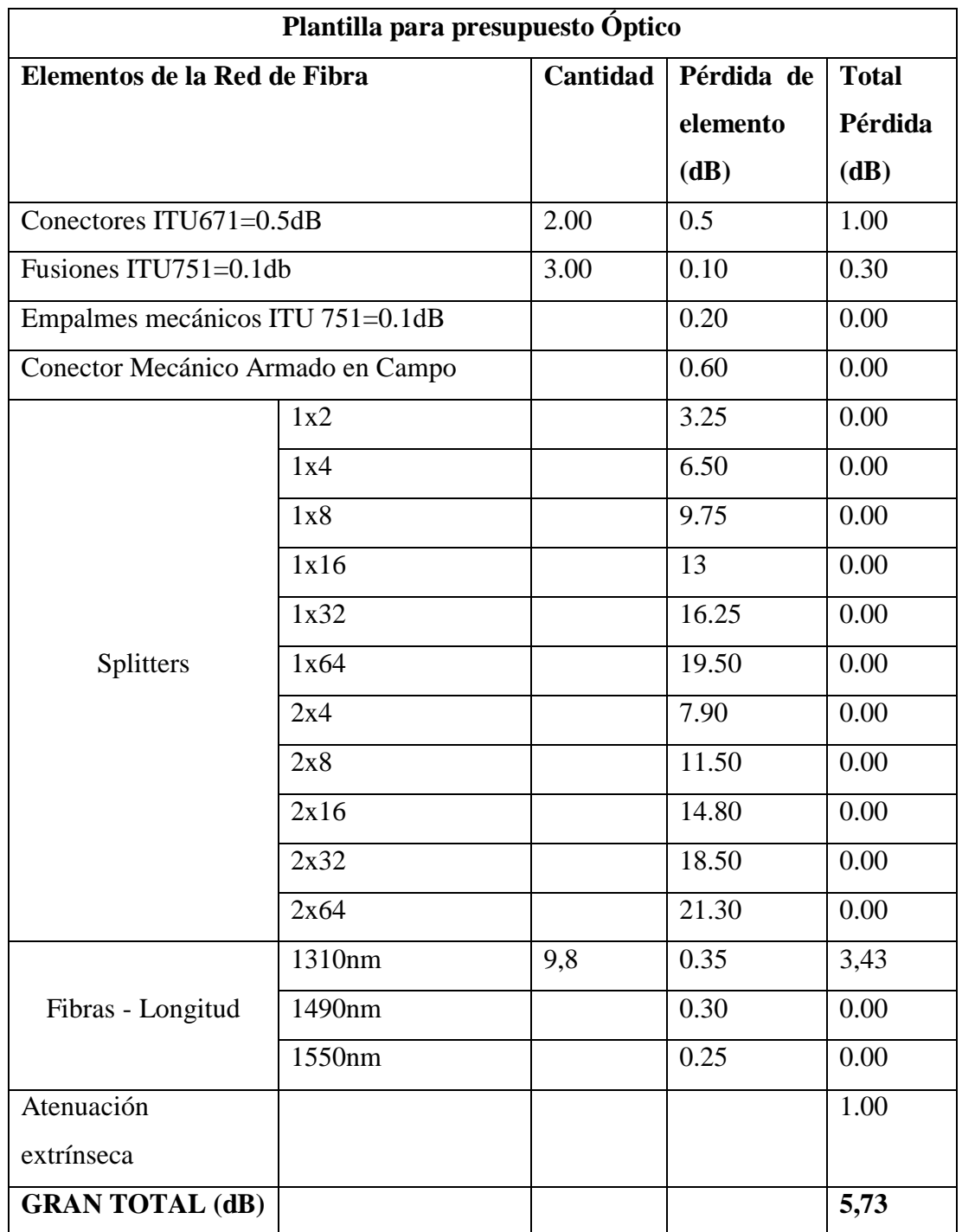

Con el análisis de la red realizado se procede a realizar el temple de fibra e implementación de la red, dando como resultado los niveles, mostrados en la Figura 21 y 22.

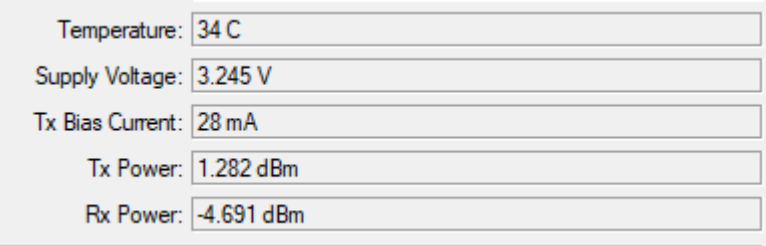

*Figura 21 niveles de potencia TX y RX en SFP calvario*

## **Elaborado por:** El Investigador

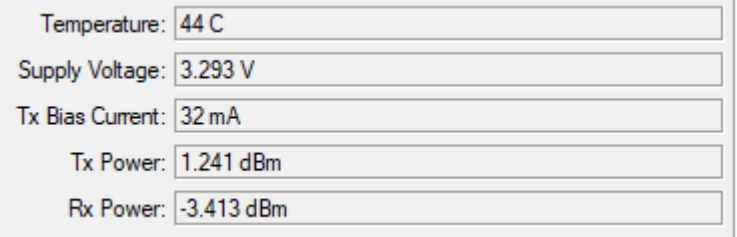

*Figura 22 Niveles de Potencia TX, RX en SFP Belisario Quevedo*

**Elaborado por:** El Investigador

# **3.2.3.5.Volumen de Obra de fibra óptica**

En este apartado se presenta de manera detallada las actividades desarrolladas, las pruebas realizadas, y todo el material necesario que se utilizó para la implementación del presente proyecto.

En la siguiente tabla se presenta de manera detallada los materiales utilizados para la implementación de la red troncal, no se toma en cuenta los costos de equipos principales debido a que la empresa ya cuenta con los mismos.

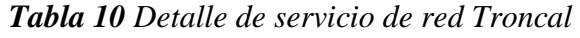

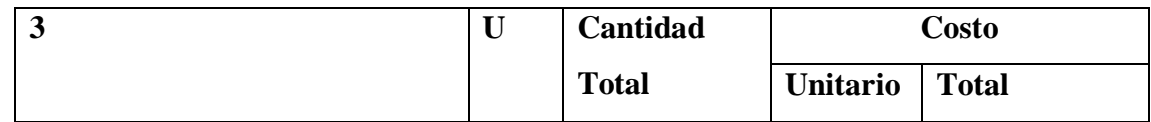

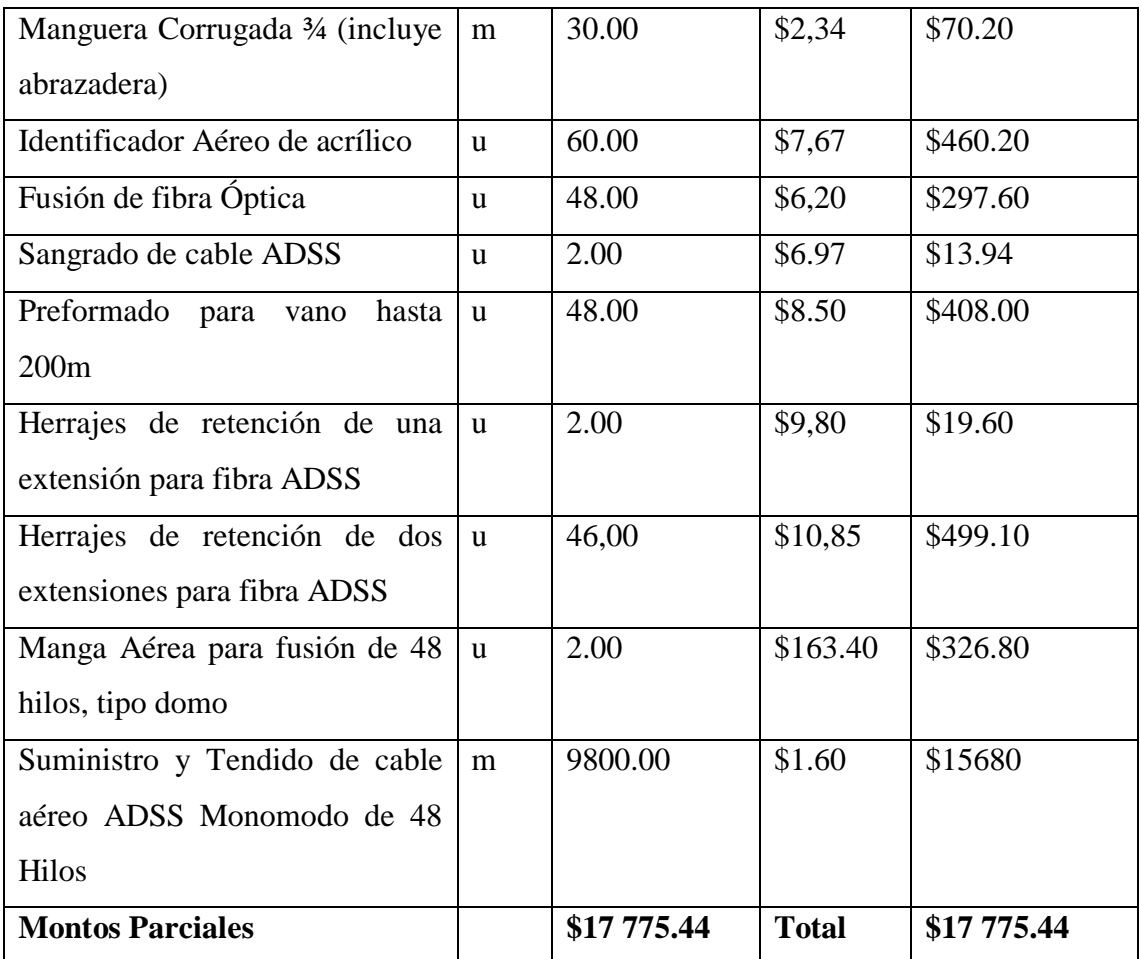

#### **3.2.3.6.Selección de Equipos**

Para seleccionar los equipos se tomó en cuenta los niveles de potencia que se espera obtener en el tramo final, al igual que una inversión económica conveniente y que cumpla con los estándares y recomendaciones que implican las normas UIT y las disposiciones otorgadas por parte de la Agencia de Regulación de las Telecomunicaciones (Arcotel).

En la presente disposición se detallan los equipos finales de distribución, pero no se toma en cuenta equipos como Power Meter, OLT, ONTS, Snagradora, material externo, personal técnico, vehículos, fusionadora, debido a que la empresa CLICKNET S.A. proporcionará lo antes mencionado.

Para la red troncal se optó por seleccionar fibra ADSS Monomodo de 48 hilos con un vano de 120m, la red es completamente aérea por lo cual se ocupada la misma fibra

para cubrir el total de la red, se seleccionó esta fibra debido a las características que tiene con respecto a las normas ITU-T G-652d e IEC-EN 60793- 2-50.

A continuación se presenta una tabla que detalla las características que presenta la fibra óptica que se seleccionó.

| PARAMETROS ÓPTICOS                                            | <b>VALOR</b>        | <b>UNIDADES</b>  |
|---------------------------------------------------------------|---------------------|------------------|
| Atenuación fibra individual a<br>1310 nm                      | 0.32/0.35           | dB/Km            |
| Atenuación fibra individual a<br>1550 nm                      | 0,19/0,21           | dB/Km            |
| Uniformidad<br>1330<br>$\mathbf{a}$<br>$\mathbf{o}$<br>1550nm | < 0.05              | dB               |
| Longitud de onda                                              | $\lambda$ cc < 1260 | nm               |
| Dispersión a 1330nm                                           | $\leq$ 3,5          | $ps/nm \cdot km$ |
| Dispersión a 1550nm                                           | $\leq 18,0$         | ps/nm·km         |
| Diámetro modal a 1330                                         | $9,2 \pm 0,4$       | $\mu$ m          |
| Diámetro modal a 1550                                         | $10,4 \pm 0,5$      | μm               |
| Índice de refracción a 1330nm                                 | 1,467               |                  |
| Índice de refracción a 1550nm                                 | 1,467               |                  |

*Tabla 11 Tabla de características de la fibra*

## **Elaborado por:** El Investigador

Clicknet ya cuenta con los RACKS colocados en ambos nodos, en el ámbito eléctrico, los nodos presentan abastecimiento normal y un sistema de energía alterno para evitar

cortes en el ámbito de energía, posee UPS alternos para generar un correcto monitoreo de la red y poder dar solución en caso de cualquier inconveniente presentado.

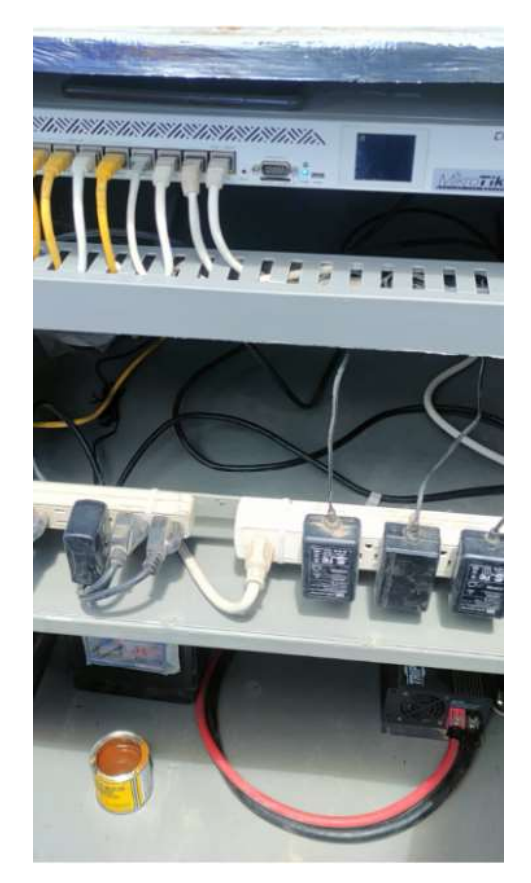

*Figura 23 Rack Principal Nodo Calvario*

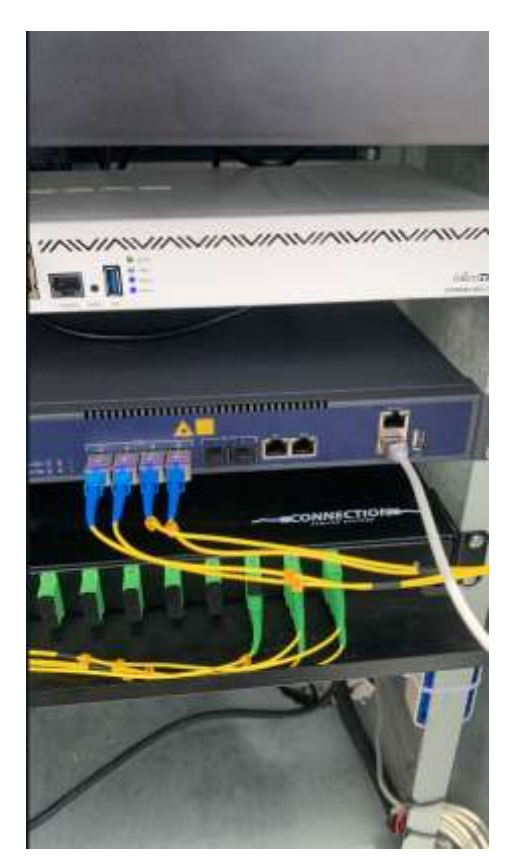

*Figura 24 Rack Principal Nodo Belisario Quevedo*

Las Mangas que se utilizaron para el presente proyecto fueron mangas de 48 hilos donde se realizan las reservas con perspectiva para una futura red, debido a los sectores por los cuales se realizó el tendido de fibra, a s mismo la fusión de la red troncal que se encuentran alojadas en estas mangas tipo domo

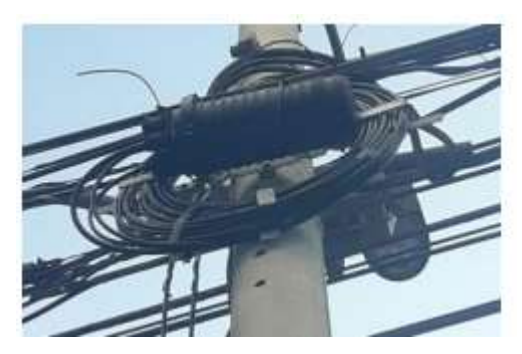

*Figura 25 Mangas Tipo Domo*

# **Elaborado por:** El Investigador

Para las conexiones a los Routers de distribución se utilizaron módulos SFP-PLUS debido a las capacidades que tienen los equipos

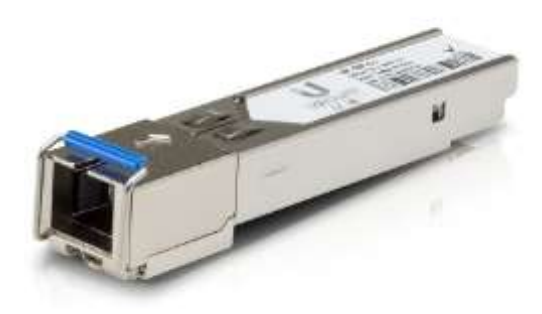

*Figura 26 Conector Sfp Plus*

**3.2.3.7.Configuración de Equipos**

**Configuración Router Distribución Calvario**

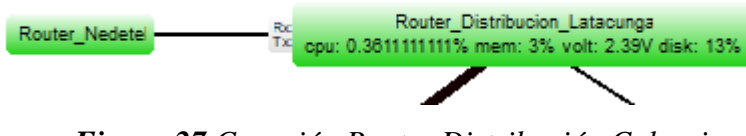

*Figura 27 Conexión Router Distribución Calvario*

**Elaborado por:** El Investigador

Como se puede observar en la imagen tenemos la conexión directa con el proveedor UFINET/NEDETEL en la interfaz eth1, y la conexión con los equipos de la red de calvario en la interfaz eth2, la conexión de la red de respaldo se realiza mediante los puertos sfp-plus:

|   | Interface List               |                 |      |                                 |
|---|------------------------------|-----------------|------|---------------------------------|
|   | Interface Interface List     | Ethemet         |      | Fol? Tunnel P Tunnel GRE Tunnel |
|   | $\mathbf{X} \Box \mathbf{Y}$ | Power Cycle     |      |                                 |
|   | Name                         | Type            | MTU  | Actual MTU                      |
|   | <b>NEDETEL</b>               |                 |      |                                 |
| R | do eth!                      | Ethemet         | 1500 | 1500                            |
|   | <b>MAN</b>                   |                 |      |                                 |
| R | o eth <sub>2</sub>           | <b>Ethernet</b> | 1500 | 1500                            |
|   | Catha @                      | <b>Bhamet</b>   | 1500 | 1500                            |
|   | @ ether4                     | <b>Ethemet</b>  | 1500 | 1500                            |
|   | so ather5                    | <b>Bhemet</b>   | 1500 | 1500                            |
|   | @ ether6                     | <b>Divemet</b>  | 1500 | 1500                            |
|   | 60 athor?                    | <b>Bhemet</b>   | 1500 | 1500                            |
|   | ⊛ether8:                     | <b>Ethernet</b> | 1500 | 1500                            |
|   | do ethor9                    | <b>Bhemet</b>   | 1500 | 1500                            |
| 5 | @ether10                     | Ethernet:       | 1580 | 1580                            |
| Š | do ether11                   | Ethernet        | 1580 | 1580                            |
|   | @ ether 12                   | Ethernet        | 1500 | 1500                            |
|   | <b>Eclisato Quevedo</b>      |                 |      |                                 |
| Ħ | e de-doolus                  | Ethemet.        | 1500 | 1500                            |

*Figura 28 Tráfico de red proveedor*

Se crea la dirección para el enlace directo entre el Router de Belisario y el Router de calvario.

| Q<br>Address List           |                |                  |      |
|-----------------------------|----------------|------------------|------|
| $\mathbb{Z}^n$<br>×         | 7              |                  | Find |
| q<br><b>Address</b><br>d    | <b>Network</b> | Interface        |      |
| ::: Conexion Belisario<br>O |                |                  |      |
| 129/25                      | 10.1.3.128     | sfp-sfpplus1     |      |
| \$1/24<br>d                 | 10.1.6.0       | eth <sub>2</sub> |      |
| ::: switch cisco            |                |                  |      |
| l<br>.8.1/30<br>٥           | 10.10.8.0      | eth <sub>2</sub> |      |

*Figura 29 Asignación de IP*

## **Elaborado por:** El Investigador

Se verifica la conexión del equipo y la creación automática de la ruta de direccionamiento para la conexión con el equipo del siguiente nodo:

| [Clicknet@Router Distribucion Latacunga calvario] > ping |          |               | 13.129 |           |                      |
|----------------------------------------------------------|----------|---------------|--------|-----------|----------------------|
|                                                          | SEO HOST |               |        |           | SIZE TTL TIME STATUS |
| ٥                                                        |          | <b>L3.129</b> |        | 56 64 0ms |                      |
|                                                          |          | 1.3.129       |        | 56 64 0ms |                      |
| 2                                                        |          | 1.3.129       |        | 56 64 0ms |                      |
| 3                                                        |          | 1.3.129       |        | 56 64 0ms |                      |
| 4                                                        |          | 1, 3, 129     |        | 56 64 0ms |                      |

*Figura 30 Verificación de la conexión*

| Route List    |                                                                                                    |
|---------------|----------------------------------------------------------------------------------------------------|
| Routes        | <b>VRF</b><br>Nexthops<br>Rules                                                                       |
| ٠<br>$\equiv$ | 惢<br>酉<br>À                                                                                           |
| 760           | £.<br>Dst. Address<br>Gateway<br><b>172.10.204.1010au1apic Haula Synology</b><br><b>U. L.U.U/ Z.4</b> |
| ::: Belisario |                                                                                                    |
| AS            | .3.0/24<br>.3.130 reachable sfp-sfpplus1                                                              |
| <b>DAC</b>    | 3.128/25<br>sfp-sfpplus1 reachable                                                                    |
|               | ::: VLAN Clientes BelisarioQuevedo                                                                    |
| AS            | .3.130 reachable sfp-sfpplus1<br>4.0/24                                                               |

**Elaborado por:** El Investigador

*Figura 31 Creación de rutas de Acceso*

Se realiza la misma configuración en el lado de Belisario Quevedo, primero verificando la conexión realizada entre los equipos

| Interface List |                   |         |                    |                    |                  |                   |
|----------------|-------------------|---------|--------------------|--------------------|------------------|-------------------|
| Interface      | Interface List    |         | Ethemet            | <b>EoIP</b> Tunnel | <b>IP</b> Tunnel | <b>GRE</b> Tunnel |
| x              | T<br>Æ            |         | <b>Power Cycle</b> |                    |                  |                   |
|                | Name              |         | Type               |                    | <b>MTU</b>       | <b>Actual MTU</b> |
| RS             | « ether7          |         | Ethemet            |                    | 1500             | 1500              |
|                | ::: PUNTO DE RED  |         |                    |                    |                  |                   |
| RS             | ↔ ether8          |         | Ethemet            |                    | 1500             | 1500              |
|                | ⇔ ether9          | Ethemet |                    | 1500               | 1500             |                   |
|                | « ether10         |         | Ethemet            |                    | 1500             | 1500              |
| « ether11      |                   |         | <b>Ethemet</b>     |                    | 1500             | 1500              |
|                | ↔ ether12         |         | <b>Ethemet</b>     |                    | 1500             | 1500              |
|                | « ether13         |         | Ethemet            |                    | 1500             | 1500              |
|                | « ether14         |         | Ethemet            |                    | 1500             | 1500              |
|                | « ether15         |         | Ethemet            |                    | 1500             | 1500              |
|                | ::: ADMINITRACION |         |                    |                    |                  |                   |
| R              | ↔ ether16         |         | <b>Pthemet</b>     |                    | 1500             | 1500              |
|                | ::: WAN Calvario  |         |                    |                    |                  |                   |
| R              | ↔ sfp-sfpplus1    |         | Ethemet            |                    | 1500             | 1500              |

*Figura 32 Interfaz de red*

**Elaborado por:** El Investigador

Posterior se procede a generar la ip de enlace con el equipo de calvario mediante el ip Address:

| Address List                    |            |              |  |  |  |  |
|---------------------------------|------------|--------------|--|--|--|--|
| V X<br><b>Altre</b>             |            |              |  |  |  |  |
| <b>Address</b>                  | Network    | Interface    |  |  |  |  |
| ::: WAN NEDETEL                 |            |              |  |  |  |  |
| 3.6/26                          | 10.1.3.0   | ether1       |  |  |  |  |
| ::: IP administración           |            |              |  |  |  |  |
| 3.65/26<br>10.1.3.64<br>ether16 |            |              |  |  |  |  |
| $::$ WAN                        |            |              |  |  |  |  |
| .3.130/25                       | 10.1.3.128 | sfp-sfpplus1 |  |  |  |  |

*Figura 33 Asignación de IP Belisario Quevedo*

# **Elaborado por:** El Investigador

Finalmente se verifica las rutas de direccionamiento en la red de Belisario Quevedo:

| Route List   |                    |              |  |  |  |
|--------------|--------------------|--------------|--|--|--|
| ※<br>酉<br>S) |                    |              |  |  |  |
|              | £.<br>Dst. Address | Gateway      |  |  |  |
|              | ::: WAN NEDETEL    |              |  |  |  |
| AS+          | 0.0.0.0/0          | ۹1           |  |  |  |
|              | ::: WAN Calvario   |              |  |  |  |
| AS+          | 0.0.0.0/0          | .3.129       |  |  |  |
| DAC          | .3.0/26            | ether1       |  |  |  |
| DAC.         | .3.64/26           | ether16      |  |  |  |
|              | 3.128/25           | sfp-sfpplus1 |  |  |  |

*Figura 34 Creación de rutas de Acceso Belisario Quevedo*

Se confirma las conexiones en la central de monitoreo tanto de la conexión en el nodo de calvario como en el nodo de Belisario Quevedo, mediante enlaces EOIP de la red pública generada por proveedor, y se realiza una validación de conexión entre los dos puntos

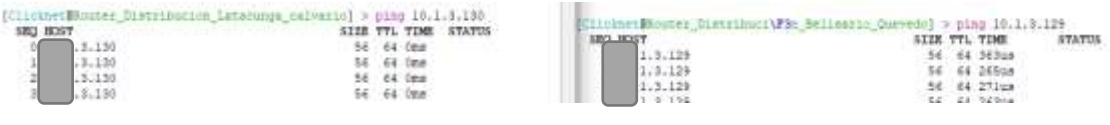

*Figura 35 Verificación de Conexión entre equipos*

## **Elaborado por:** El Investigador

#### **3.2.3.8.Trafico de red**

En la red actual mediante proveedor se tiene un alcance de 2G en el nodo de Calvario y de 1G en el nodo de Belisario Quevedo, Se generara un tráfico de 1G directamente del nodo de Calvario hacia el nodo de Belisario Quevedo para generar un correcto balance.

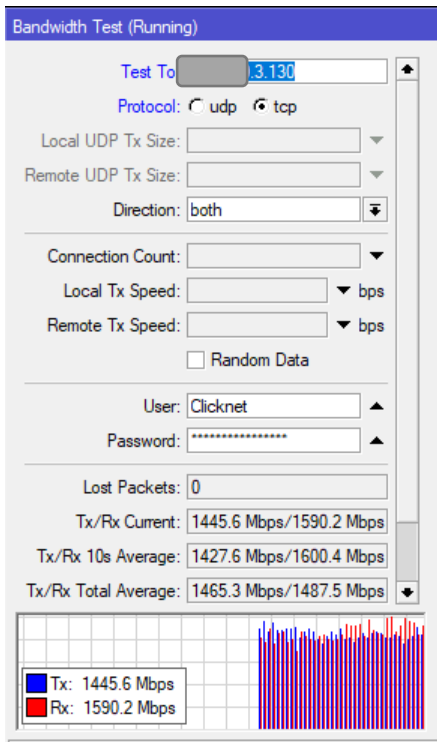

*Figura 36 Ancho de Banda entregado al nodo Belisario Quevedo*

# **3.2.4. Parámetros de diseño red de respaldo mediante radioenlace en el Puyo 3.2.4.1.Permisos**

Para la implementación del presente proyecto se consideró las normativas generadas por la Agencia de Regulación y Control de telecomunicaciones con lo que a bandas libres se refiere (UDBL), Se toma en cuenta las resoluciones generadas tanto por el ARCOTEL como la resolución de la Norma técnica de espectro de uso libre y de espectro para uso determinado en bandas.

Teniendo en cuenta estos datos se realizó un estudio técnico en base a formularios generados por ARCOTEL en su para web, para que en caso de requerir la empresa CLICKNET, actualice sus formularios y genere algún pago en caso de requerirse.

Debido a que la ubicación de las antenas se generara en propiedad privada, no es necesario que se registre el espectro radioeléctrico mientras los equipos que se coloque no sobrepasen los niveles de potencia normalizados en los sectores.

#### **3.2.4.2.Diseño de la red Puyo**

Para realizar el diseño del radioenlace se debe tomar en cuenta distintos parámetros que afectan al enlace, los cuales se revisan a continuación:

#### **3.2.4.3.Ubicación de Nodos.**

Debido a los niveles de señal que se quiere obtener el enlace debe tener línea de vista directa, o que la primera zona de Fresnel no sobrepase el 85%, es decir que no deben existir obstáculos que generen un 15% de pérdidas en el enlace, para evitar esto se coloca la antena a más o menos 15m de la torre de Santa Rosa y a unos 6 m de la azotea del domicilio en la zona de la Diez de Agosto, estas ubicaciones se escogieron debido a la proximidad existente a los nodos principales en los cuales se encuentran los RACKS de servicio de la empresa CLICKNET S.A.

La distribución que se optó para el enlace punto a punto es la siguiente:

#### *Tabla 12 Ubicación de Nodos*

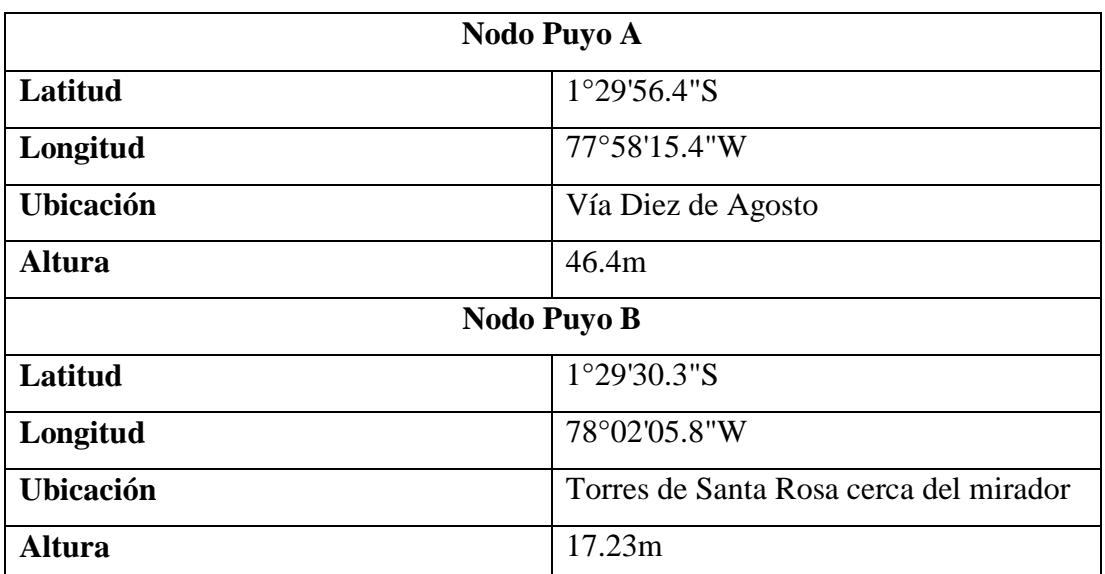

Con estos datos se generó una red de la siguiente forma:

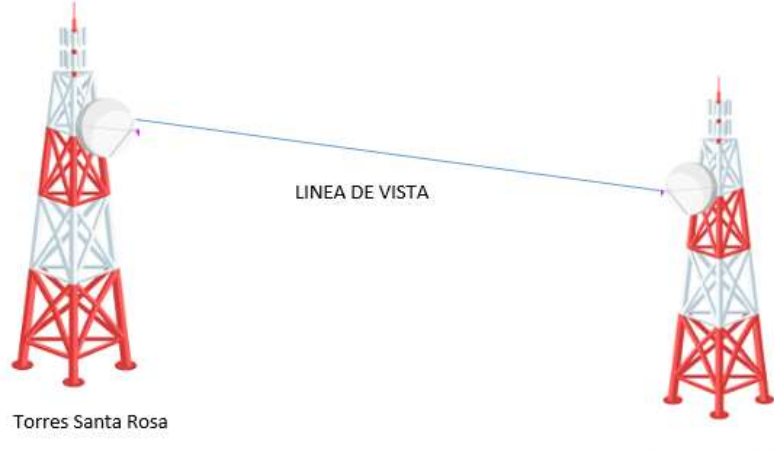

Vía Diez de Agosto

#### *Figura 37 Ubicación de Nodos*

#### **Elaborado por:** El Investigador

#### **3.2.4.4.Estructura de Nodos**

Para la estructura se genera una acometida eléctrica en corriente alterna de 16V a 120V, se estima que las antenas trabajaran con un consumo aproximado de 0,7W por lo cual se espera un correcto funcionamiento de las antenas con ese nivel de energía.

En el nodo 10 de Agosto se instalara un tubo galvanizado de 3 metros y se conectara a la puesta a tierra para protección.

Ambos nodos cuentan con sistema de energía de respaldo con un banco de 4 Baterías, que genera un consumo de hasta 1 hora y media en caso de corte eléctrico en los sectores.

Dado el nivel de velocidad que se desea para los clientes finales se prevé realizar un cambio de ONT en el nodo Diez de Agosto por lo cual se acoplará el nuevo equipo al RACK instalado en ese sector.

Dos antenas marca MIMOSA entre 4.9 a 6.2 Ghz tipo bridge unidas a na antena ALG con 35 dB de ganancia para generar el enlace pTp entre los nodos.

#### **3.2.4.5.Cálculos de Potencia de los Radioenlaces**

Para garantizar un correcto enlace se deben realizar algunos cálculos para determinar los niveles de potencia con los cuales se establecerá la conexión, para esto es necesario conocer las potencias umbrales tanto de TX como de RX, las ganancias de las antenas y la frecuencia o longitud de onda con la cual se trabajara.

A continuación se presenta la Ecuación de Friis para cálculo de potencias [28] *Ecuación 5 Ecuación de Friis*

$$
P_r = P_t \frac{G_t G_r \lambda^2}{(4\pi R)^2}
$$

Donde,

 $P_r = Potencia recibida$  $P_t = Potential$ tencia transmitida  $G_r =$  Ganancia de la antena transmisora  $G_t =$  Ganancia de la antena receptora  $\lambda = Longitud de onda$ 

En términos de dB se puede escribir de la siguiente forma

*Ecuación 6 Ecuación de Friis en dBm*

$$
P_{RX}(dBm) = P_{TX}(dBm) - P\acute{e}r\mathrm{d}i\mathrm{d}as(dBm) + G_{antenarX}(dBm)
$$

$$
+ G_{antenarX}(dBm)
$$

Algo necesario para generar el balance de potencias es calcular las pérdidas del enlace en el espacio libre lo cual está dado por:

*Ecuación 7 Pérdidas en espacio libre*

$$
L = 32.4 + 20 \log(f) + 20 \log(d)
$$

Donde,

 $f = Frecuencia de operacion (Mhz)$  $d = Distance(Mhz)$ 

Al realizar los cálculos se obtuvo los siguientes resultados

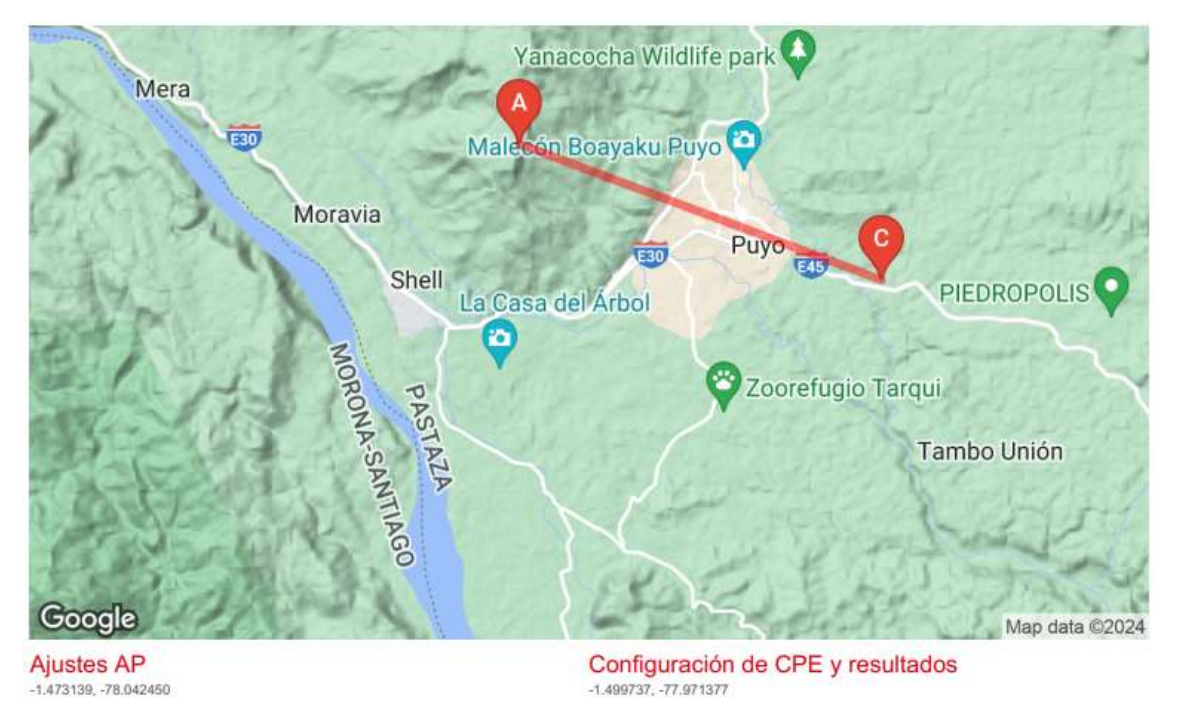

*Figura 38 Distancia de Enlace*

# **Elaborado por:** El Investigador

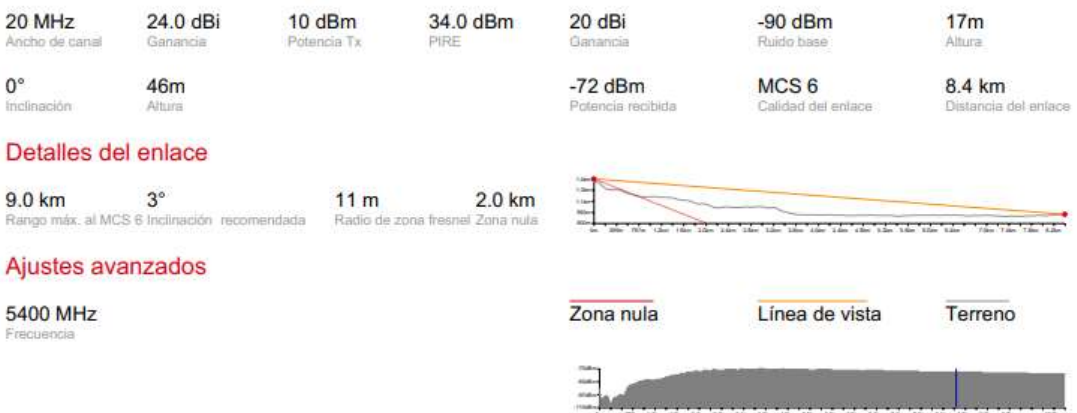

*Figura 39 Datos de Antenas*

Obteniendo los siguientes valores de potencia

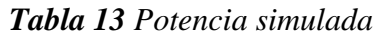

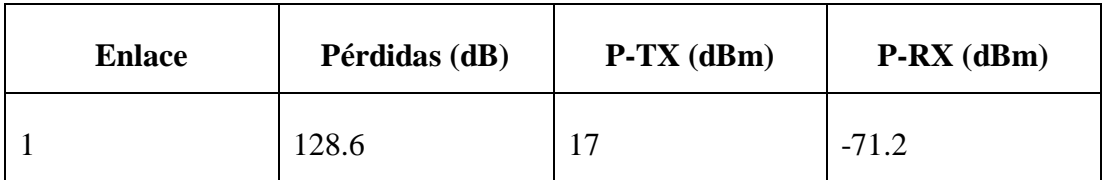

#### **Elaborado por:** El Investigador

### **3.2.4.6.Selección de Equipos**

Para la red se optó por equipos de bajo consumo de potencia y niveles razonables de ganancia, dado el ambiente en el cual se trabajara, los principales equipos seleccionados se detallaran a continuación

Se seleccionó un bridge de conexión MIMOSA B5c principalmente por las características que posee el equipo y la facilidad de configuración, los detalles se presentan en la siguiente tabla:

| <b>Especificaciones</b>      | <b>Valor</b>                   |
|------------------------------|--------------------------------|
| Modelo de operación          | PTP Backhaul entre B5c con B5c |
| MIMO y Modulación            | MIMO OFDM hasta 256 QAM        |
| Potencia de transmisión Max. | 30 dBm                         |
| Máximo desempeño             | 1,5Gbps de velocidad en DL/UL  |
| Seguridad                    | IP67                           |
| Rango de Temperatura         | -40 a 55 °C                    |
| Interfaz de red              | Gigabit Ethernet               |
| Conectores                   | 2xN-hembra para antena externa |

*Tabla 14 Características bridge PTP*

Como antena se optó por obtener una ganancia de 17dBm debido a la distancia que existe entre los nodos, para evitar pérdidas de potencia en el enlace se seleccionó antes ALG de marca UHP sus características se detallan a continuación:

| <b>Especificaciones</b>  | <b>Valor</b>             |
|--------------------------|--------------------------|
| Frecuencia de Operación  | 5.9-7.125 GHz            |
| Diámetro                 | 0.9 <sub>m</sub>         |
| Ganancia                 | 34.1dBi                  |
| Angulo de media potencia | $3.3^\circ$              |
| Conectores               | Hembra Reverso           |
| <b>SWR</b>               | 1.6:1(max)<br>1.5:1(typ) |
| Polarización             | Doble                    |
| Ajustes de Azimut        | $+/- 5^{\circ}$          |

*Tabla 15 Características Antena Alg*

## **Elaborado por:** El Investigador

#### **3.2.4.7.Simulación de la red en Radio Mobile**

Para realizar la simulación se utiliza la herramienta radio mobile la cual nos facilita generar un enlace pTp o pmTP, lo primero que se genera es el mapa de la zona en este caso el puyo, a partir de las coordenadas se generan los equipos.

Seguidamente generamos la red en este caso se llamara PTP en la cual definimos los parámetros de las antenas antes mencionadas, tal y como se visualiza en la imagen:

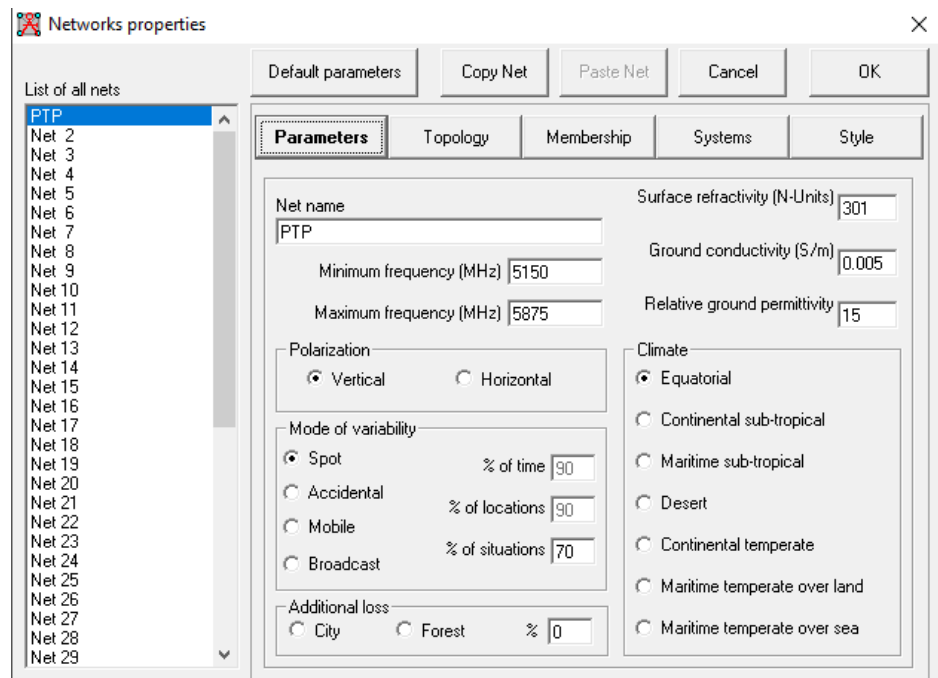

*Figura 40 Configuración de propiedades PTP*

Ahora generamos la configuración para los dispositivos, primeramente seleccionamos la topología de la red que se utilizara, ya que se manejan datos de red, seleccionaremos una red de datos (Master, Slave) como indica la figura:

| <b>A</b> Networks properties                                       |                                                                                                    | ×     |
|--------------------------------------------------------------------|----------------------------------------------------------------------------------------------------|-------|
| List of all nets                                                   | Copy Net<br>Paste Net<br>Default parameters<br>Cancel                                                                                                    | 0K    |
| <b>PTP</b><br>۸<br>Net 2<br>Net 3<br>Net 4<br>Net 5                | Parameters<br>Membership<br>Systems<br>T opoloav                                                                                                    | Style |
| Net 6<br>Net 7<br>Net 8<br>Net 9<br>Net 10<br>Net 11               | $\nabla$ Visible                                                                                                    |       |
| Net 12<br>Net 13<br>Net 14<br>Net 15<br>Net 16                     | C Voice net (Command/Subordinate/Rebroadcast)<br>⊙ Data net, star topology (Master/Slave)                                                                  |       |
| Net 17<br>Net 18<br>Net 19<br>Net 20<br>Net 21<br>Net 22<br>Net 23 | C Data net, cluster (Node/Terminal)                                                                                                    |       |
| Net 24<br>Net 25<br>Net 26<br>Net 27<br>Net 28<br>v<br>Net 29      | $\overline{\blacktriangledown}$ If a unit is set to master, set all others as slave<br>Slave unit must have a directional antenna pointing toward a master |       |

*Figura 41 Configuración Topología de la red*
A continuación se generan los sistemas de red para cada unidad configurada, en este apartado se colocan los datos detallados de las antenas que se utilizaran en el enlace, se debe comprobar los datos de potencia y frecuencia para obtener los resultados más reales posible, los datos se muestran en la siguiente figura:

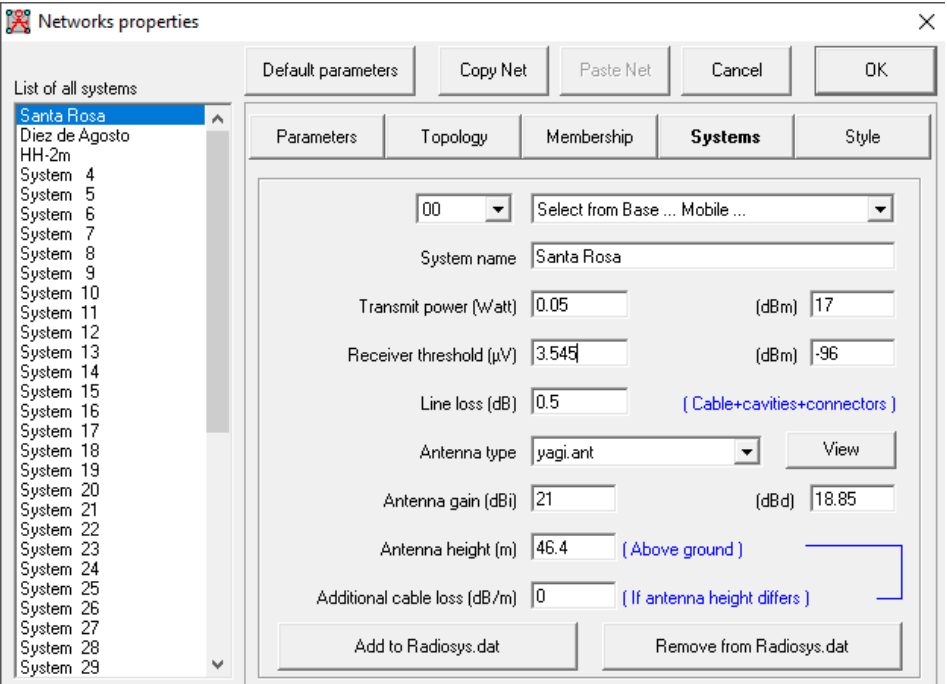

*Figura 42 Configuración de los sistemas*

## **Elaborado por:** El Investigador

En este apartado ya que las antenas a utilizar son las mismas el único dato que variara es la altura a la cual estará cada una de las antenas.

Para terminar se asocia el dispositivo a cada uno de los sistemas creados, especificando cuál será el Master y cuál será el Slave esto se muestra en la siguiente imagen:

| <b>X</b> Networks properties                                                                                                    |                                                                                                    |          |                                                        |                                                                                                    | ×                                                                                              |
|----------------------------------------------------------------------------------------------------|----------------------------------------------------------------------------------------------------|----------|--------------------------------------------------------|----------------------------------------------------------------------------------------------------|------------------------------------------------------------------------------------------------|
| List of all nets                                                                                                    | Default parameters                                                                                                    | Copy Net | Paste Net                                              | Cancel                                                                                                    | 0K                                                                                             |
| PTP<br>$\overline{\phantom{a}}$<br>Net 2<br>Net 3<br>Net 4<br>Net 5<br>Net 6<br>Net 7<br>Net 8<br>Net 9<br>Net 10<br>Net 11<br>Net 12<br>Net 13<br>Net 14<br>Net 15<br>Net 16<br>Net 17<br>Net 18<br>Net 19<br>Net 20<br>Net 21<br>Net 22<br>Net 23<br>Net 24<br>Net 25<br><b>Net 26</b><br>Net 27<br>Net 28<br>٧<br>Net 29 | Parameters<br>List of all units<br><b>▽</b> Diez de Agosto<br><mark>⊠</mark> Santa Rosa<br><b>HH</b><br>Unit<br>4<br>5<br>Unit<br>6<br>Unit<br>7<br>Unit<br>8<br>Unit<br>9<br>Unit<br>10<br>Unit<br>11<br>Unit<br>12<br>Unit<br>13<br>Unit<br>14<br>Unit<br>15<br>Unit<br>Unit 16<br>Unit 17<br>Unit 18<br>Unit 19 | Topology | Membership<br>۸<br>Master<br>System<br>C.<br>96.5<br>٧ | Systems<br>Member of PTP<br>Role of Santa Rosa<br>Santa Rosa<br>Antenna height [m]<br>G System<br>46.4<br>Other<br>0.5<br>Antenna direction<br>Diez de Agosto<br>Azimuth (°)<br>View pattern | Style<br>$\blacktriangledown$<br>$\blacktriangledown$<br>▼<br>Elevation angle (*)<br>-1.730296 |

*Figura 43 Asociación de Sistemas*

Como paso final procedemos a verificar que el enlace funcione correctamente mediante la simulación del radiolink, en la siguiente imagen se muestra la conexión en color verde demostrando la factibilidad de la conexión.

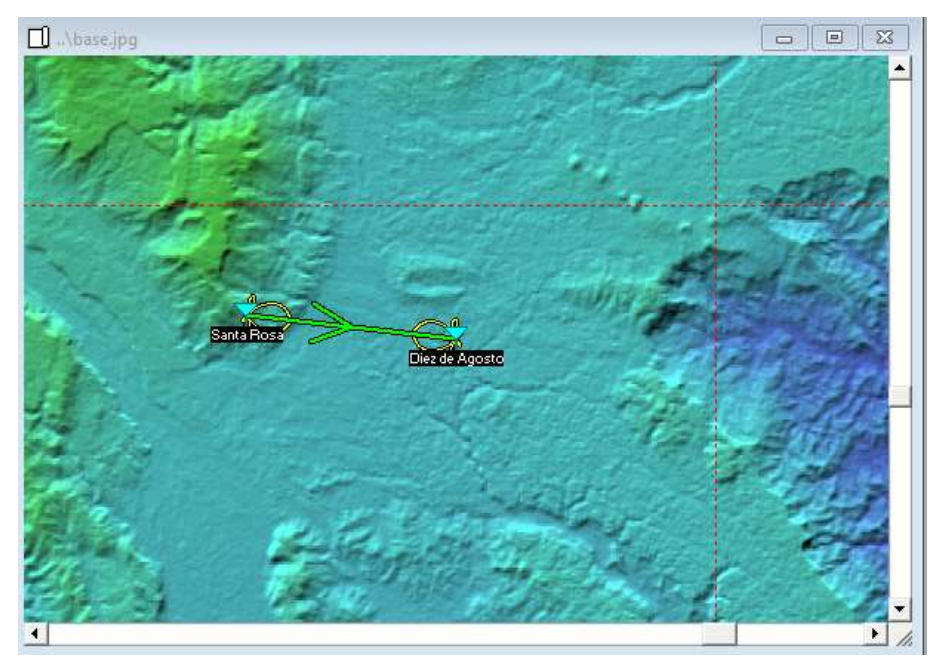

*Figura 44 Estado de Conexión del PTP*

**Elaborado por:** El Investigador

Radio Mobile nos permite visualizar el patrón que tendrá una antena directiva, así como el ángulo de azimut y de elevación óptimos para generar el enlace, en la imagen se presenta dicho patrón

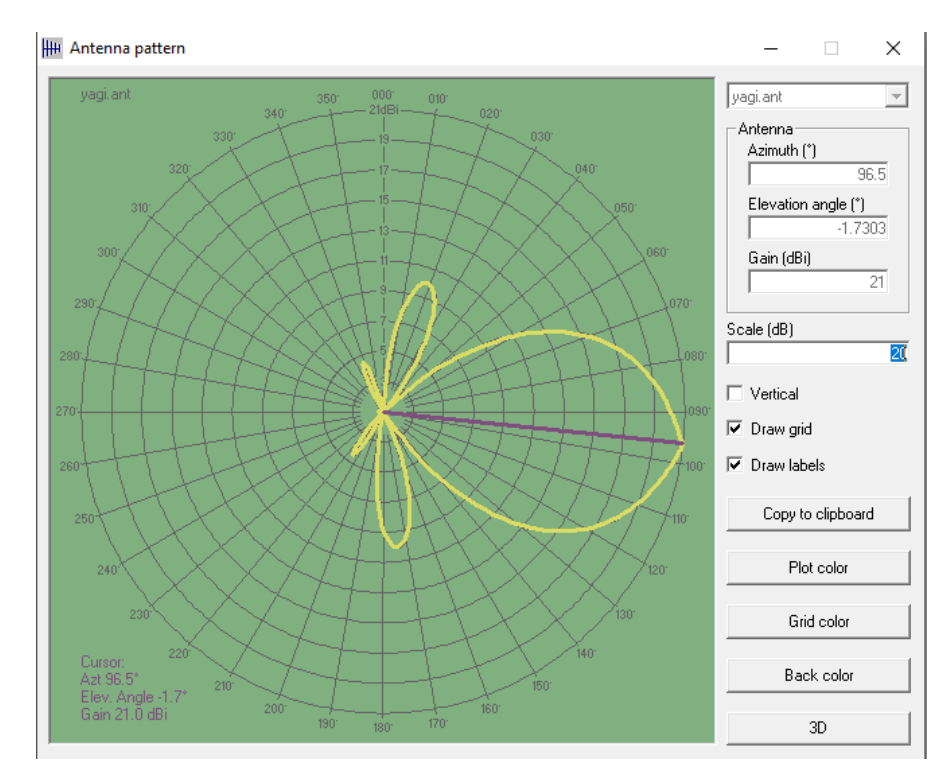

*Figura 45 Patrón de Radiación AP*

# **Elaborado por:** El Investigador

De la misma manera en la figura siguiente podemos observar el patrón de radiación que se genera en el segundo nodo.

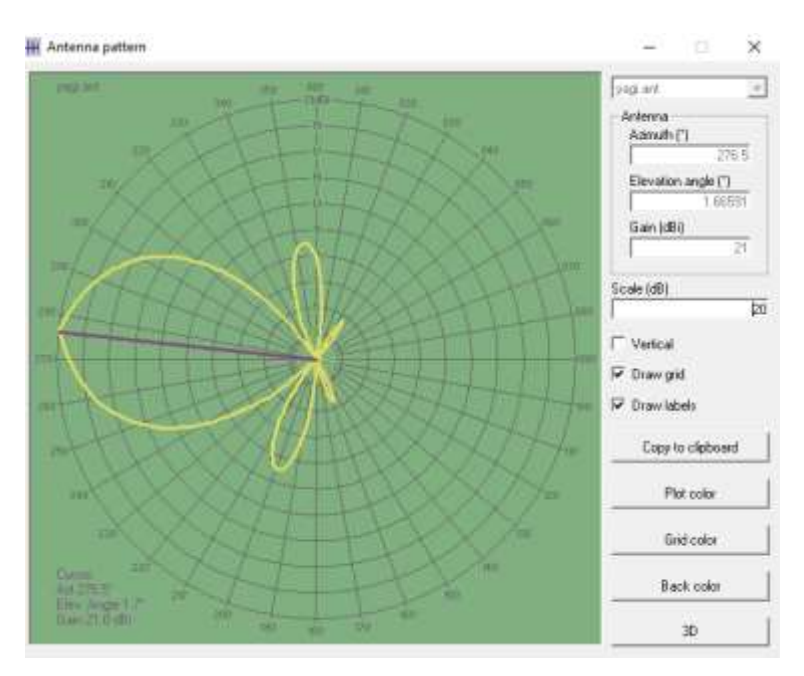

*Figura 46 Patrón de Radiación de CPE*

Como datos finales podemos obtener todos los datos de conexión del enlace que se simula mediante la opción radio link podemos visualizar distancia, pérdidas, potencia y otros valores a tomar en cuenta al momento de implementar el enlace, a continuación se presentan los datos de simulación

| Edit View Swap                                                                                                    |                                                                    |                                                                |                                                              |                                                                  |
|----------------------------------------------------------------------------------------------------|--------------------------------------------------------------------|----------------------------------------------------------------|--------------------------------------------------------------|------------------------------------------------------------------|
| Abrieffix 4: 17"<br>Free Space=124.3 dB<br>PathLoss=129.7dB                                                           | Elev. anglew 1,730°<br>Distructions-1.3 cfl.<br>E field=59.9dBuV/m | <b>Clearance at E</b> S61m<br>Urbann0.0 cft<br>Relevel-71.7dBm | Worst Fresnelut, 6F1<br>Forestri 0.0 dB<br>Rix level-58.40xV | <b>Oktober 2.15km</b><br>StatisticanG.7 dB<br>Rx Relative=24.3dB |
|                                                                                                    |                                                                    | 01°29'56.4'S 077'56'15.4"W                                     |                                                              |                                                                  |
|                                                                                                    |                                                                    |                                                                |                                                              |                                                                  |
|                                                                                                    | <b><i><u>Crossings</u></i></b>                                     |                                                                |                                                              |                                                                  |
|                                                                                                    |                                                                    |                                                                |                                                              |                                                                  |
|                                                                                                    |                                                                    |                                                                |                                                              |                                                                  |
|                                                                                                    |                                                                    |                                                                |                                                              |                                                                  |
|                                                                                                    |                                                                    |                                                                |                                                              |                                                                  |
|                                                                                                    |                                                                    |                                                                |                                                              |                                                                  |
|                                                                                                    |                                                                    |                                                                |                                                              |                                                                  |
|                                                                                                    |                                                                    |                                                                | Received 0112956 #19 07715915 41W                            |                                                                  |
|                                                                                                    |                                                                    | \$9+20                                                         |                                                              |                                                                  |
| Santa Rosa                                                                                                    |                                                                    | Diez de Agosto<br>٠                                            |                                                              |                                                                  |
|                                                                                                    | Master                                                             | Role                                                           | Slaue                                                        |                                                                  |
|                                                                                                    |                                                                    | ۰                                                              |                                                              |                                                                  |
|                                                                                                    | Santa Rosa<br>0.05 W                                               | Bx system name<br>16.99 dSivi                                  |                                                              | Diez de Agosto                                                   |
|                                                                                                    | $0.5 \text{ dB}$                                                   | Required E Field<br>Anterina gain                              | 35.53 dBp///m<br>21 <sub>dB</sub>                            | 18.8 dBd                                                         |
|                                                                                                    | 21 dBi                                                             | 188 dBd<br>Line loss                                           | 日外线                                                          |                                                                  |
|                                                                                                    | EIRP-5.61 W                                                        | ERP 3 42 W<br>Rx sensitivity                                   | $3.545$ eV                                                   | -96.01 clim                                                      |
|                                                                                                    | 46.4<br>44<br>٠                                                    | 1216.01                                                        | 17.23<br>Antenna height (m)                                  | <b>Linds</b><br>۰                                                |
| Transmitter 01/29/30.3/S 078/02/05.9"M                                                                                |                                                                    | Frequency (MHz)                                                |                                                              |                                                                  |
| Role<br>Tii system name<br>Tepowar<br>Line loss<br>Antenna gain<br>Radiated power<br>Antenna height [m]<br>Net<br>PTP |                                                                    | ۰                                                              | Minimum 5150                                                 | \$9.20<br>×<br>$\bullet$<br>۰<br>Maximum 15875                   |

*Figura 47 Parámetros del PTP*

**Elaborado por:** El Investigador

Con esto obtenemos los siguientes valores:

*Tabla 16 Ángulos de Azimut y Elevacion*

| <b>Enlace</b> | <b>Azimut</b> | Elevación |  |  |
|---------------|---------------|-----------|--|--|
| Enlace 1      | 96.5          | $-1.7303$ |  |  |
| Enlace 2      | 276.5         | 1.665     |  |  |

## **Elaborado por:** El Investigador

*Tabla 17 Valores de simulación*

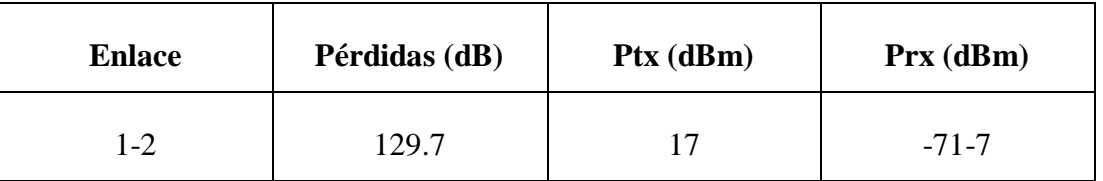

**Elaborado por:** El Investigador

## **3.2.4.8.Instalación de Equipos**

A continuación se presenta las antenas ya instaladas en cada uno de los nodos presentados anteriormente.

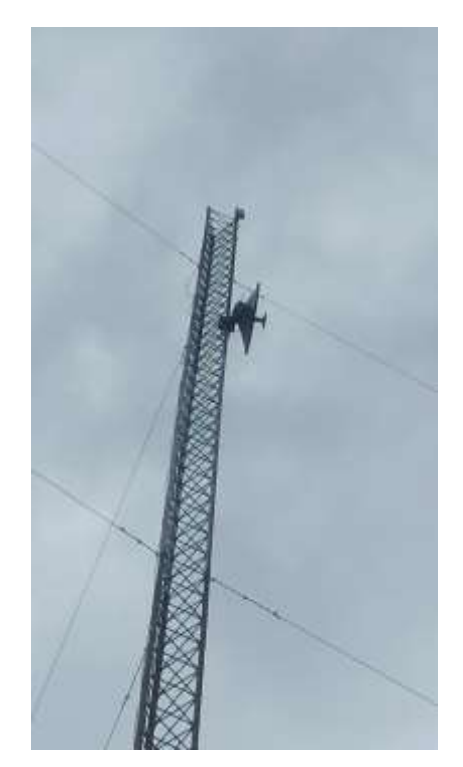

*Figura 48 AP instalado en Nodo Santa Rosa*

De igual manera en la siguiente imagen se presenta la instalación de la antena receptora en el nodo Vía Diez de Agosto

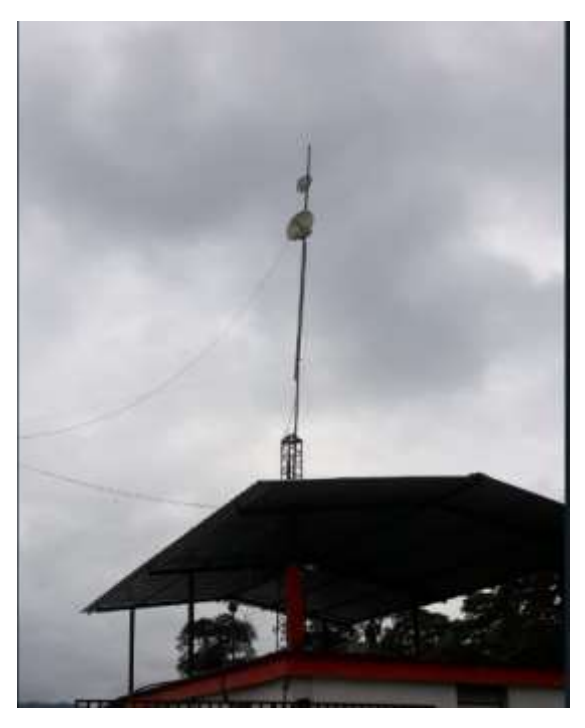

*Figura 49 Antena Nodo Diez de Agosto*

Las antenas están fijas a las torres mediante un soporte para antena con pernos enroscables para facilidad de manipulación al momento de corregir los ángulos de las antenas

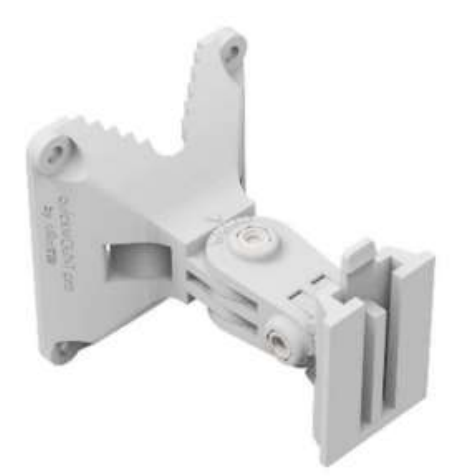

*Figura 50 Soporte para antenas*

**Elaborado por:** El Investigador

En cada punto se encuentra colocado un RACK perteneciente a la empresa CLICKNET S.A. a la cual se conectó directamente las antenas con las cuales se trabajara.

A continuación se presentan los equipos conectados en cada uno de los nodos

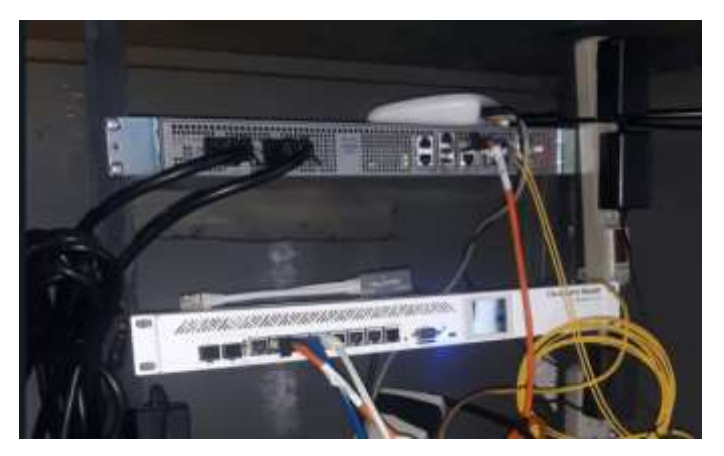

*Figura 51 Rack Nodo Santa Rosa*

**Elaborado por:** El Investigador

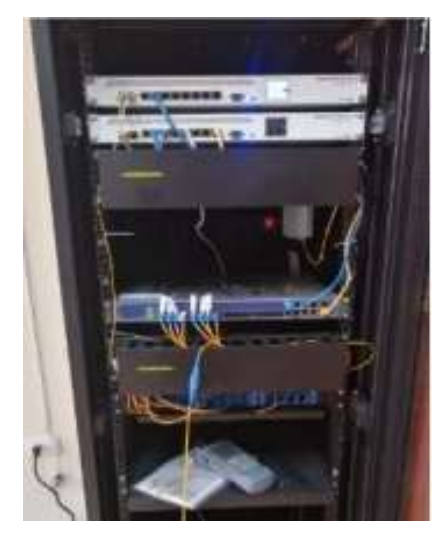

*Figura 52 Rack Nodo Diez de Agosto*

## **3.2.4.9.Volumen de Obra**

En este apartado se pretende detallar todo el material necesario que se utilizó para la implementación de la red de respaldo mediante radioenlace.

En la siguiente tabla se presenta los materiales utilizados para la implementación del punto a punto, no se toma en cuenta los costos de equipos principales debido a que la empresa ya cuenta con los mismos.

| Unidad de planta                      | U            | Cantidad     | Costo           |              |
|---------------------------------------|--------------|--------------|-----------------|--------------|
|                                       |              | <b>Total</b> | <b>Unitario</b> | <b>Total</b> |
| <b>MIMOSA</b><br><b>Bridge</b><br>B5c | $\mathbf{u}$ | 2.00         | \$669.00        | \$1 338.00   |
| Sincronizado con conectores N         |              |              |                 |              |
| direccionales<br>ALG<br>Antenas       | $\mathbf{u}$ | 2.00         | \$549,00        | \$1098.00    |
| UHP-6500-31-06                        |              |              |                 |              |
| Cable utp Categoría 6                 | m            | 100.00       | \$0,50          | \$50.00      |
| Ponchado de conectores                | $\mathbf{u}$ | 4.00         | \$1.25          | \$5.00       |
| Conectores RJ45                       | u            | 4.00         | \$0.25          | \$1.00       |
| Soporte de Antena                     | u            | 2.00         | \$14,38         | \$28.76      |
| Tubo Galvanizado                      | m            | 6,00         | \$3,85          | \$23.10      |
| <b>Tensores</b>                       | $\mathbf{u}$ | 3            | \$3.50          | \$10.50      |

*Tabla 18 Material utilizado PTP*

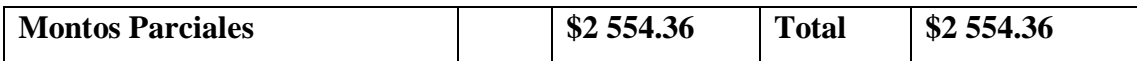

#### **PRESUPUESTO REFERENCIAL**

Los resultados finales del volumen de obra para la red secundaria de fibra óptica se dan en el total de la red Troncal correspondiente a la zona;

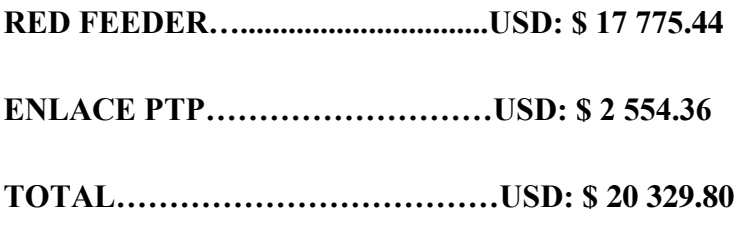

#### **3.2.4.10. Configuración de Equipos**

Para configurar los equipos se utilizó primeramente la creación de la red de enlace entre el Router de Distribución y las antenas, para lo cual se necesitó la herramienta Winbox de Mikrotik.

| Address List               |                |                    |      |
|----------------------------|----------------|--------------------|------|
| f in<br>×                  |                |                    | Find |
| <b>Address</b>             | <b>Network</b> | Interface          |      |
| ::: WAN Telconet Monitoreo |                |                    |      |
| 126/29<br>ŧх               | 120            | ether <sup>'</sup> |      |
| ::: WAN Telconet           |                |                    |      |
| J.122/29                   | D7.120         | ether1             |      |
| ::: Wan Antenas            |                |                    |      |
| 0.33.1/29                  | 0.33.0         | ether3             |      |

*Figura 53 Configuración de Ip en Router Distribución Santa Rosa*

#### **Elaborado por:** El Investigador

Se debe levantar la interfaz por la que se conecta entre la antena y el Router de Distribución, la configuración para las antenas MIMOSA se genera mediante página WEB

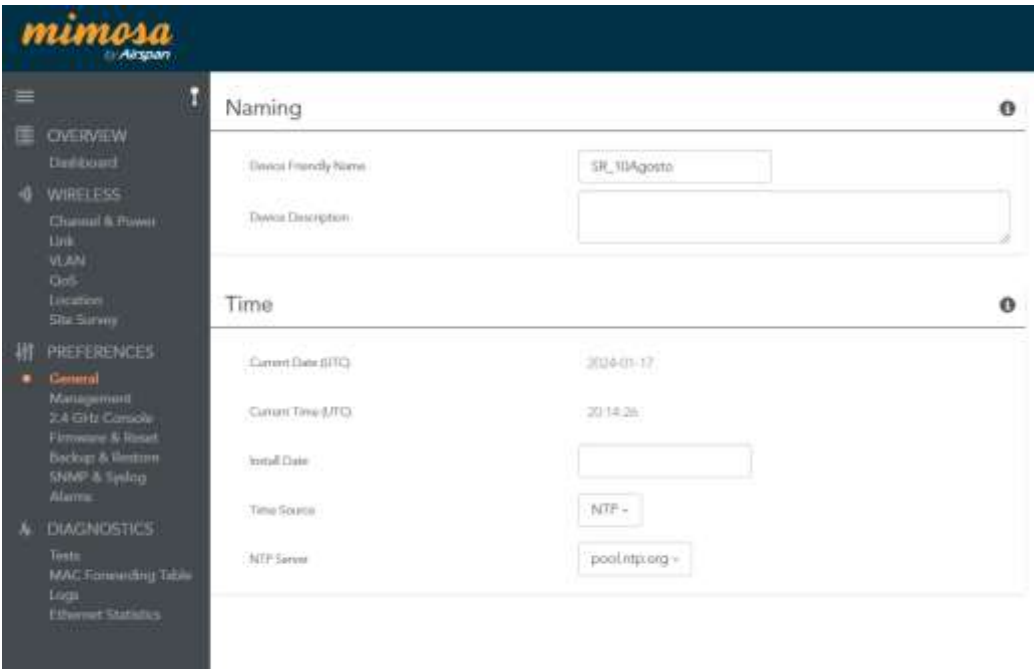

# *Figura 54 Configuración General Mimosa*

# **Elaborado por:** El Investigador

Primeramente se debe configurar a la antena colocada en el nodo de Santa Rosa como Access Point (AP)

| <b>ATTACKSLE</b>                    |                           |                                               |          |                    | <b>Mx-Sk. MAgnes +</b>       |
|-------------------------------------|---------------------------|-----------------------------------------------|----------|--------------------|------------------------------|
|                                     | TDMA Configuration        |                                               | $\circ$  | Link Configuration |                              |
| <b>DOMESTIC</b><br><b>September</b> | <b>Bridge Wide</b>        | Account-<br><b>CONTRACTOR</b>                 |          | Lockwell New       | mics.                        |
|                                     | tem telepi                | $4.001 + 1$                                   |          | u                  | <b>Standards</b>             |
|                                     | <b>HAMBURG</b>            | $\sim$<br><b>Security</b>                     |          | <b>Responding</b>  |                              |
|                                     | <b>RICHARD MARKET</b>     |                                               | -15      |                    | $\overline{\Omega}$ from the |
| И полнение                          | Rate Adjaptation          |                                               | $\alpha$ |                    |                              |
|                                     | have a high group (2004). | Galaxiek Hill<br><b>Robert Adams Comments</b> |          |                    |                              |
| <b>Belle Library</b>                |                           |                                               |          |                    |                              |

*Figura 55 Configuración de AP*

**Elaborado por:** El Investigador

Procedemos a generar la conexión con las Ips otorgadas por parte de Clicknet S.A, se debe verificar que se tiene acceso al equipo desde la interfaz del Router de distribución de Santa Rosa.

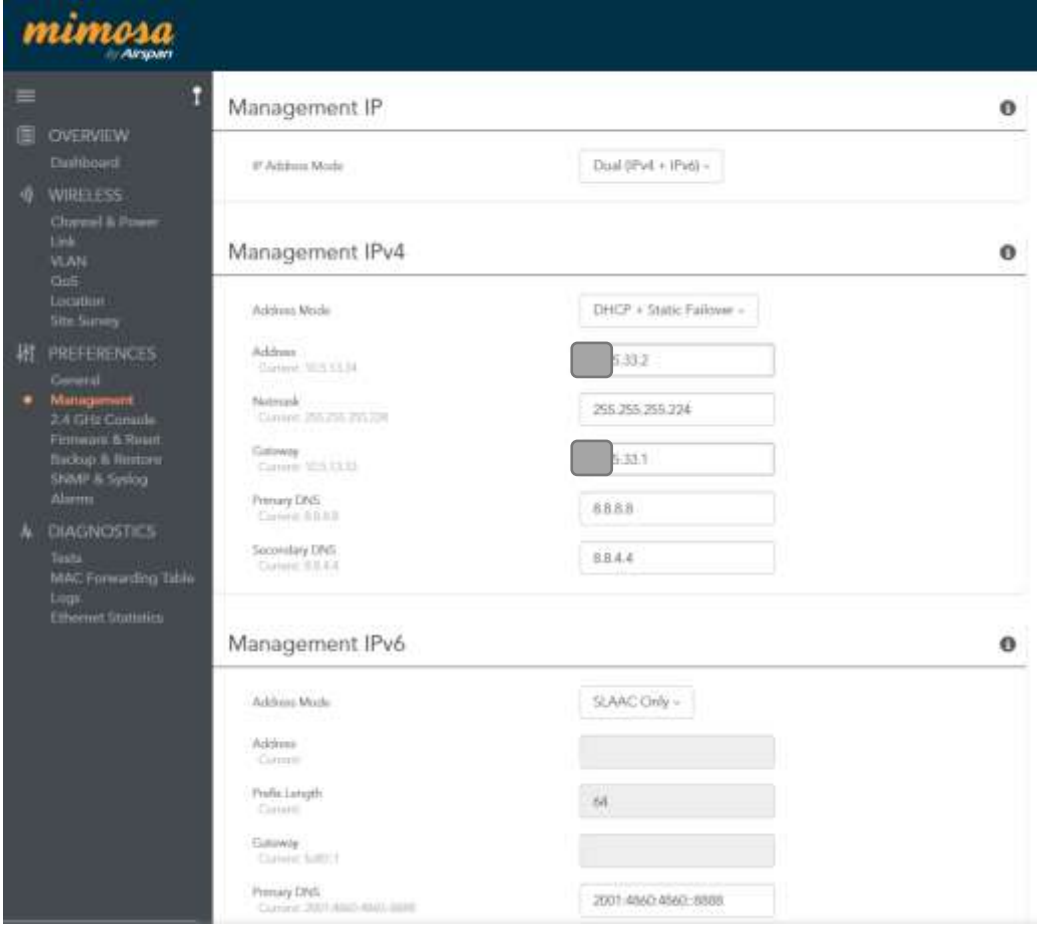

*Figura 56 Configuración de IP*

El mismo procedimiento se realiza en la antena conectada en el nodo Diez de Agosto, con la diferencia que esta antena debe ser configurada como una estación, verificamos que las antenas se enlacen.

| min<br>Arum                                                                                                    |                                                       |               |           |                                                                                                    |                                         | <b>Fla. Tokania, M +</b> |
|----------------------------------------------------------------------------------------------------|-------------------------------------------------------|---------------|-----------|----------------------------------------------------------------------------------------------------|-----------------------------------------|--------------------------|
|                                                                                                    | TDMA Canfiguration                                    |               | $\bullet$ | Link Configuration                                                                                                    |                                         | $\circ$                  |
| $\begin{tabular}{ c c } \hline 0 & \mbox{corresponds} \\ \hline 1 & \mbox{corresponds} \\ \hline 2 & \mbox{corresponds} \\ 3 & \mbox{corresponds} \\ \hline 4 & \mbox{corresponds} \\ 5 & \mbox{corresponds} \\ \hline 6 & \mbox{corresponds} \\ 7 & \mbox{corresponds} \\ \hline 7 & \mbox{corresponds} \\ 8 & \mbox{corresponds} \\ \hline 7 & \mbox{corresponds} \\ 9 & \mbox{corresponds} \\ \hline 9 & \mbox{corresponds} \\ 1 & \mbox{corresponds} \\ 1 & \mbox{corresponds} \\ 1 & \$ | $-1112222$<br>m<br>Wolker All-Al<br><b>CONTRACTOR</b> | $\frac{1}{2}$ |           | $\label{eq:3.1} \begin{split} \mathcal{W}^{\frac{1}{2}}_{\mathcal{B}}\xrightarrow{\text{Hom}}\mathcal{B}_{\mathcal{B}}\text{Tr}(\mathcal{W})\\ \end{split}$ | <b>Sigma</b>                            |                          |
|                                                                                                    | South Edit Ltd.                                       | 4.500         |           |                                                                                                    | harte title                             |                          |
|                                                                                                    | two draw                                              | $\sim$        |           | $\frac{1}{2} \left( \frac{1}{2} \right) \left( \frac{1}{2} \right)$                                                                                         | <b>UNITARY</b>                          |                          |
|                                                                                                    |                                                       |               |           |                                                                                                    | $+$ 0.000 $-$ 0.000 $-$<br><b>B</b> === |                          |
|                                                                                                    |                                                       |               |           |                                                                                                    |                                         |                          |
|                                                                                                    |                                                       |               |           | $\frac{1}{2}$                                                                                                    | Turnsmith<br><b>Service</b>             |                          |
| over \$100 p.m.                                                                                                    |                                                       |               |           |                                                                                                    |                                         |                          |

*Figura 57 Configuración de la Estación*

# **Elaborado por:** El Investigador

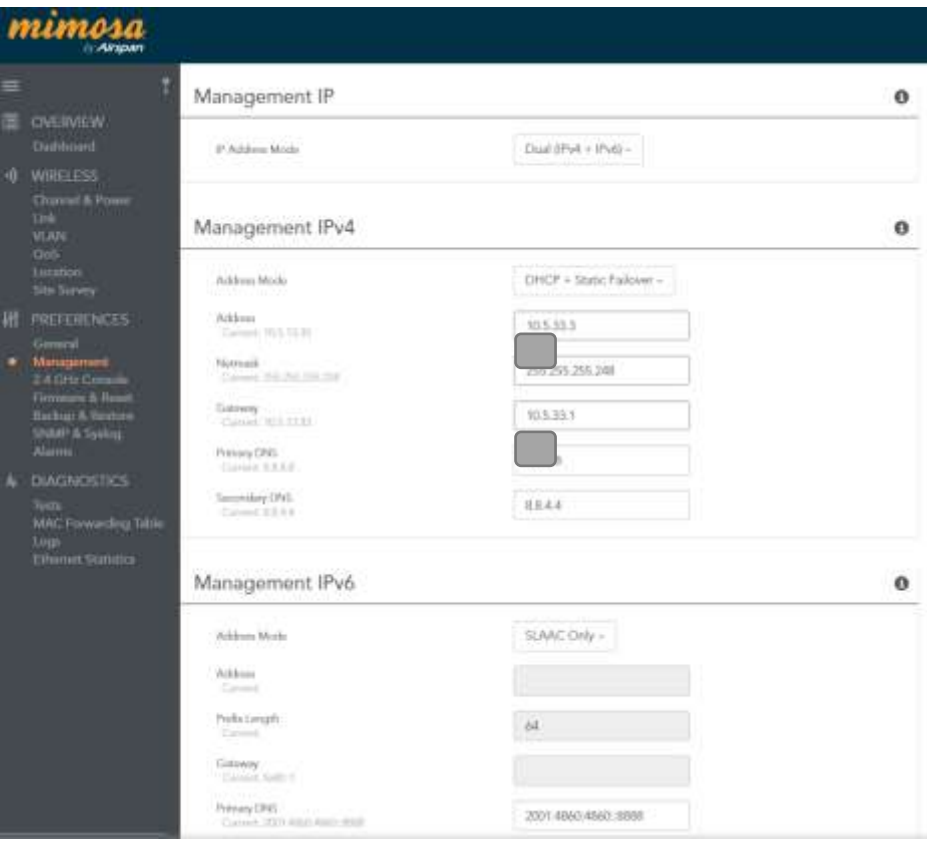

*Figura 58 Configuración de IP*

Para finalizar procedemos a configurar la ip en el rango otorgado por la empresa CLICKNET S.A. en el nodo Diez de Agosto.

|   | Address List         |                                   |         |         |                    |   |      |
|---|----------------------|-----------------------------------|---------|---------|--------------------|---|------|
|   |                      | $\overline{\mathbb{Y}}$<br>Æ<br>× |         |         |                    |   | Find |
|   | <b>Address</b>       |                                   | Network |         | Interface          | ¥ |      |
|   | $\div$               | 247.9/29                          | 247.8   |         | bridge1            |   | ٠    |
|   | ::: Gestion OLT      |                                   |         |         |                    |   |      |
|   |                      | 247.1/29                          | 247.0   |         | bridge1            |   |      |
|   | ::: Publica Nedetel  |                                   |         |         |                    |   |      |
|   |                      | 251.118/30                        |         | D51 116 | combo <sub>1</sub> |   |      |
|   | ::: WAN PUYO         |                                   |         |         |                    |   |      |
|   |                      | 140.1/28                          |         | 40.0    | combo1             |   |      |
|   | ::: WAN BACKBONE2    |                                   |         |         |                    |   |      |
| X |                      | 38.238/30                         |         | 38.236  | ether1             |   |      |
|   | <b>WAN BACKBONE2</b> |                                   |         |         |                    |   |      |
| X |                      | .123/29                           |         | 7.120   | ether1             |   |      |
|   | ::: WAN BACKUP       |                                   |         |         |                    |   |      |
|   |                      | B3.4/29                           |         | B3.O    | ether1             |   |      |

*Figura 59 Configuración Ip Router Distribución Diez de Agosto*

**Elaborado por:** El Investigador

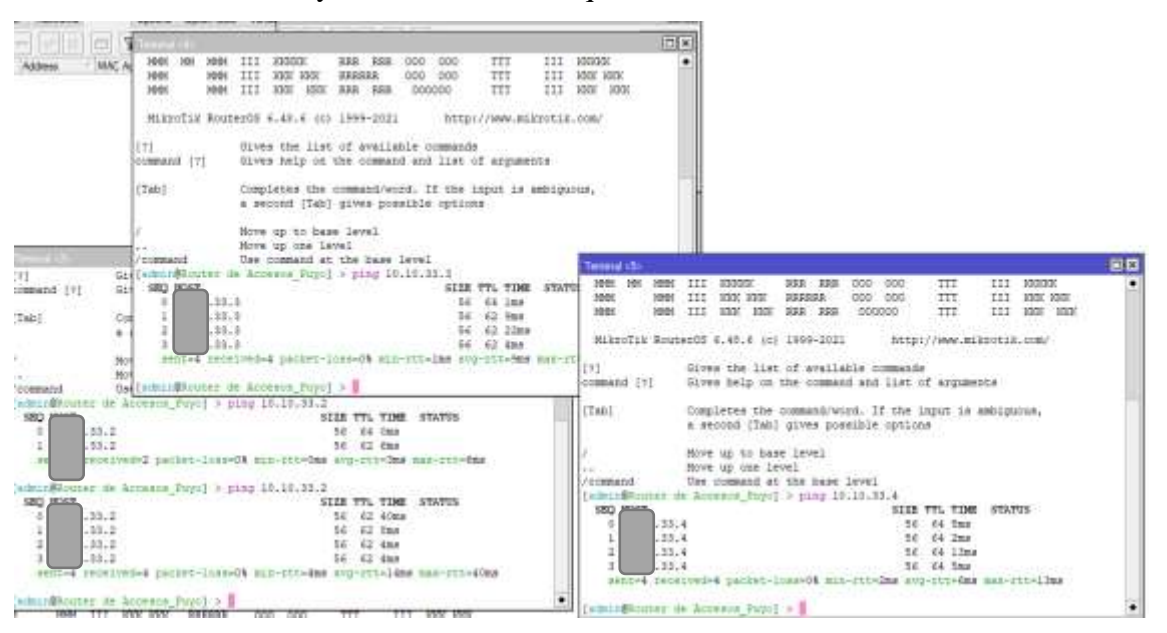

Se verifica la conexión y el ancho de banda que se tiene

*Figura 60 Verificación de Conexión*

**Elaborado por:** El Investigador

El ancho de banda se puede apreciar directamente en la pantalla de configuración de las antenas, dado que el enlace es mediante radio se facilitó un ancho de banda de 800M, se realiza el testeo de la conexión el cual se muestra en la siguiente imagen:

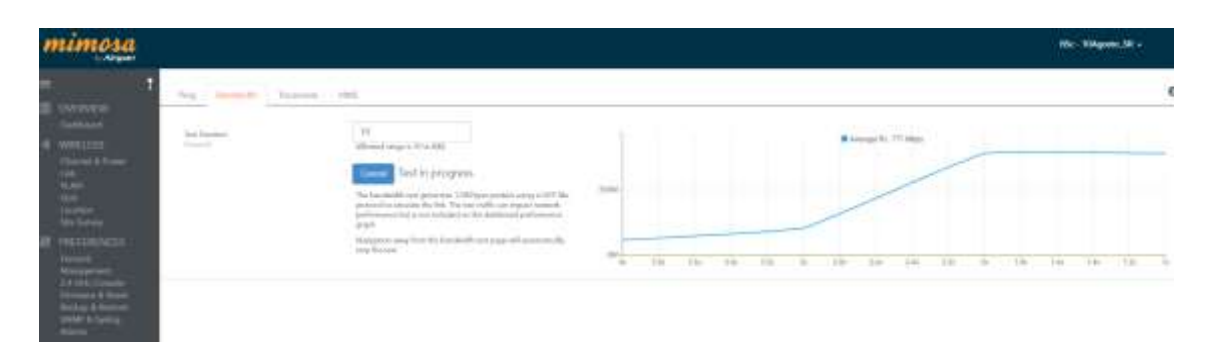

*Figura 61 Ancho de Banda Enlace PTP*

#### **Elaborado por:** El Investigador

Para verificar la conexión los equipos se puede verificar mediante la conexión remota del equipo en la pantalla principal se pueden verificar los niveles de los equipo y de igual manera el ancho de banda que se está consumiendo en ese momento, esto se muestra en la siguiente figura

| rosa                                                                                                    |                                                                                                    |                                                                                                    |                                                                                                    |                                                                                                    |                |                              |                                               |                                                                                                |                                                                |                           | <b>Biz-St Majors -</b>                                        |                      |
|----------------------------------------------------------------------------------------------------|----------------------------------------------------------------------------------------------------|----------------------------------------------------------------------------------------------------|----------------------------------------------------------------------------------------------------|----------------------------------------------------------------------------------------------------|----------------|------------------------------|-----------------------------------------------|------------------------------------------------------------------------------------------------|----------------------------------------------------------------|---------------------------|---------------------------------------------------------------|----------------------|
| <b>E OUTMUN!</b><br>4. Dallast                                                                                                    | CALVARIO<br>Link Market                                                                                               |                                                                                                    | PTP<br>Jak Male                                                                                        | Commected<br>Window States                                                                                                    |                | Gnod<br>Intellige Territor O |                                               |                                                                                                | 4d 05h 46m<br>Tell Spring                                      |                           | 99.614%<br>This dealership, O                                 |                      |
| wenter.                                                                                                    | Signal Meter                                                                                                    |                                                                                                    |                                                                                                    |                                                                                                    | Check The<br>۰ |                              | Performance                                   |                                                                                                |                                                                |                           |                                                               | $\ddot{\phantom{0}}$ |
|                                                                                                    |                                                                                                    |                                                                                                    | <b>Cornel Frequency F</b><br><b>Faciles Frequency &amp;</b>                                            | sizione i<br>Add Amy                                                                                                    |                |                              |                                               |                                                                                                | Flat Strain #1.8210- \$5.11mm                                  |                           |                                                               |                      |
| E<br>m.<br>$\frac{1}{\sum_{i=1}^{n} \frac{1}{\sum_{i=1}^{n} \frac{1}{\sum_{i=1}^{n} \frac{1}{\sum_{i=1}^{n} \frac{1}{\sum_{i=1}^{n} \frac{1}{\sum_{i=1}^{n} \frac{1}{\sum_{i=1}^{n} \frac{1}{\sum_{i=1}^{n} \frac{1}{\sum_{i=1}^{n} \frac{1}{\sum_{i=1}^{n} \frac{1}{\sum_{i=1}^{n} \frac{1}{\sum_{i=1}^{n} \frac{1}{\sum_{i=1}^{n} \frac{1}{\sum_{i=1}^{n} \frac{1}{\sum_{i=$ | <b>Lais</b>                                                                                                    | $\alpha$<br>5,61<br>Teper 40 home<br>$-49.0$ $dlim$<br>They believing and a state of fully                         | Clair of Mode<br>31100 (345 miles)<br>intractic                                                        | $-$<br>$14 + 14$ -direc-<br>School Fill Jesse<br>Spectrum Analyst<br><b>Service Address</b><br><b>Aleman Service</b><br>Armytholi- |                | <b>HALL</b>                  | w                                             | $\frac{1}{2} \left( \frac{1}{2} \right) \left( \frac{1}{2} \right) \left( \frac{1}{2} \right)$ | Throughput (T. Moutas)<br>$\equiv$                             | $\sim$                    | $\sim$                                                        |                      |
| $\frac{1}{\sqrt{2}}\frac{1}{\sqrt{2}}\left(\frac{1}{\sqrt{2}}\right)^{2}$                                                                                                    |                                                                                                    |                                                                                                    |                                                                                                    | and a province                                                                                                    |                |                              |                                               |                                                                                                | \$000                                                          |                           |                                                               |                      |
| $\Xi$                                                                                                    | Device Details                                                                                                    |                                                                                                    |                                                                                                    |                                                                                                    | ۰              |                              | MIMO Status                                   |                                                                                                |                                                                |                           |                                                               | ۰                    |
|                                                                                                    | <b>Station Makers</b><br><b>State &amp; Transferred</b><br>Motive National<br>TOM NA SALE<br><b>Started AMS State</b> | <b>Link</b><br><b>W. Milanes</b><br>an importer<br>TRA Summer<br>ALC: UNK 06<br><b>Highlight College Projetion</b> | <b>Bonda</b><br><b>Simpson Ad</b><br>wind-in sur-<br>1844 Terra<br>$m = 100$<br><b>SERVER LIGHTING</b> |                                                                                                    |                | <b>Class</b><br>$\sim$       | By Transp (clima)<br>m<br>48.7<br>14.1<br>144 | material to meet<br><b>Syllops</b> (direct<br>$+1$<br><b>MAG</b><br>m<br>444                   | No Parise Miss (Shee)<br>÷<br>in a<br>24.4<br>14.4<br>a string | Litted und<br>۰<br>٠<br>٠ | Corp. Has 34th<br>$-10$<br><b>ARK</b><br><b>AAM</b><br>144.95 | 114<br>н<br>×        |
|                                                                                                    | <b>Themas is</b><br><b>Internal Texas</b><br>1 per literatural                                                        | 393<br>SPLINT<br>2005-25.00 Incident's ST - 1999).                                                                 | 111<br>SUPERIOR                                                                                        | <b>BOAR STERN BATE - (PH)</b>                                                                                                    |                |                              |                                               |                                                                                                | 81 Shaks<br>$\bullet$                                          |                           |                                                               |                      |

*Figura 62 Dashboard AP Santa Rosa*

#### **3.2.5. Algoritmo de Balanceo de Carga**

En este paso se pretende realizar un algoritmo que nos permita generar un control de tráfico de manera automática mediante los respaldos realizados anteriormente, el objetivo de esto es evitar saturación de datos al tener dos rutas por las cuales se tomara el ancho de banda deseado, con esto evitar caídas de datos y cortes inesperados en el servicio del cliente, para realizar esto se realizará el siguiente proceso:

- Análisis de la topología de red actual
- Generar reglas para el balanceo de carga
- Ingresar las distintas rutas por las cuales se generara el tráfico de datos
- Implementar el balanceo de carga Peer Connection Classifier (PCC) en el nodo de Puyo
- Implementar el balanceo de carga NTH en el nodo de Latacunga
- Aplicar las reglas de Nateo
- Comparar los distintos métodos de balanceo de carga
- Verificar el funcionamiento de las reglas del balanceo de carga

#### **3.2.5.1.Topología de red**

Para la topología de red se genera una estructura en la aplicación de monitoreo The Dude en la cual se enlaza el servicio principal por un puerto y el respaldo creado por otro puerto del mismo equipo.

A continuación se presenta la estructura final de los equipos ya con los dos puntos proveedores de internet colocados y funcionando:

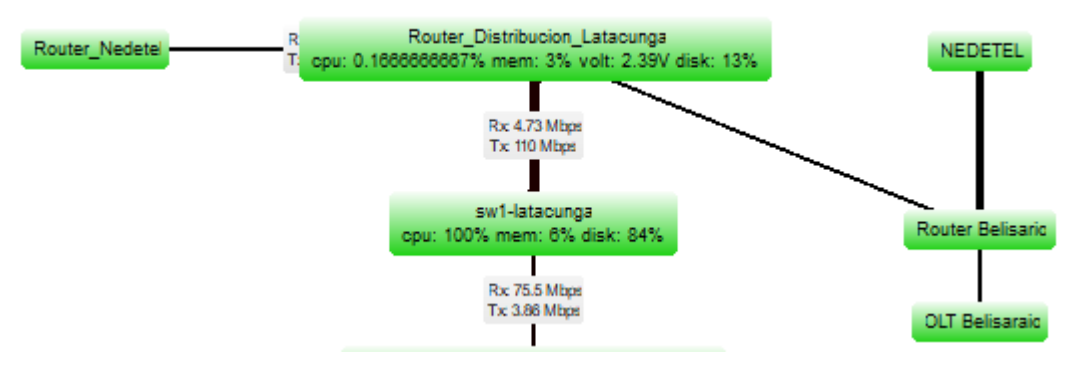

*Figura 63 Red de fibra Belisario Quevedo*

**Elaborado por:** El Investigador

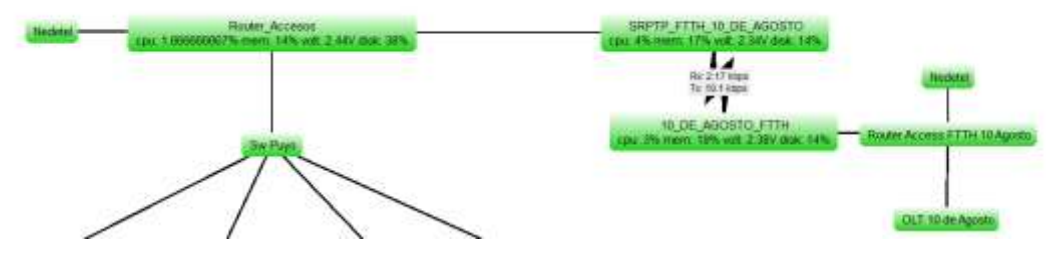

*Figura 64 Red de fibra Diez de Agosto con dos entradas de internet*

## **Elaborado por:** El Investigador

## **3.2.5.2.Reglas de balanceo de carga de internet**

Para el balanceo de carga en los dispositivos Mikrotik es necesario generar un enlace entre los servicios de los distintos proveedores con el servicio de los clientes para lo cual es necesario generar las siguientes configuraciones:

- Políticas de ruteo, tanto para el primer proveedor como para el segundo
- Método de balanceo de carga
- Reglas de Nateo para cada uno de los proveedores

Con esto se puede realizar un balanceo de carga efectivo, el método de balanceo de carga se puede realizar dependiendo de las características de los equipos así como la funcionalidad que tendrá cada uno, para tener una idea general de las funcionalidades se realizara una comparación entre los métodos más actuales.

### **3.2.5.3.Políticas de ruteo**

Las políticas de ruteo se generan para mantener conexión simultánea con todos los proveedores del servicio de internet en este caso se debe configurar una puerta de enlace predeterminada para cada Proveedor, esto facilita la interconexión entre ellos al realizar el balanceo de carga y también nos permite generar un failover en el sistema principal.

En Mikrotik podemos generar el failover añadiendo las rutas predeterminadas en el dispositivo y generando una ruta principal mediante la configuración distance de la siguiente manera:

#### /ip route add check-gateway=ping distance=1 gateway=192.168.1.1 routing-mark=to ISP1 add check-gateway=ping distance=1 gateway=192.168.0.1 routing-mark=to ISP2 add check-gateway=ping distance=1 gateway=192.168.0.1 add check-gateway=ping distance=2 gateway=192.168.1.1

*Figura 65 Rutas predeterminadas y de failover*

# **Elaborado por:** El Investigador

En donde las marcas son generadas por el balanceo de carga y el apartado distance indica cual será la ruta que se tomara por defecto.

# **3.2.5.4.NAT**

En ipv4 es necesario realizar un nateo de direcciones, es decir mantener una conexión entre nuestras redes privadas hacia el internet, esto es necesario para que nuestra red interna pueda tener comunicación con las diferentes direcciones publicas generadas a nivel mundial, para generar el nateo se debe tener en cuenta los puertos que se utilizan entre el proveedor y el Router de distribución.

Para generar el nateo en un Router Mikrotik se puede generar una regla para cada proveedor, de la siguiente manera:

```
/ip firewall nat
add action=masquerade chain=srcnat out-interface=ether2
add action=masquerade chain=srcnat out-interface=ether3
```
*Figura 66 Nateo de Interfaces de conexión*

#### **Elaborado por:** El Investigador

Lo que estamos generando con esta regla es el enmascaramiento de todas las peticiones de nuestros clientes de manera local hacia las direcciones públicas que se requieran mediante la interfaz que enlaza el Router de distribución con nuestro proveedor.

#### **3.2.5.5.PCC**

Se genera un script que nos permite realizar una clasificación a las peticiones generadas por los clientes, dividiendo el trabajo generado por los proveedores en un 50% y manteniendo la estabilidad de la conexión por petición, para realizarla se debe preenrutar las interfaces de los clientes a cada uno de nuestros proveedores y darles una marca, este proceso se detalla a continuación:

```
/ip firewall mangle
add action=accept chain=prerouting dst-address=192.168.0.0/24 in-interface=wlanl
add action=accept chain=prerouting dst-address=192.168.1.0/24 in-interface=wlanl
add action=mark-connection chain=prerouting connection-mark=no-mark in-interface=ether2 new-connection-mark=\
   ISP1 conn passthrough=yes
add action=mark-connection_chain=prerouting_connection=mark=no-mark_in-interface=ether3_new-connection-mark=\
   ISP2 conn passthrough=yes
add action=mark-connection chain=prerouting connection-mark=no-mark dst-address-type=!local in-interface=wlanl \
   new-connection-mark=ISP1_conn passthrough=yes per-connection-classifier=both-addresses: 2/0
add action=mark-connection chain=prerouting connection-mark=no-mark dst-address-type=!local in-interface=wlanl \
   new-connection-mark=ISP2_conn passthrough=yes per-connection-classifier=both-addresses: 2/1
add action=mark-routing chain=prerouting connection-mark=ISP1_conn in-interface=wlan1 new-routing-mark=to_ISP1 \
   passthrough=yes
add action=mark-routing chain=prerouting connection-mark=ISP2_conn in-interface=wlanl new-routing-mark=to_ISP2 \
   passthrough=yes
add action=mark-routing chain=output connection-mark=ISP1 conn new-routing-mark=to ISP1 passthrough=yes
add action=mark-routing chain=output connection-mark=ISP2 conn new-routing-mark=to ISP2 passthrough=yes
```
*Figura 67 Configuración balance de carga PCC*

#### **Elaborado por:** El Investigador

Con estos datos generamos la conexión simultánea de nuestros proveedores y evitamos conflictos mediante la marca generada con el balanceo PCC.

### **3.2.5.6.NTH**

Permite generar un balanceo equitativo en el cual se genera un contador por cada regla generada, es decir cada proveedor generara un contador y lo comparara con el contador asignado al paquete recibido en cuanto el contador llega al máximo se reinicia y repite el proceso, la configuración del balanceo NTH se muestra de la siguiente forma:

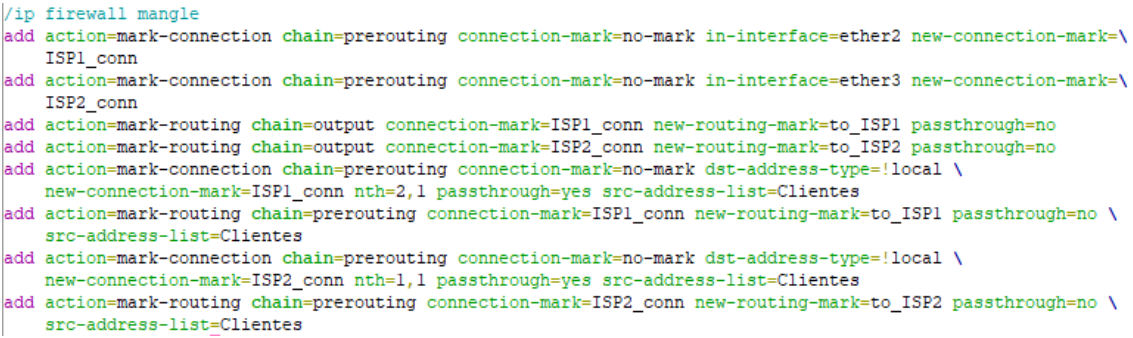

*Figura 68 Configuración balance de carga NTH*

Esto genera una conexión simultánea de nuestros dos proveedores con los clientes, los paquetes generados por nuestros clientes se comparan con los contadores generados por nuestro balance permitiendo una transmisión equitativa del ancho de banda.

#### **3.2.5.7.Comparación entre PCC y NTH**

Ambas configuraciones son funcionales en cuanto a clientes pequeños, en cuanto se genera un incremento de clientes el balanceo de carga PCC genera peticiones aleatorias es decir un proveedor genera más tráfico que el otro y viceversa en cierto tiempo, pero a su vez genera menos latencia debido a la velocidad de peticiones, a diferencia del balanceo de carga por NTH, el cual genera más estabilidad ya que siempre se comparan equitativamente los paquetes pero genera un poco más de latencia al momento de realizar las comparaciones, este problema se mitiga dependiendo del procesador del equipo en el cual se esté realizando el balanceo de carga.

En comparación cada método genera buena estabilidad de comunicación, pero dependiendo del ancho de banda que se contrate en los proveedores se puede optar por uno o por el otro.

#### **3.2.6. Verificación**

Para verificar la estabilidad de la conexión se realizó una prueba de velocidad conectando un equipo Mikrotik como dispositivo final y realizando un bandwith test directamente desde nuestro Router de Distribución.

Como primera verificación se realizó la medición con el plan actual que poseen los clientes en el sector de Puyo y Latacunga

Primero se realizó la medición en un equipo conectado solo a un proveedor a la vez y al final se lo realizo con el balanceo de carga incorporado, para la medición y debido a los requerimientos de los clientes se realizó la prueba con un ancho de banda de 200M en el dispositivo final.

Para comparar los scripts utilizados se genera el modelo PCC en el nodo de Puyo y el modelo NHT en el nodo de Latacunga.

Primeramente se genera una conexión en un cliente del sector del puyo para determinar los niveles generados sin el Balanceo de Carga con un plan actual de 30M

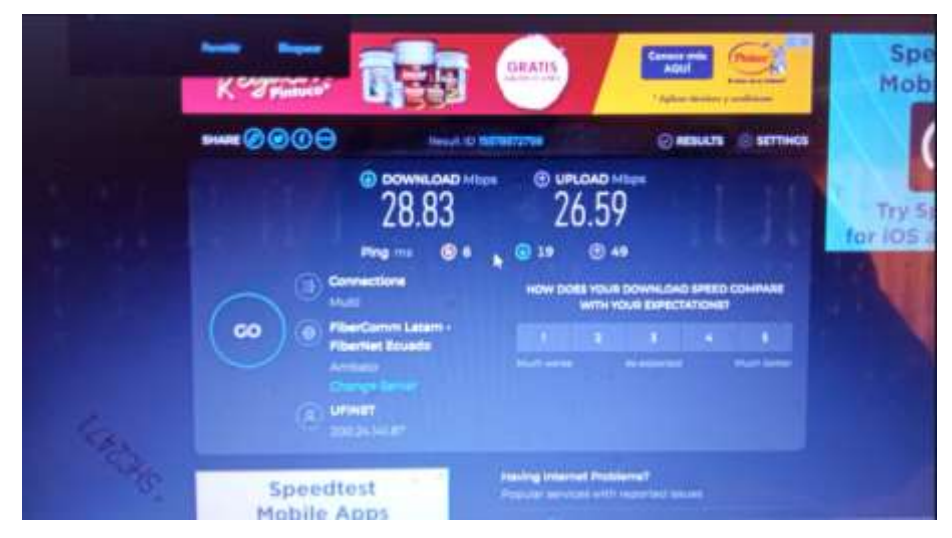

*Figura 69 Ancho de banda Cliente Puyo*

# **Elaborado por:** El Investigador

A continuación se detallan las ilustraciones de las diversas pruebas.

| mak connection  | prerouting | ether? | 439.2 MB 7 461 814    |
|-----------------|------------|--------|-----------------------|
| mark connection | prerouting | ether3 | 444 975<br>22.4 MB    |
| mark connection | prerouting | ether2 | 2362.3 MB 14 389 102  |
| mark connection | prerouting | ether2 | 2855 B M B 16 056 954 |
| mark routing    | prerouting | ether2 | 218.8 GB 933 807      |
| mark routing    | prerouting | ether2 | 219.9 GB 992 181      |
| mark routing    | output     |        | 1861 4 M B 2 711 608  |
| mark muting     | output.    |        | 16 937<br>1408.6 KiB  |

*Figura 70 Consumo de Balanceo de Carga sector Puyo*

#### **Elaborado por:** El Investigador

Se verifica la conexión con el balanceo de carga activado en el mismo plan de 30M

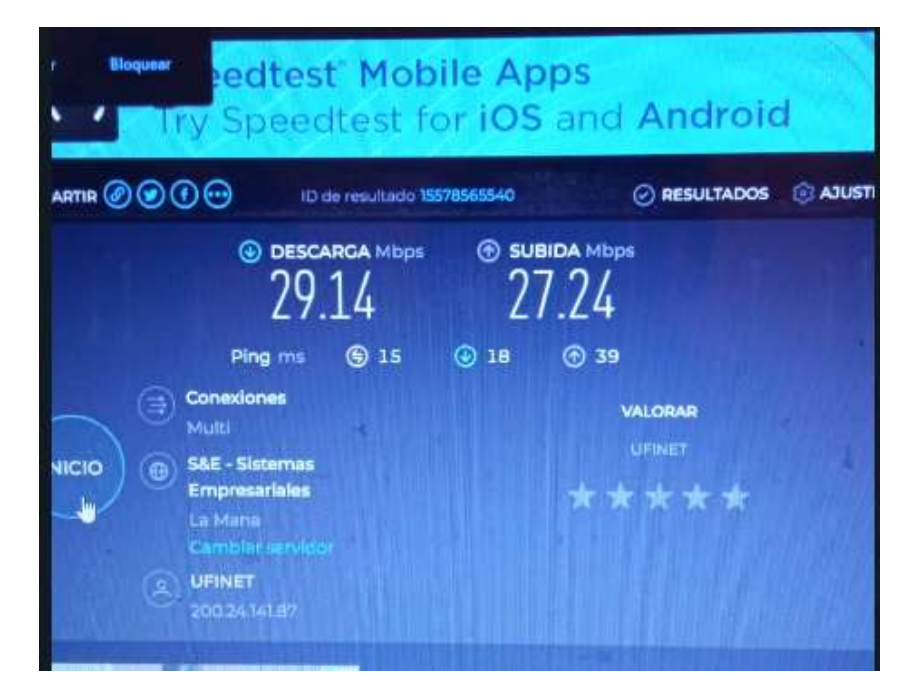

*Figura 71 Ancho de Banda Balanceo de Carga*

Se realiza una verificación con un plan mayor, en este caso de 50M en el mismo equipo para determinar la eficiencia del servicio.

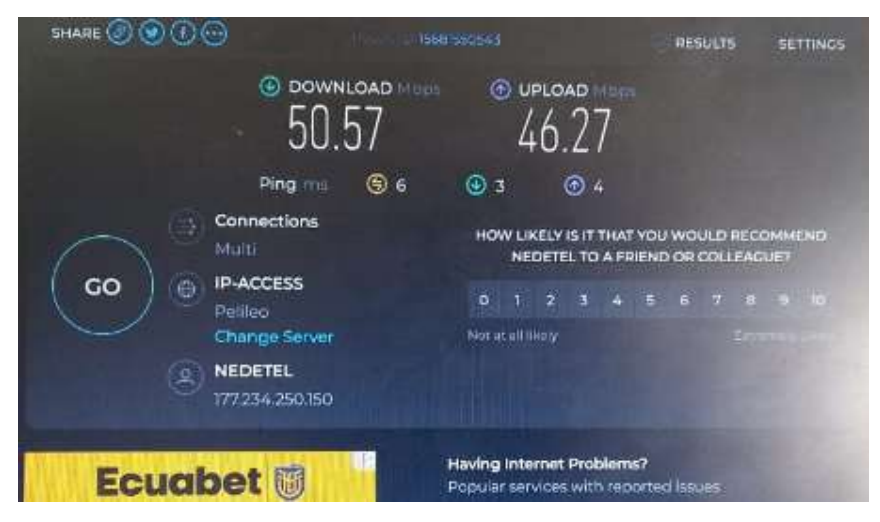

*Figura 72 Ancho de Banda cliente final 50M*

# **Elaborado por:** El Investigador

Este proceso se realizó en varios clientes obteniendo los mismos resultados para el sector del Puyo.

Para validar se realizó las mismas verificaciones en varios clientes de Latacunga con los planes ofrecidos dando los mismos resultados.

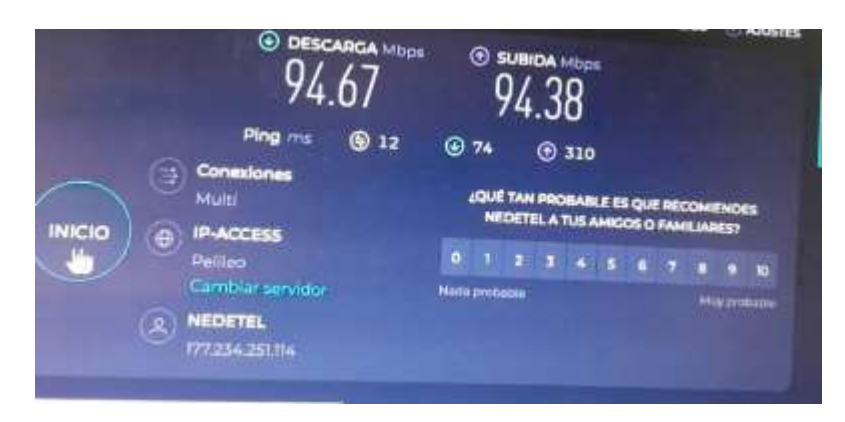

*Figura 73 Ancho de Banda plan 100MB*

En el sector de Latacunga la empresa Clicknet cuenta con planes de hasta 200M por lo que se procedió a realizar la verificación con ese tipo de plan el cual se muestra en la siguiente Figura 74.

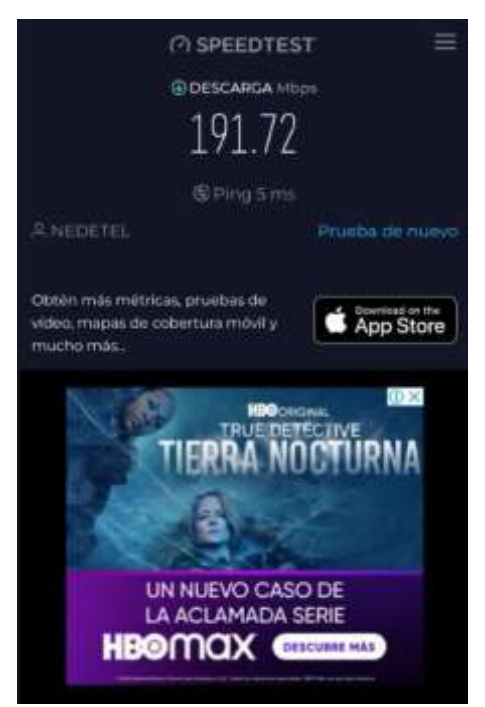

*Figura 74 Ancho de Banda plan 200MB*

# **Elaborado por:** El Investigador

En la presente tabla se genera una comparación promedio de datos generados en cada plan sin balance y con balance de carga.

| <b>Sector</b> | Plan<br>(MB) | Sin Balanceo de<br>Carga<br>(TX/RX) | Con Balanceo de<br>Carga<br>(TX/RX) |  |
|---------------|--------------|-------------------------------------|-------------------------------------|--|
|               | 30           | 27/24                               | 28/29                               |  |
| Puyo          | 50           | 47/45                               | 48/47                               |  |
|               | 100          | 81/84                               | 94/94                               |  |
|               | 30           | 29/29                               | 29/29                               |  |
| Latacunga     | 50           | 47/48                               | 49/49                               |  |
|               | 100          | 94/93                               | 97/95                               |  |
|               | 200          | 188/185                             | 191/192                             |  |

*Tabla 19 Datos Promedio planes CLICKNET S.A.*

Para determinar este promedio se realizaron mediciones a 20 clientes en cada sector.

#### **CAPITULO IV.**

#### **CONCLUSIONES Y RECOMENDACIONES**

#### **4.1. Conclusiones**

- De acuerdo a los resultados obtenidos, en termino de consumo y estabilidad del servicio el generar un balanceo de carga es una necesidad, ya que nos ayuda a optimizar los recursos que posee la empresa, como los datos que manejaran los clientes, mediante este balanceo también se puede priorizar el consumo de ancho de banda de acuerdo a los planes que maneja la empresa y además genero menos solicitudes de revisión del servicio por parte de los clientes.
- Es viable implementar una red GPON de respaldo en el sector de Latacunga y en las zonas periféricas, de igual manera una red PTP para el sector del Puyo, gracias a esto podemos generar una conectividad directa entre los nodos principales, generando un respaldo independiente del proveedor mediante fibra óptica o radioenlace, y gracias a esto generar un balanceo de carga que ayude a reducir la latencia y que para el cliente final sea prácticamente imperceptible garantizando la conexión y mejorando la eficiencia de la misma.
- Mediante este proyecto no solo se mejoró la eficacia de la red última milla de los clientes, se aprovechó también el exceso de ancho de banda que posee la empresa y no está siendo utilizado a su vez se generó un incremento potencial de proyectos en base a la red diseñada generando con esto mayor alcance y aumentando la capacidad de la empresa.
- Los resultados de la red nos muestra que el consumo de los clientes afecta mucho al estado del servicio en los nodos principales, al generar mayor tráfico y control de paquetes el ancho de banda es regulado y dedicado para cada interfaz, evitando saturaciones y caídas de servicio
- Gracias a la implementación de una red alterna se generó una red backup para los servicios, garantizando con eso la eficacia del servicio ante cortes inesperados de proveedor.

### **4.2. Recomendaciones**

- Se sugiere a la Empresa CLICKNET S.A. utilizar las redes existentes en su red para generar enlaces de conexión de backup para sus servicios, se notaron varias caídas en calidad de servicio en varios sectores al momento de realizar esta investigación, al generar estas conexiones se mejorara el servicio de clientes finales y se puede pensar en el aumento de ancho de banda para evitar posibles inconvenientes relacionados con el tráfico de datos.
- Al realizar distintos métodos para generar redes de respaldo se determinó que la eficacia de una red depende del ambiente en el que se desarrolla, se recomienda a la empresa CLICKNET S.A generar redes determinadas ya sea de radio o de fibra dependiendo de las distancias que se quieren cubrir, tomando en cuenta los valores económicos.
- El balanceo de carga permitió controlar el tráfico de datos en las redes a las cuales se tuvo acceso, se espera que este proyecto sirva de base para generar el mismo balance en distintos nodos.
- Una recomendación es controlar el ancho de banda que se recibe por parte de proveedores, ya que el consumo por cliente es mínimo en comparación a los planes contratados, esto generaría ahorros económicos para la empresa.

#### V. **BIBLIOGRAFIA**

- [1] M. Pibaque, «RED DE DATOS CON QOS Y BALANCEO DE CARGA MEDIANTE LA,» UNIVERSIDAD ESTATAL DEL SUR DE MANABÍ, Manabi, 2019.
- [2] J. Muñoz, «Implementacion de balanceo de carga de internet con Mikrotik en la direccion de red de salud conchucos Sur - Huari,» Universidad Catlica los Angeles Chimbote, 2017.
- [3] R. Aguilar, «Estudio comparativo de soluciones de balanceo de carga a nivel Software y Hardware para el sistema academico ESPOCH,» Escuela Superior Politecnica de Chimborazo, Riobamba, 2016.
- [4] D. Salguero, «Administración y distribución efectiva del internet a través de Mikrotik,» Universidad Tecnologica Israel, 2015.
- [5] O. E. Chancusig Maisincho y L. S. Martinez Chiliquinga, «Diseño e implementacion de un sistema de control y balanceo de carga, en routers Mikrotik con calidad de servicio (QOS), paara la red Wlan de los sistemas de comunicación Latacunga,» UNIVERSIDAD TÉCNICA DE COTOPAXI, Latacunga, 2012.
- [6] M. M. Sinisterra, T. M. Diaz y E. G. Ruiz, «Clúster de balanceo de carga y alta disponibilidad para servicios web y mail,» Dialnet, Cali, 2012.
- [7] G. P. Agrawal, Fiber-optic communication systems, John Wiley & Sons., 2010.
- [8] K. Gerd, Optical fiber communications, McGraw-Hill, 2010.
- [9] I. G. Gonzáles, Técnicas y procesos en las instalaciones singulares en los edificios, Madrid: Paraninfo, 2010.
- [10] C. E. Cedillo Delgado, ANÁLISIS PARA LA OPTIMIZACIÓN DEL PRESUPUESTO ÓPTICO SOBRE ÚLTIMA MILLA, MEDIANTE PRUEBAS DENTRO DE LA RED GPON DE CNT EN LA CIUDAD DE AZOGUES, Azogues: Universidad Politécnica Salesiana, 2019.
- [11] R. B. Barrera Moreano, «Red de fibra óptica con tecnología gpon para el mejoramiento los servicios "red de fibra óptica con tecnología gpon para el

mejoramiento los servicios de telecomunicaciones de la empresa puntonet s. a. en la ciudad de ambato,» Universidad Técnica de Ambato, Ambato, 2014.

- [12] U.I.D Telecomunicacioes , Construcción, Instalación y Proteccion de los cables y otros elementos de planta exterior, Ginebra: UIT-T, 1997.
- [13] B. A. Otavalo Chacho y R. S. Vasquez Ruiz, Diseño e Implementacion de tres Radioenlaces punto a punto para el laboratorio de telecomunicaciones de la universidad politecnica salesiana sede cuenca, Cuenca: Universidad Politecnica Salesiana, 2022.
- [14] ARCOTEL, «Espectro Radioelectrico,» [En línea]. Available: http://www.arcotel.gob.ec/espectro-radioelectrico-2/. [Último acceso: 14 Diciembre 2023].
- [15] Tomasi, Sistemas de comunicaciones electronicas, cuarta ed., Mexico: Pentice Hall, 2003.
- [16] G. G. Menendez, Diseño de un sistema de radioenlace para comunicaciones en el ámbito industrial, Bogota, 2015.
- [17] J. Anguera y P. Antonio, Teoría de Antenas, Creative Commons Deed, 2008.
- [18] C. A. Balanis, Antenna Theory: Analysis and Design, 4th ed., Wiley, 2016.
- [19] A. Teixeira, «Balanceo de Carga,» Mikrotik, Chile, 2018.
- [20] A. Diaz, «Herramientas para Gesiton y Administracion Mikrotik,» Index Soluciones, Mexico, 2016.
- [21] Academy xperts, «Conceptos Fundamentales de Mikrotik RouterOS,» abc xperts, Letonia, 2017.
- [22] J. Bastidas, «Analisis, diseño e implementacion del balanceador de carga segmentando la red del sistema de balanzas de pequeñas y medianas empresas del sector industrial de Guayaquil,» Universidad de Guayaquil, Guayaquil, 2021.
- [23] J. Londoño, «Diseño de una red para la empresa compañia comercial universal surtitodo S.A. Basada en Mikrotik,» Universidad Catolica de Pereira, Pereira, 2014.
- [24] J. Alvarez y J. Neira, «Analisis de desempeño y optimizacion de mecanismos de QoS en un entorno WAN,» Escuela Superior Politecnica del Litoral, Guayaquil, 2017.
- [25] MikroTik, «Sitio Web Oficial,» [En línea]. Available: https://mikrotik.com/. [Último acceso: 15 Diciembre 2023].
- [26] «Estudio del trafico de red por medio de un analisis estadistico de los paquetes de datos que viajan a traves de los diferentes nodos y hacia cada uno de los usuarios que posee la empresa FSD S.A.S.,» Universidad Pedagogica y Tecnologica de Colombia, 2015.
- [27] J. Ortega, «DISEÑO E IMPLEMENTACIÓN DE UN SISTEMA DE CONTROL Y BALANCEO DE CARGA, EN ROUTERS MIKROTIK PARA MEJORAR LA CALIDAD DE SERVICIO (QoS) DE LA EMPRESA ZONA VIP, UBICADA EN EL DISTRITO DE AMARILIS, PROVINCIA DE HUÁNUCO,» Universidad de Huánuco, 2019.
- [28] W. L. Stutzman, Antenna Therory and Design, Wiley.
- [29] Mikrotik, «Datasheet CCR1036-12G-4S,» [En línea]. Available: https://i.mt.lv/cdn/product\_files/CCR1036-12G-4S\_200205.pdf. [Último acceso: 12 Diciembre 2023].
- [30] Mikrotik, «CCR1009-7G-1C-1S+,» [En línea]. Available: https://i.mt.lv/cdn/product\_files/CCR1009-7G-1C-1Splus\_200131.pdf. [Último acceso: 12 Diciembre 2023].
- [31] MIMOSA, «Datasheet MIMOSA B5c,» [En línea]. Available: https://drive.google.com/file/d/1Mh8nYg11SDUEbekEhgBN0B16rJV-- 16Z/view?\_ga=2.137859120.1878892608.1705574321- 1874105902.1705574321. [Último acceso: 13 Diciembre 2023].
- [32] U.I.D, Telecomunicaciones Redes ópticas pasivas con capacidades Gigabits, Suiza: Recomendaciones UIT-T984.1, 2003.

#### VI. **ANEXOS**

#### **a. ANEXO A**

#### **ROUTER DE DISTRIBUCIÓN MIKROTIK CCR1036-12G-4S** [29]

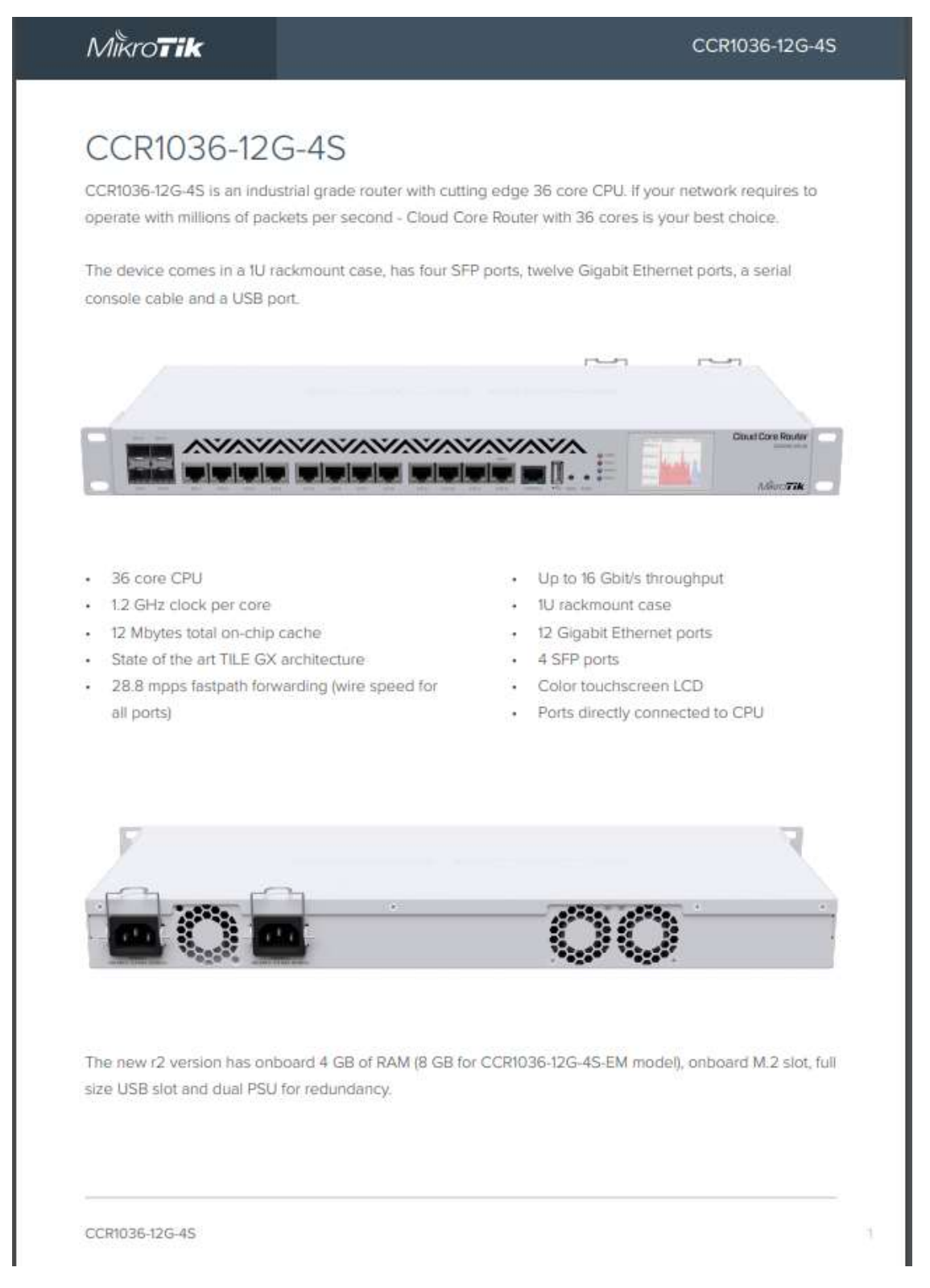

# $M\overset{\circ}{\bowtie} \widetilde{\mathit{OTik}}$

#### CCR1036-12G-4S

# Specifications

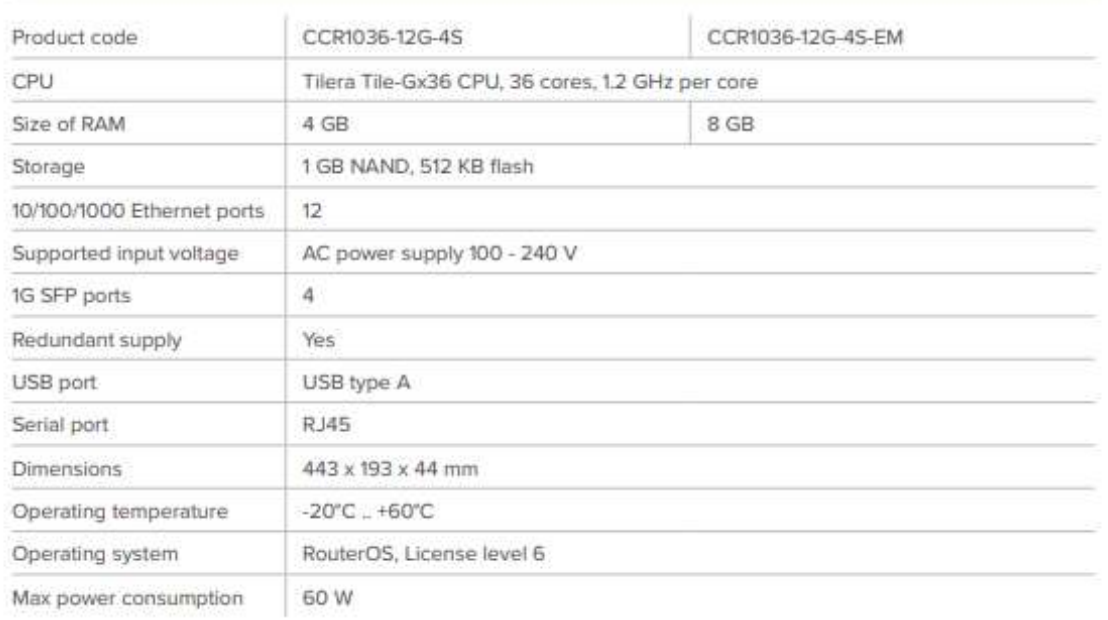

## Included parts

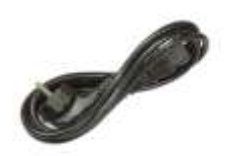

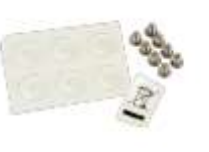

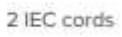

Screw and feet kit (K10)

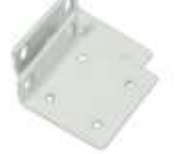

Rack ears

CCR1036-12G-4S

#### **b. ANEXO B**

## **ROUTER DE DISTRIBUCIÓN MIKROTIK CCR1009-7G-1C-1S+** [30]

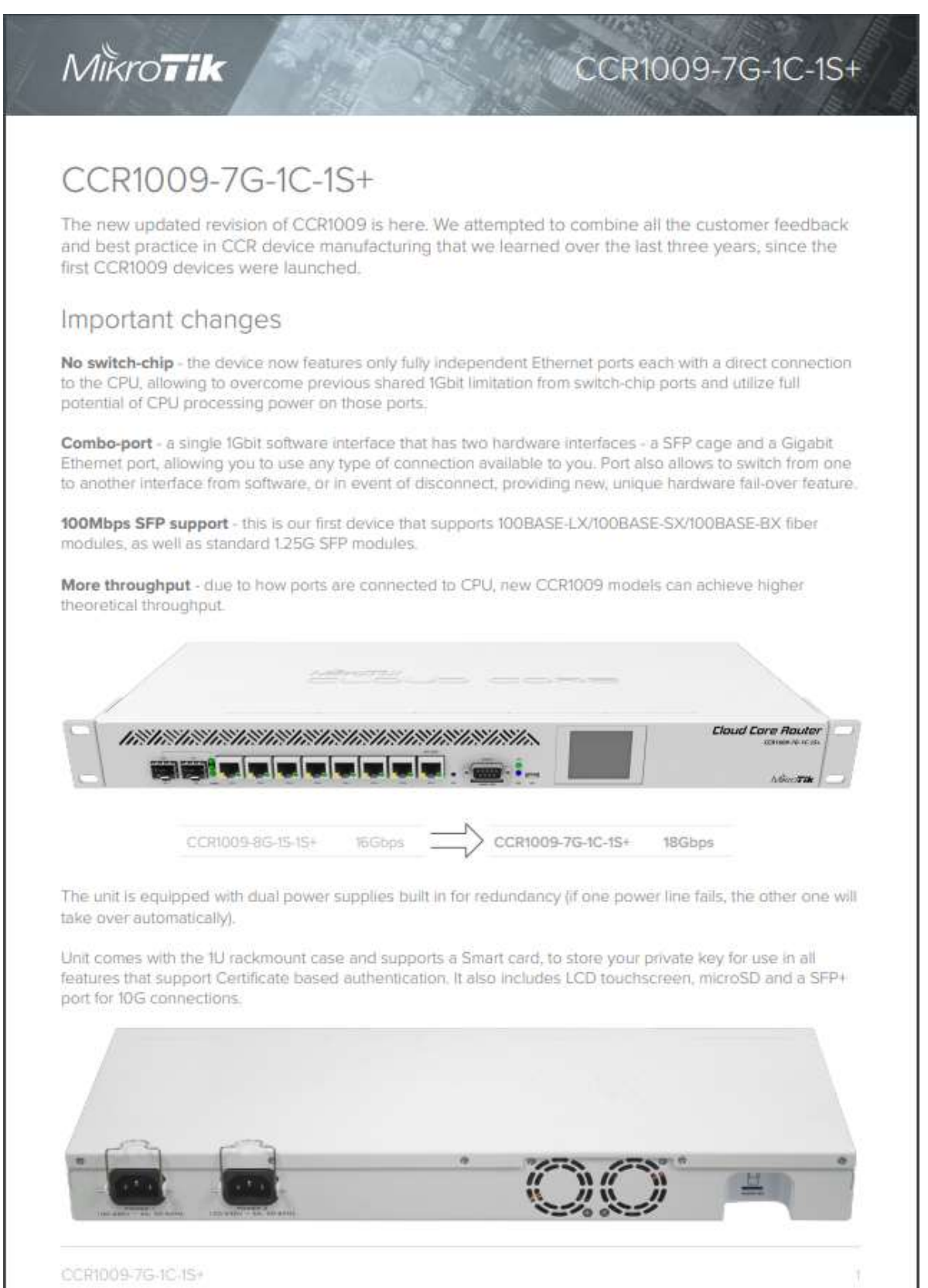

# $M\ddot{\text{k}}$ ro $\overrightarrow{\text{i}}$ k

CCR1009-7G-1C-1S+

ï

# Specifications

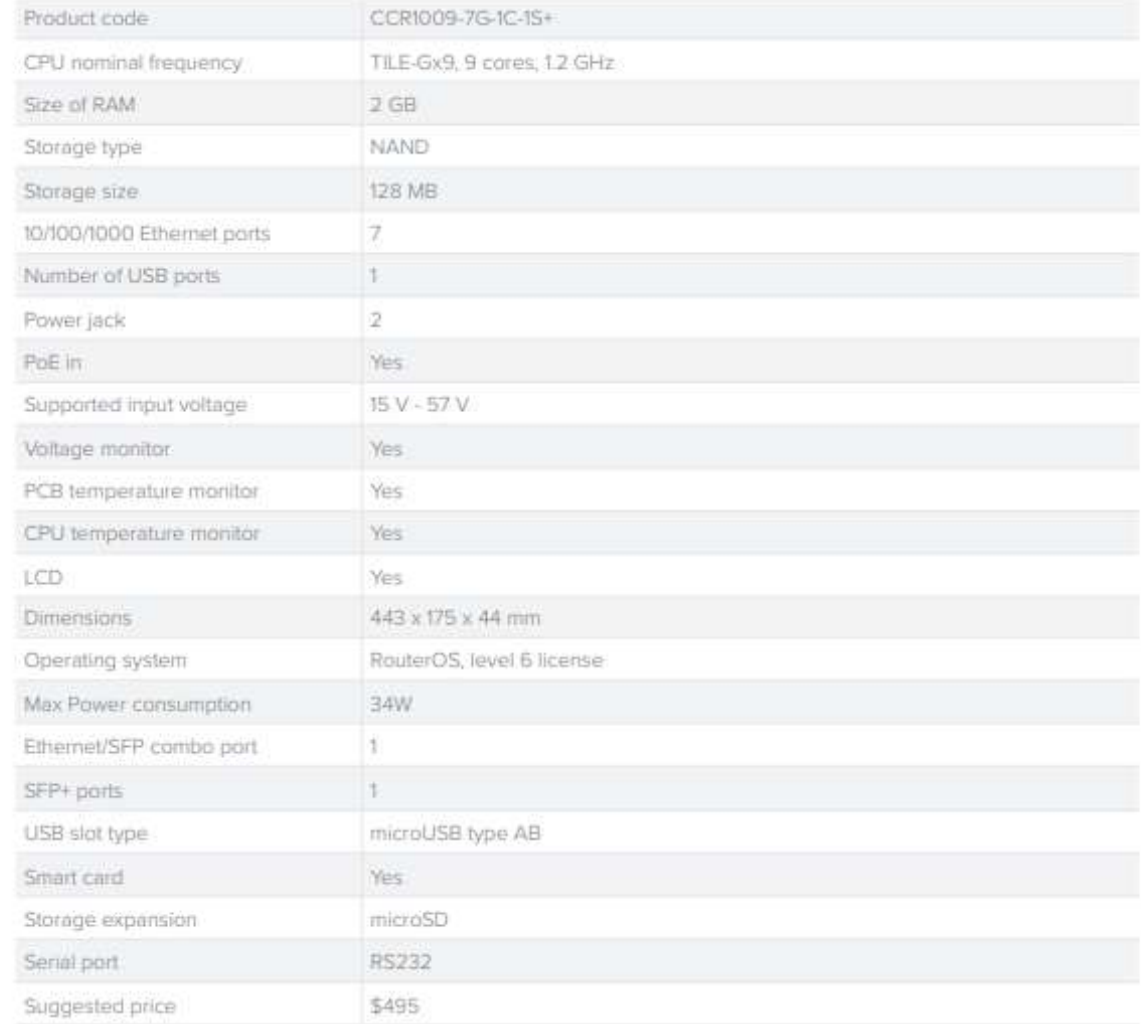

# Included

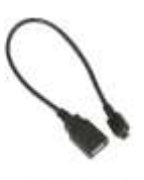

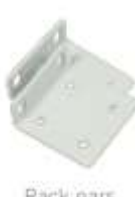

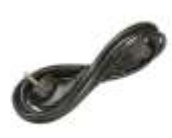

USB cable

Rack ears

2x IEC cord

CCR1009-7G-1C-1S+

# c. ANEXO C **BRIDGE MIMOSA PTP BACKHAUL RADIO [31]**

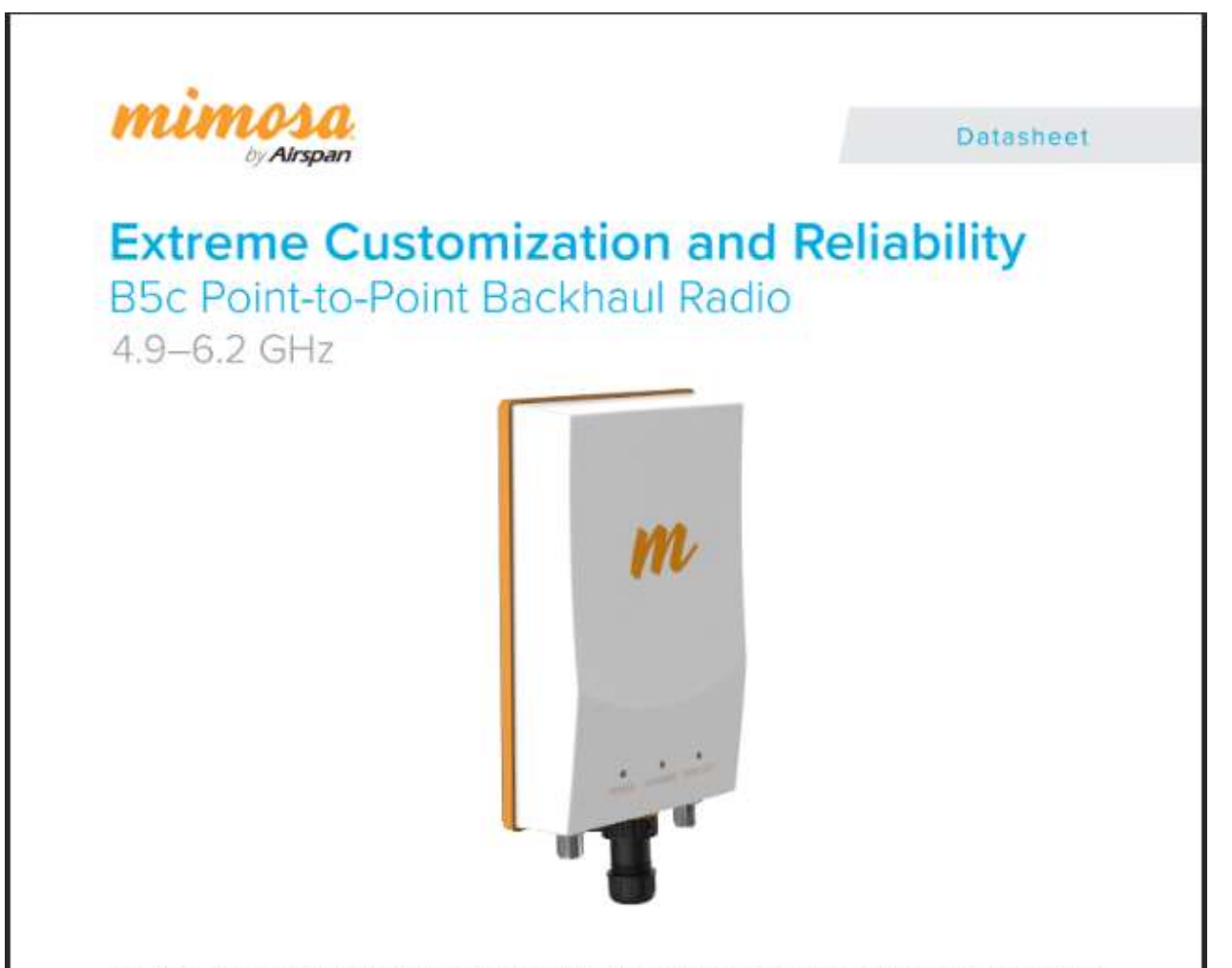

The Mimosa B5c is the industry's fastest connectorized unlicensed and public safety connectivity solution, allowing virtually any antenna to be used for long distance point-to-point backhaul. The BSc is ideal for long-range relay and tower links, and custom engineered collocation. It is also suitable for licensed Public Safety operation on the 4.9 GHz spectrum.

#### Ultra Rugged

Carrier-grade IP67 design allows the B5c to withstand the harshest of environmental conditions.

#### Double Reliability

Tames unlicensed spectrum interference via custom engineered multi-channel and auto-everything technology. As good as two smart links in one radio.

#### Incredibly Fast and Flexible

Recognized as the fastest unlicensed backhaul in the industry. Extensive bandwidth control options, low latency, reserved bandwidth and GPS sync mode mean peak performance.

#### Easily Add New Links

The B5c is spectrum friendly. Unique high-precision GPS sync technology reuses the same channel network wide. Keep adding more capacity to more sites and waste less spectrum.

#### Monitor with Ease

Assessing link health and identifying potential problems has never been easier. Links are instantly monitored by our Mimosa Cloud service with rich data collection and analysis.

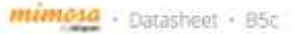

#### **Technical Specifications**

#### Performance

- Max Throughput:
- Up to 1.5 Gbps IP aggregate UL/OL (1.7 Gbps PHY) · Low Latency:
- <1 ms in Auto Mode
- Wireless Protocols:
- TDMA, TDMA-FD

#### Radio

- MIMO & Modulation: 4x4:4 MIMO OFDM up to 256QAM
- Bandwidth\*: Single or Dual 20/40/80 MHz channels
- · Frequency Range:<br>4900-6200 MHz restricted by country of operation ('new' US/FCC 5600-5650 support)
- Max Output Power: 30 dBm (2 stream)<br>27 dBm (4-stream) Sensitivity (MCS 0):
- 87 dBm @ 80 MHz<br>-90 dBm @ 40 MHz<br>-93 dBm @ 20 MHz

#### Power

- Max Power Consumption: 20 W
- · System Power Method: 48 V DC 802.3 at compliant power injectors
- System Lightning & ESD Protection:
- PoE Power Supply:<br>Poeme POE compilent, 48-56 V Power mer Ethernet
- supply with IEC61000-4-5 surge protection

#### Physical

- Dimensions: Height - 267 mm (10.5")<br>Width - 158 mm (6.3")<br>Depth - 74 mm (3")
- Weight: 1.6 kg (3.5 lbs) · Enclosure Characteristics:
- Outdoor UV stablized plastic Aluminum mounting panel
- Wind Survivability: 200 isn/h (125 mph)
- Wind Loading:
- 9.89 kg @ 160 km/h (21.8 lbs @ 100 mph) Mounting:
- Dual standard pole straps for 30 mm (1.18") to 90 mm (3.54") OD pipes
- Connector Type: Female Type N (x2), intended for use with dual polarization antenna

#### Environmental

- · Outdoor Ingress Protection Rating: **IP67**
- · Operating Temperature:
- 40°C to +55°C (-40°F to 131°F).
- · Operating Humidity:
- 5 to 100% condensing
- Operating Altitude: 4.420 m (1.4.500) maximum
- Shock & Vibration:
- ETS 300-019-2-4 class 4MS

#### Features

- Gigabit Ethernet:
- 10/100/1000-BASE-T
- · Dual Link Operation:
	- 2 independent dual stream radios operating or non-contiguous frequencies: Automatic load balancing of<br>traffic across 4 total MIMO streams with individual stream encoding up to 256 QAM
- · Management Services: Mimosa cloud monitoring and management: SNMPv2 &<br>Sysing legacy monitoring: HTTPS: HTML 5 based Web UL<br>2.4 GHz 802.11b/g/n radio for local management access
- Smart Antenna Alignment: Hands-free dedicated 2.4 GHz WI-H management radio alignment tool
- · Smart Spectrum Management:
	- Active scan monitors/logs ongoing RF interference across<br>channels (no service impact); Dynamic auto-optimization of channel and bandwidth use
- 
- · Security:<br>128-bit AFS PSK with hardware acceleration
- $+$  QoS:
	- Supports 4 pre-configured OoS levels
- · GPS Location:
- GNSS 1 (GPS + GLONASS)
- Collocation Synchronization: 1PPS GPS TX/RX synchronization for collocated co charinel radios
	- Adjustable up/downstream bandwidth ratio
		-

#### Regulatory + Compliance

- Approvals:<br>FCC Part 15.407 and Part 90Y, IC RSS210 and RSS111, CE.<br>FT5I 301 893/302 502
- RoHS Compliance:
- Yét
- Safety:<br>UL/EC/EN/ 60950-1 + CSA-22.2
	-

\* 4.9 GHz uses 20 MHz channel widths only (LIS only, regulations vary by region)

Mimosa Networks, a division of Anspan, is the global technology leader in wireless broadband solutions, enabling service providers to connect demie urban and hard-to-reach rutal homes at a fraction of the cost of fiber. Mimosa Networks was acquired in 2018 by Airppan, the leading vendor of 4G/5G1TE small cells and backhaid technologies.

@ Mimosa Networks, Inc. All rights reserved. DS-0008-02 1901 - www.mimosa.co · @gomimosa

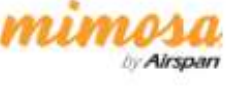

d. ANEXO D **ANTENA PUNTO A PUNTO ALG UHP** 

#### **FICHA TÉCNICA/DATASHEET/FICHA TÉCNICA**

Wi<sup>H</sup>O

UHP-6500-27-03-DP UHP-6500-31-06-DP UHP-6500-34-09-DP UHP-6500-36-12-DP UHP-6500-38-18-DP

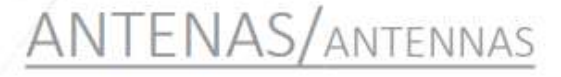

Antenas Ponto a Ponto

Point to Point Antennas / Antenas Punto a Punto

- Incrivel largura de banda: 5.9 7.125 GHz Incredible bandwidth: 5.9 - 7.125 GHz
- Increible rango de frecuencia. 5.9 7.125 GHz
- Refletor Deep Dish para excelente blindagem em todo a banda de frequência Deep Dish Reflector for excellent shielding in the entire bandwidth
- Reflector Deep Dish para mejor rechazo del ruido en toda la banda de frecuencia. -Excepcional VSWR e Isolação entre portas
- Outstanding VSWR and Port-to-port isolation Excepcional VSWR y Aislamiento entre puertas
- -Tire proveito das avanços do Wi Fi 6E para links panto a ponto
- Seize the advances of the Wi Fi 6E for outdoor point to point links
- Aprovecha los avances del WI FI 6E para enlaces punto a punto

Tecnologia para enlaces profissionais<br>Tecnology for professional links<br>Tecnologia paraentaces profesionales

 $Rv01 - (24-1u-23)$ 

www.algcom.com.br

# CARACTERÍSTICAS ELÉTRICAS

ELECTRICAL SPECIFICATIONS/CARACTERÍSTICAS ELÉCTRICAS

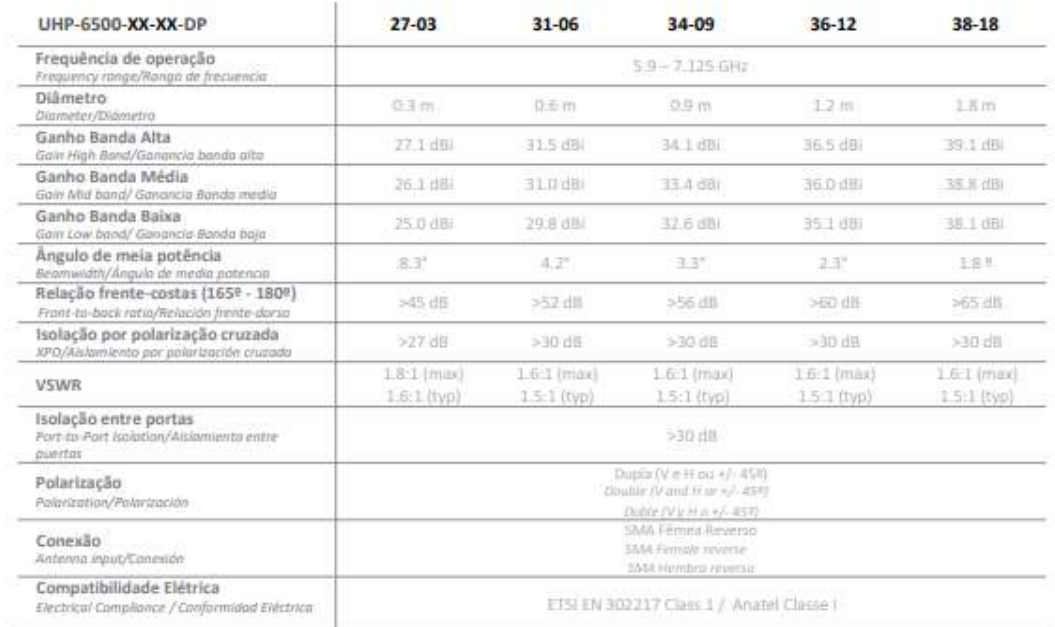

#### CARACTERÍSTICAS MECÂNICAS/

MECHANICAL SPECIFICATIONS/CARACTERÍSTICAS MECÁNICAS

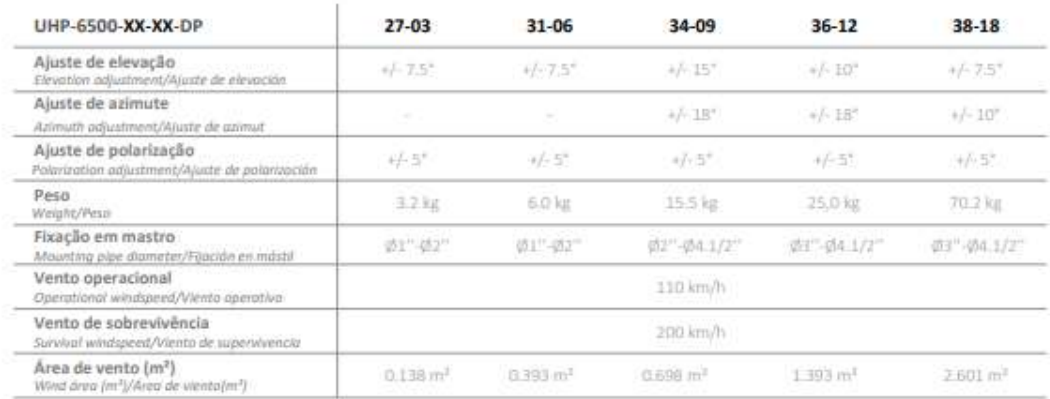

 $8001 - (24-101-23)$ 

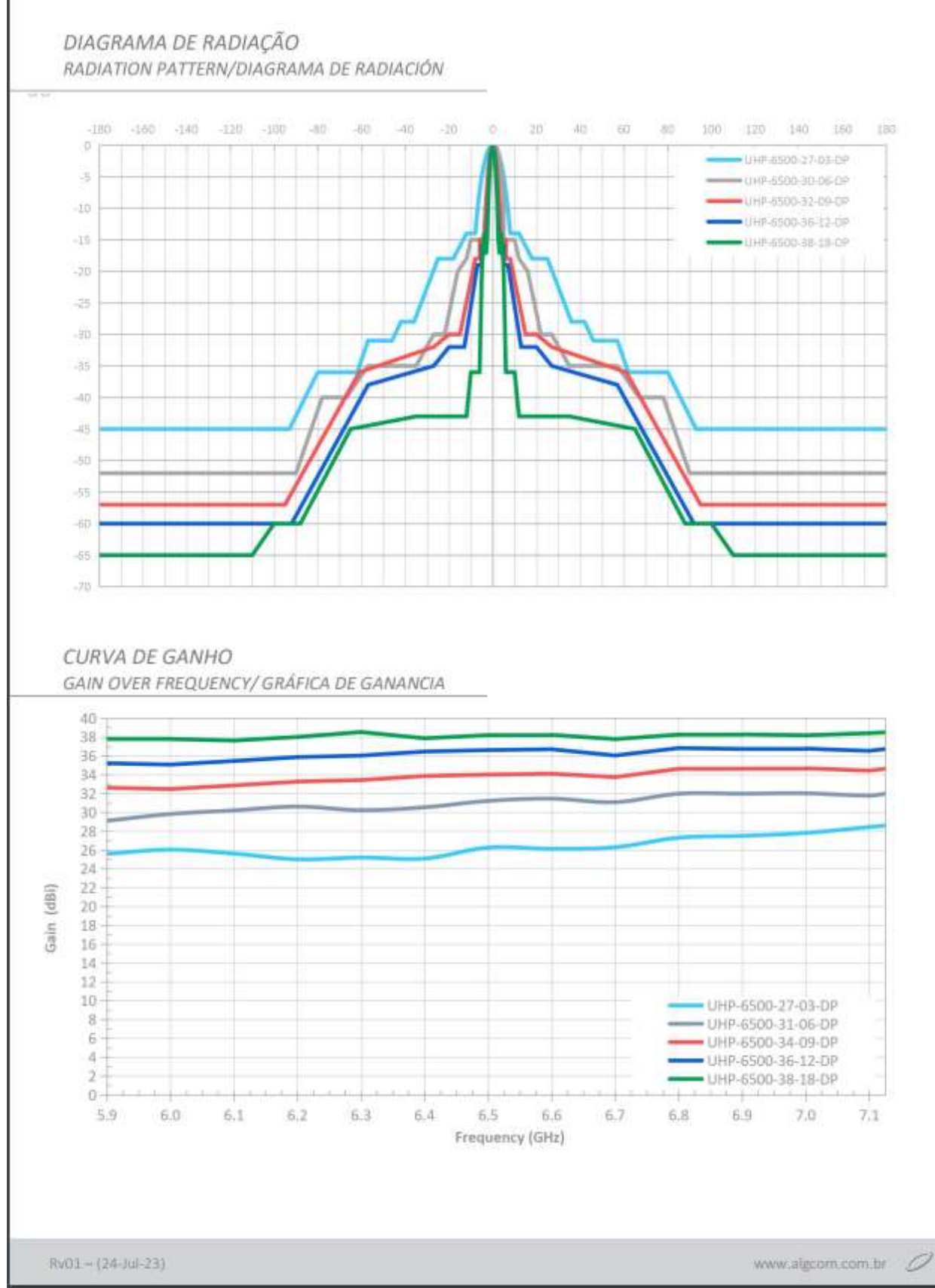
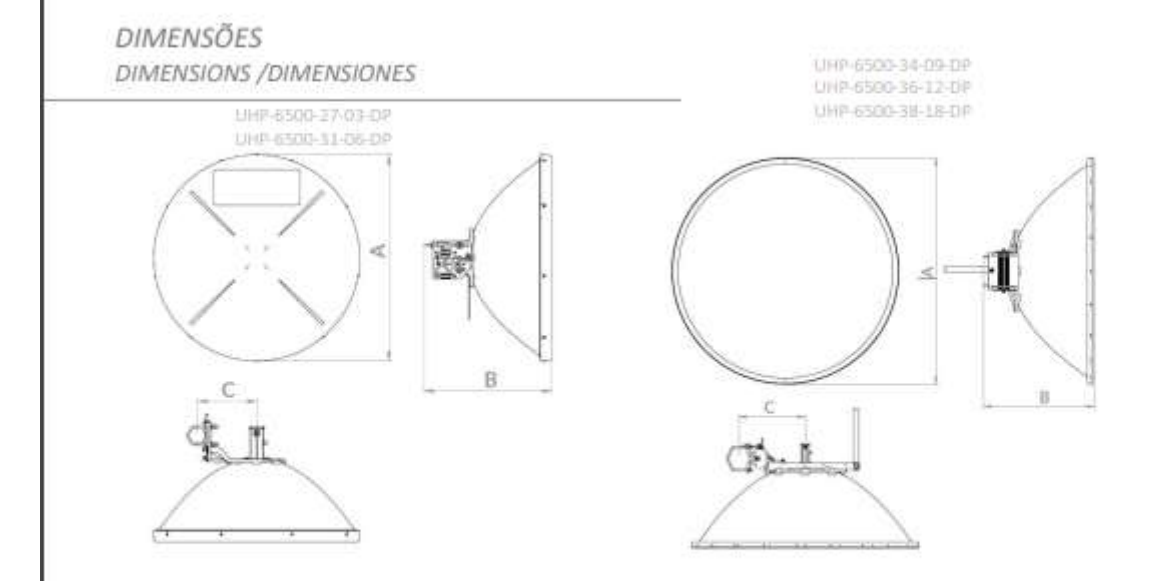

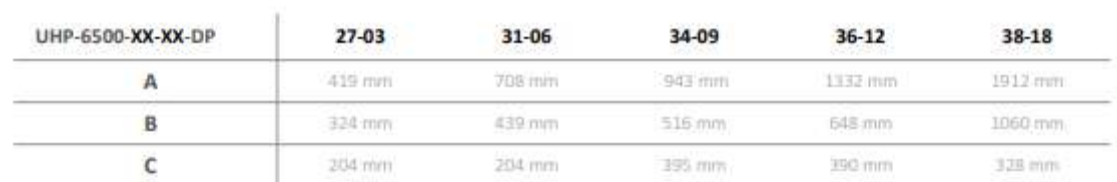

 $Rv01 - (24-10-23)$ 

www.algcom.com.br Ï

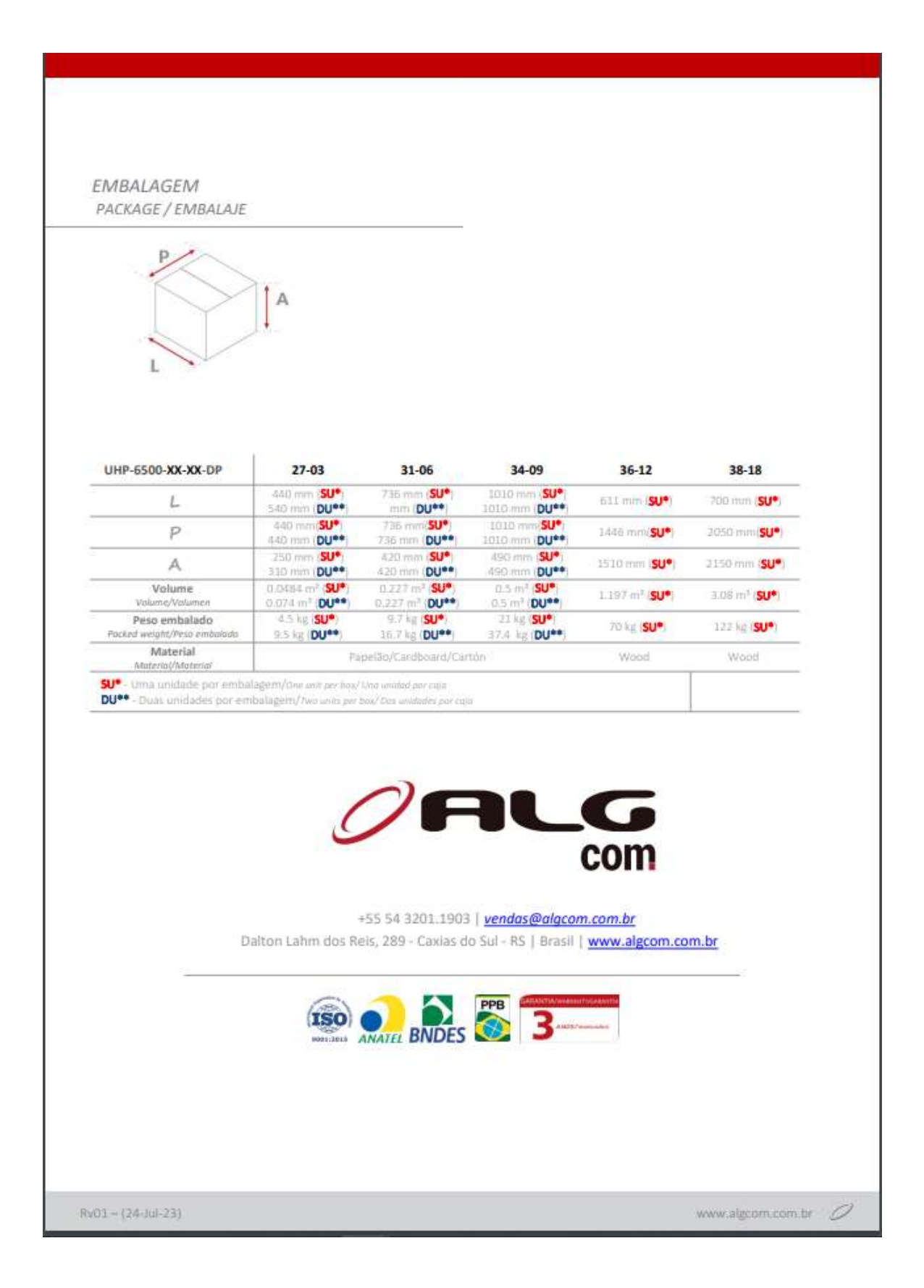

## e. ANEXO E

## PROTOTIPO ALGORITMO NTH EN MIKROTIK

```
# jan/10/2024 17:52:47 by RouterOS 6.48.3
# software id = LØXK-M2FR
# model = 951Ui-2HnD# serial number = 8A3809AB12A7
/interface ethernet
set [ find default-name=ether2 ] advertise=\
    10M-half, 10M-full, 100M-half, 100M-full, 1000M-half, 1000M-full comment=\
    "WAN 1"
set [ find default-name=ether3 ] advertise=\
    10M-half, 10M-full, 100M-half, 100M-full, 1000M-half, 1000M-full comment=\
    "MAN 2"
/interface wireless
set [ find default-name=wlan1 ] band=2ghz-b/g/n channel-width=20/40mhz-eC \
   comment=LAN country=no_country_set disabled=no frequency=auto mode=\
    ap-bridge ssid=MikroTik wireless-protocol=802.11
/interface wireless manual-tx-power-table
set wlan1 comment=LAN
/interface wireless nstreme
set wlan1 comment=LAN
/interface list
add name=WAN
add name=LAN
/interface wireless security-profiles
set [ find default=yes ] authentication-types=wpa-psk,wpa2-psk mode=\
    dynamic-keys supplicant-identity=MikroTik wpa-pre-shared-key=Azcarate3489
    wpa2-pre-shared-key=Azcarate3489
/ip pool
add_name=dhcp_pool0_ranges=192.168.100.2-192.168.100.254
/ip dhcp-server
add address-pool=dhcp_pool0 disabled=no interface=wlan1 name=dhcp1
/ip neighbor discovery-settings
set discover-interface-list=!dynamic
/interface list member
add interface=ether1 list=WAN
add interface=wlan1 list=LAN
/ip address
add address=192.168.100.1/24 comment=LAN interface=wlan1 network=\
    192.168.100.0
add address=192.168.1.2/24 comment=WAN1 interface=ether2 network=192.168.1.0
add address=192.168.0.2/24 comment=WAN2 interface=ether3 network=192.168.0.0
/ip dhcp-server network
add address=192.168.100.0/24 dns-server=8.8.8.8,1.1.1.1 gateway=192.168.100.1
/in firewall address.list
add address=192.168.100.0/24 list=RED
/ip firewall mangle
add action=mark-connection chain=prerouting connection-mark=no-mark \
    in-interface=ether2 new-connection-mark=ISP1_conn
add action=mark-connection chain=prerouting connection-mark=no-mark \
    in-interface=ether3 new-connection-mark=ISP2_conn
add action=mark-routing chain=output connection-mark=ISP1_conn \
   new-routing-mark=to ISP1 passthrough=no
add action=mark-routing chain=output connection-mark=ISP2_conn \
   new-routing-mark=to_ISP2 passthrough=no
add action=mark-connection chain=prerouting connection-mark=no-mark \
    dst-address-type=!local new-connection-mark=ISP1_conn nth=2,1 \
    passthrough=yes src-address-list=RED
add action=mark-routing chain=prerouting connection-mark=ISP1_conn \
   new-routing-mark=to_ISP1 passthrough=no src-address-list=RED
add action=mark-connection chain=prerouting connection-mark=no-mark \
   dst-address-type=!local new-connection-mark=ISP2_conn nth=1,1 \
    passthrough=yes src-address-list=RED
add action=mark-routing chain=prerouting connection-mark=ISP2_conn \
    new-routing-mark=to_ISP2 passthrough=no src-address-list=RED
/ip firewall nat
add action=masquerade chain=srcnat out-interface=ether2
add action=masquerade chain=srcnat out-interface=ether3
/ip route
add check-gateway=ping distance=1 gateway=192.168.1.1 routing-mark=to_ISP1
add check-gateway=ping distance=1 gateway=192.168.0.1 routing-mark=to_ISP2
add check-gateway=ping distance=1 gateway=192.168.0.1
add check-gateway=ping distance=2 gateway=192.168.1.1
/system_clock
set time-zone-name=America/Guayaquil
/svstem identity
set name="SW Oficina Pillaro"
```
## f. ANEXOF

## PROTOTIPO ALGORITMO PCC EN MIKROTIK

```
# jan/10/2024 16:53:34 by RouterOS 6.48.3
# software id = L0XK-M2FR
# model = 951Ui - 2HnD# serial number = 8A3809AB12A7
/interface ethernet
set [ find default-name=ether2 ] advertise=\
    10M-half,10M-full,100M-half,100M-full,1000M-half,1000M-full comment=\
    "MAN 1"
set [ find default-name=ether3 ] comment="WAN 2"
/interface wireless
set [ find default-name=wlan1 ] band=2ghz-b/g/n channel-width=20/40mhz-eC \
    comment=LAN country=no_country_set disabled=no frequency=auto mode=\
    ap-bridge ssid=MikroTik wireless-protocol=802.11
/interface wireless manual-tx-nower-table
set wlan1 comment=LAN
/interface wireless nstreme
set wlan1 comment=LAN
/interface list
add_name=WAN
add_name=LAN
/interface wireless security-profiles
set [ find default=yes ] authentication-types=wpa-psk,wpa2-psk mode=\
    dynamic-keys supplicant-identity=MikroTik wpa-pre-shared-key=Azcarate3489 \
    wpa2-pre-shared-key=Azcarate3489
/ip pool
add name=dhcp_pool0 ranges=192.168.100.2-192.168.100.254
/ip dhcp-server
add address-pool=dhcp pool0 disabled=no interface=wlan1 name=dhcp1
/ip neighbor discovery-settings
set discover-interface-list=!dynamic
/interface list member
add interface=ether1 list=WAN
add interface=wlan1 list=LAN
/ip address
add address=192.168.100.1/24 comment=LAN interface=wlan1 network=\
    192.168.100.0
add address=192.168.1.2/24 comment=WAN1 interface=ether2 network=192.168.1.0
add address=192.168.0.2/24 comment=WAN2 interface=ether3 network=192.168.0.0
/ip dhcp-server network
add address=192.168.100.0/24 dns-server=8.8.8.8,1.1.1.1 gateway=192.168.100.1
/in firewall mangle
add action=accept chain=prerouting dst-address=192.168.0.0/24 in-interface=\
    wlan1
add action=accept chain=prerouting dst-address=192.168.1.0/24 in-interface=\
    wlan1
add action=mark-connection chain=prerouting connection-mark=no-mark \
    in-interface=ether2 new-connection-mark=ISP1_conn passthrough=yes
add action=mark-connection chain=prerouting connection-mark=no-mark \
    in-interface=ether3 new-connection-mark=ISP2_conn passthrough=yes
add action=mark-connection chain=prerouting connection-mark=no-mark \
    dst-address-type=!local in-interface=wlan1 new-connection-mark=ISP1_conn \
    passthrough=yes per-connection-classifier=both-addresses:2/0
add action=mark-connection chain=prerouting connection-mark=no-mark \
    dst-address-type=!local in-interface=wlan1 new-connection-mark=ISP2_conn \
    passthrough=yes per-connection-classifier=both-addresses:2/1
add action=mark-routing chain=prerouting connection-mark=ISP1_conn
    in-interface=wlan1 new-routing-mark=to_ISP1 passthrough=yes
add action=mark-routing chain=prerouting connection-mark=ISP2_conn \
    in-interface=wlan1 new-routing-mark=to_ISP2 passthrough=yes
add action=mark-routing chain=output connection-mark=ISP1_conn \
    new-routing-mark=to_ISP1 passthrough=yes
add action=mark-routing chain=output connection-mark=ISP2_conn \
    new-routing-mark=to_ISP2 passthrough=yes
/ip firewall nat
add action=masquerade chain=srcnat src-address=192.168.100.0/24
add action=masquerade chain=srcnat out-interface=ether2
add action=masquerade chain=srcnat out-interface=ether3
/ip route
add check-gateway=ping distance=1 gateway=192.168.1.1 routing-mark=to ISP1
add check-gateway=ping distance=1 gateway=192.168.0.1 routing-mark=to_ISP2
/system clock
set time-zone-name=America/Guayaquil
/system identity
set name="SW Oficina Pillaro"
```